Power Systems

*Installing the System and Ordered Parts for the IBM Power System S822LC (8335-GTB)*

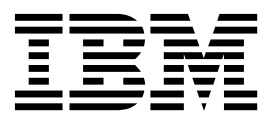

Power Systems

*Installing the System and Ordered Parts for the IBM Power System S822LC (8335-GTB)*

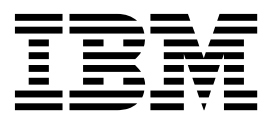

#### **Note**

Before using this information and the product it supports, read the information in ["Safety notices" on page v,](#page-6-0) ["Notices" on](#page-86-0) [page 71,](#page-86-0) the *IBM Systems Safety Notices* manual, G229-9054, and the *IBM Environmental Notices and User Guide*, Z125–5823.

**© Copyright IBM Corporation 2016, 2017.**

US Government Users Restricted Rights – Use, duplication or disclosure restricted by GSA ADP Schedule Contract with IBM Corp.

This edition applies to IBM Power Systems<sup>™</sup> servers that contain the POWER8 processor and to all associated models.

# **Contents**

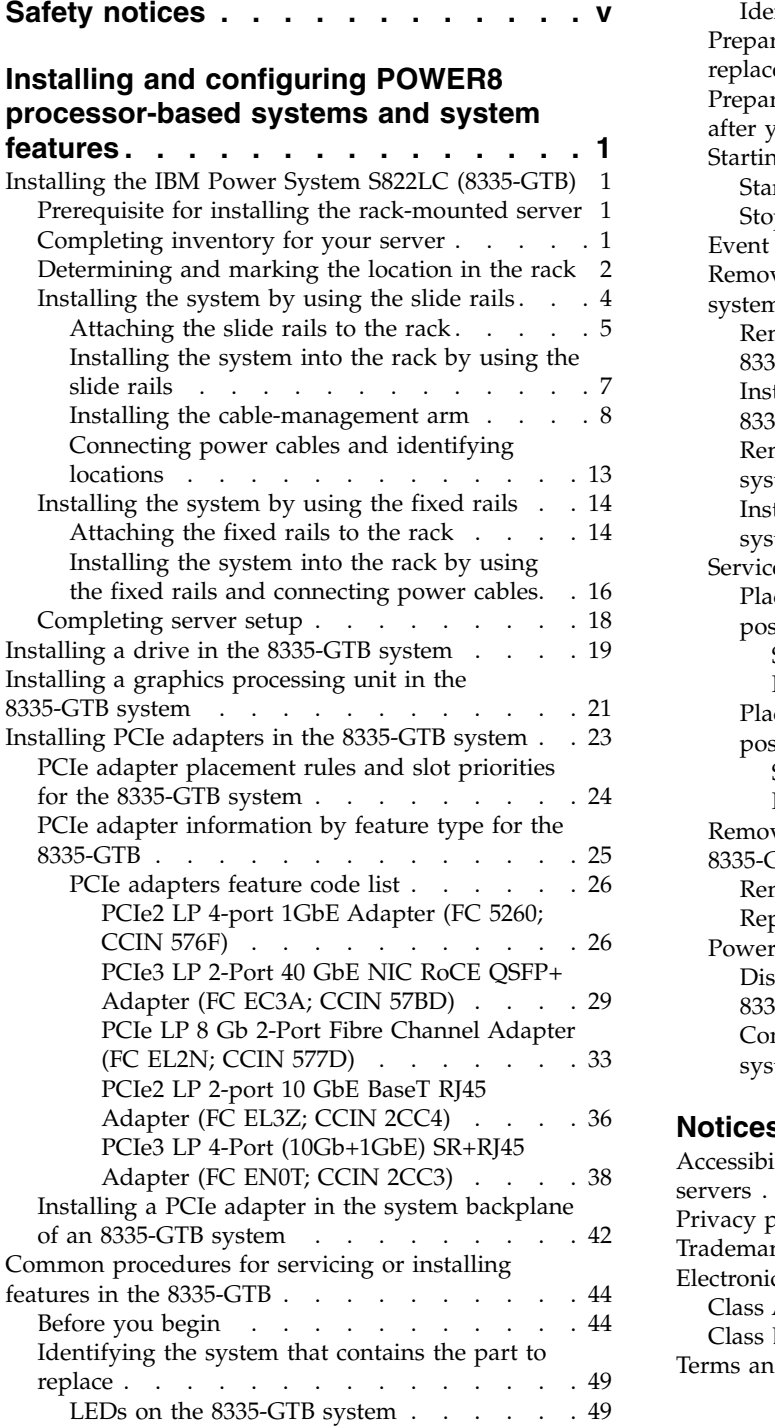

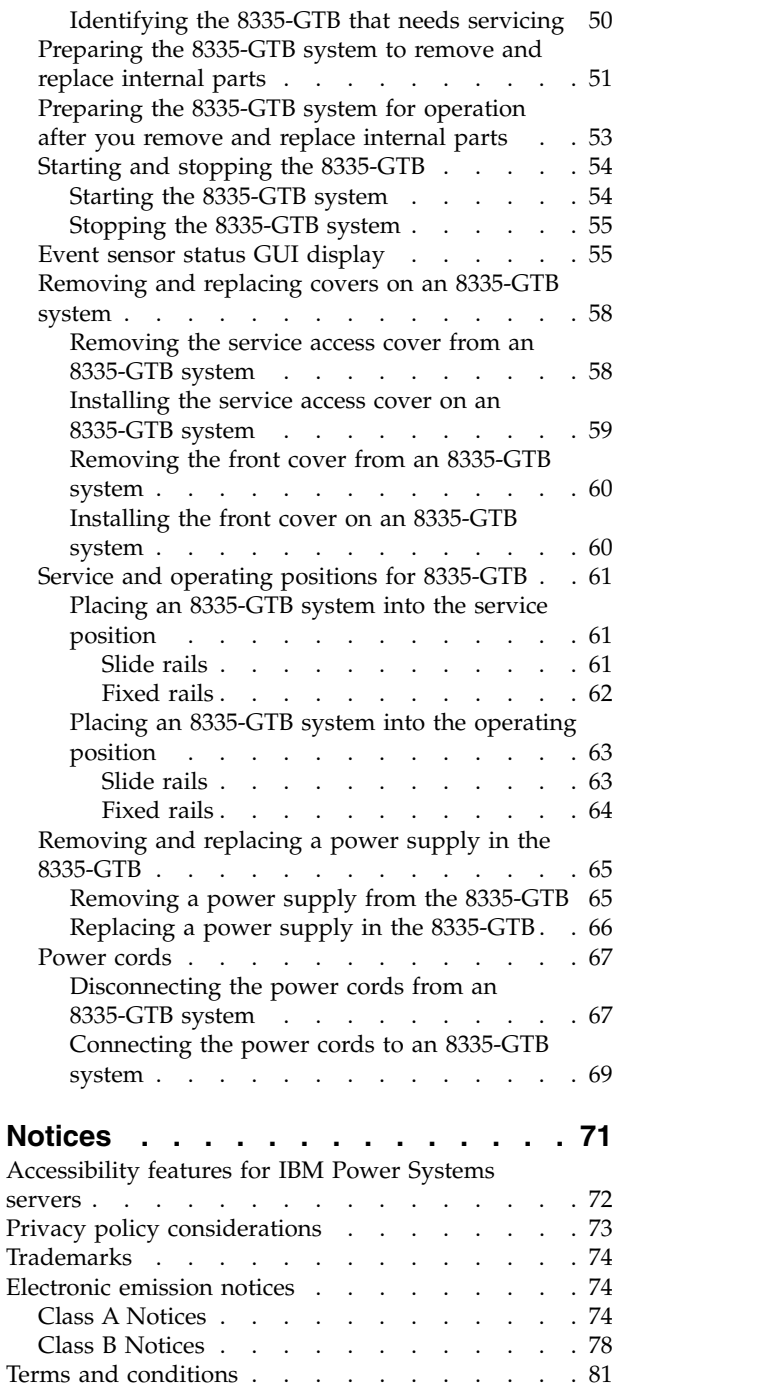

**iv** Power Systems: Installing the System and Ordered Parts for the IBM Power System S822LC (8335-GTB)

# <span id="page-6-0"></span>**Safety notices**

Safety notices may be printed throughout this guide:

- v **DANGER** notices call attention to a situation that is potentially lethal or extremely hazardous to people.
- **CAUTION** notices call attention to a situation that is potentially hazardous to people because of some existing condition.
- v **Attention** notices call attention to the possibility of damage to a program, device, system, or data.

## **World Trade safety information**

Several countries require the safety information contained in product publications to be presented in their national languages. If this requirement applies to your country, safety information documentation is included in the publications package (such as in printed documentation, on DVD, or as part of the product) shipped with the product. The documentation contains the safety information in your national language with references to the U.S. English source. Before using a U.S. English publication to install, operate, or service this product, you must first become familiar with the related safety information documentation. You should also refer to the safety information documentation any time you do not clearly understand any safety information in the U.S. English publications.

Replacement or additional copies of safety information documentation can be obtained by calling the IBM Hotline at 1-800-300-8751.

### **German safety information**

Das Produkt ist nicht für den Einsatz an Bildschirmarbeitsplätzen im Sinne § 2 der Bildschirmarbeitsverordnung geeignet.

## **Laser safety information**

IBM $^{\circledast}$  servers can use I/O cards or features that are fiber-optic based and that utilize lasers or LEDs.

### **Laser compliance**

IBM servers may be installed inside or outside of an IT equipment rack.

**DANGER:** When working on or around the system, observe the following precautions:

Electrical voltage and current from power, telephone, and communication cables are hazardous. To avoid a shock hazard:

- v If IBM supplied the power cord(s), connect power to this unit only with the IBM provided power cord. Do not use the IBM provided power cord for any other product.
- Do not open or service any power supply assembly.
- v Do not connect or disconnect any cables or perform installation, maintenance, or reconfiguration of this product during an electrical storm.
- v The product might be equipped with multiple power cords. To remove all hazardous voltages, disconnect all power cords.
	- For AC power, disconnect all power cords from their AC power source.
	- For racks with a DC power distribution panel (PDP), disconnect the customer's DC power source to the PDP.
- When connecting power to the product ensure all power cables are properly connected.
- For racks with AC power, connect all power cords to a properly wired and grounded electrical outlet. Ensure that the outlet supplies proper voltage and phase rotation according to the system rating plate.
- For racks with a DC power distribution panel (PDP), connect the customer's DC power source to the PDP. Ensure that the proper polarity is used when attaching the DC power and DC power return wiring.
- Connect any equipment that will be attached to this product to properly wired outlets.
- When possible, use one hand only to connect or disconnect signal cables.
- Never turn on any equipment when there is evidence of fire, water, or structural damage.
- v Do not attempt to switch on power to the machine until all possible unsafe conditions are corrected.
- v Assume that an electrical safety hazard is present. Perform all continuity, grounding, and power checks specified during the subsystem installation procedures to ensure that the machine meets safety requirements.
- v Do not continue with the inspection if any unsafe conditions are present.
- v Before you open the device covers, unless instructed otherwise in the installation and configuration procedures: Disconnect the attached AC power cords, turn off the applicable circuit breakers located in the rack power distribution panel (PDP), and disconnect any telecommunications systems, networks, and modems.

### **DANGER:**

v Connect and disconnect cables as described in the following procedures when installing, moving, or opening covers on this product or attached devices.

To Disconnect:

- 1. Turn off everything (unless instructed otherwise).
- 2. For AC power, remove the power cords from the outlets.
- 3. For racks with a DC power distribution panel (PDP), turn off the circuit breakers located in the PDP and remove the power from the Customer's DC power source.
- 4. Remove the signal cables from the connectors.
- 5. Remove all cables from the devices.

To Connect:

- 1. Turn off everything (unless instructed otherwise).
- 2. Attach all cables to the devices.
- 3. Attach the signal cables to the connectors.
- 4. For AC power, attach the power cords to the outlets.
- 5. For racks with a DC power distribution panel (PDP), restore the power from the Customer's DC power source and turn on the circuit breakers located in the PDP.
- 6. Turn on the devices.

Sharp edges, corners and joints may be present in and around the system. Use care when handling equipment to avoid cuts, scrapes and pinching. (D005)

### **(R001 part 1 of 2)**:

**DANGER:** Observe the following precautions when working on or around your IT rack system:

- v Heavy equipment–personal injury or equipment damage might result if mishandled.
- Always lower the leveling pads on the rack cabinet.
- v Always install stabilizer brackets on the rack cabinet.
- v To avoid hazardous conditions due to uneven mechanical loading, always install the heaviest devices in the bottom of the rack cabinet. Always install servers and optional devices starting from the bottom of the rack cabinet.
- v Rack-mounted devices are not to be used as shelves or work spaces. Do not place objects on top of rack-mounted devices. In addition, do not lean on rack mounted devices and do not use them to stabilize your body position (for example, when working from a ladder).

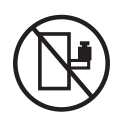

- Each rack cabinet might have more than one power cord.
	- For AC powered racks, be sure to disconnect all power cords in the rack cabinet when directed to disconnect power during servicing.
	- For racks with a DC power distribution panel (PDP), turn off the circuit breaker that controls the power to the system unit(s), or disconnect the customer's DC power source, when directed to disconnect power during servicing.
- v Connect all devices installed in a rack cabinet to power devices installed in the same rack cabinet. Do not plug a power cord from a device installed in one rack cabinet into a power device installed in a different rack cabinet.
- v An electrical outlet that is not correctly wired could place hazardous voltage on the metal parts of the system or the devices that attach to the system. It is the responsibility of the customer to ensure that the outlet is correctly wired and grounded to prevent an electrical shock.

#### **(R001 part 2 of 2)**:

### **CAUTION:**

- v Do not install a unit in a rack where the internal rack ambient temperatures will exceed the manufacturer's recommended ambient temperature for all your rack-mounted devices.
- v Do not install a unit in a rack where the air flow is compromised. Ensure that air flow is not blocked or reduced on any side, front, or back of a unit used for air flow through the unit.
- v Consideration should be given to the connection of the equipment to the supply circuit so that overloading of the circuits does not compromise the supply wiring or overcurrent protection. To provide the correct power connection to a rack, refer to the rating labels located on the equipment in the rack to determine the total power requirement of the supply circuit.
- v *(For sliding drawers.)* Do not pull out or install any drawer or feature if the rack stabilizer brackets are not attached to the rack. Do not pull out more than one drawer at a time. The rack might become unstable if you pull out more than one drawer at a time.

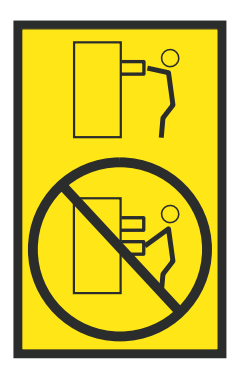

v *(For fixed drawers.)* This drawer is a fixed drawer and must not be moved for servicing unless specified by the manufacturer. Attempting to move the drawer partially or completely out of the rack might cause the rack to become unstable or cause the drawer to fall out of the rack.

### **CAUTION:**

**Removing components from the upper positions in the rack cabinet improves rack stability during relocation. Follow these general guidelines whenever you relocate a populated rack cabinet within a room or building.**

- v **Reduce the weight of the rack cabinet by removing equipment starting at the top of the rack cabinet. When possible, restore the rack cabinet to the configuration of the rack cabinet as you received it. If this configuration is not known, you must observe the following precautions:**
	- **– Remove all devices in the 32U position (compliance ID RACK-001 or 22U (compliance ID RR001) and above.**
	- **– Ensure that the heaviest devices are installed in the bottom of the rack cabinet.**
	- **– Ensure that there are little-to-no empty U-levels between devices installed in the rack cabinet below the 32U (compliance ID RACK-001 or 22U (compliance ID RR001) level, unless the received configuration specifically allowed it.**
- v **If the rack cabinet you are relocating is part of a suite of rack cabinets, detach the rack cabinet from the suite.**
- v **If the rack cabinet you are relocating was supplied with removable outriggers they must be reinstalled before the cabinet is relocated.**
- v **Inspect the route that you plan to take to eliminate potential hazards.**
- v **Verify that the route that you choose can support the weight of the loaded rack cabinet. Refer to the documentation that comes with your rack cabinet for the weight of a loaded rack cabinet.**
- v **Verify that all door openings are at least 760 x 230 mm (30 x 80 in.).**
- v **Ensure that all devices, shelves, drawers, doors, and cables are secure.**
- v **Ensure that the four leveling pads are raised to their highest position.**
- v **Ensure that there is no stabilizer bracket installed on the rack cabinet during movement.**
- v **Do not use a ramp inclined at more than 10 degrees.**
- v **When the rack cabinet is in the new location, complete the following steps:**
	- **– Lower the four leveling pads.**
	- **– Install stabilizer brackets on the rack cabinet.**
	- **– If you removed any devices from the rack cabinet, repopulate the rack cabinet from the lowest position to the highest position.**
- v **If a long-distance relocation is required, restore the rack cabinet to the configuration of the rack cabinet as you received it. Pack the rack cabinet in the original packaging material, or equivalent. Also lower the leveling pads to raise the casters off of the pallet and bolt the rack cabinet to the pallet.**

**(R002)**

**(L001)**

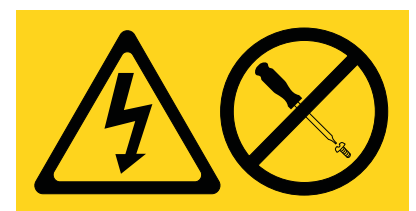

**DANGER:** Hazardous voltage, current, or energy levels are present inside any component that has this label attached. Do not open any cover or barrier that contains this label. (L001)

**(L002)**

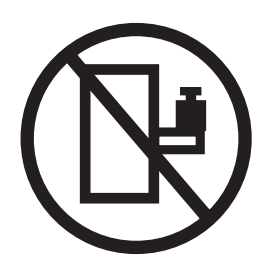

**DANGER:** Rack-mounted devices are not to be used as shelves or work spaces. (L002)

**(L003)**

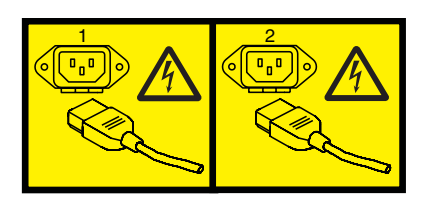

or

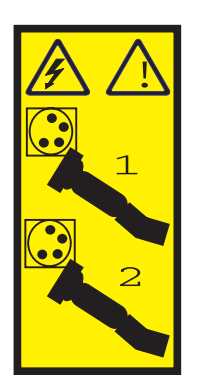

or

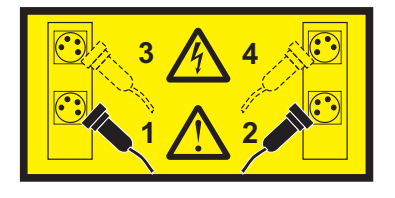

or

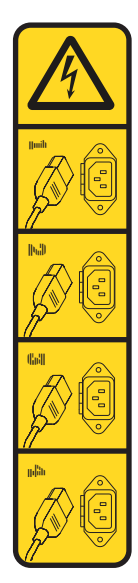

or

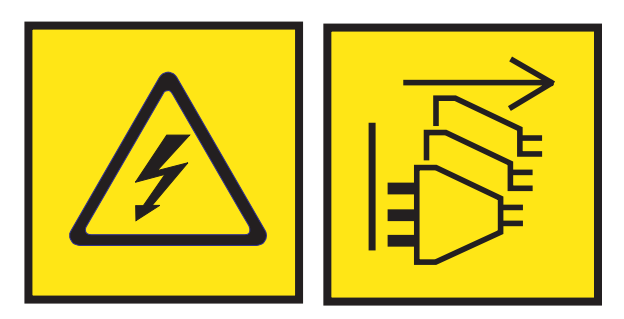

**DANGER:** Multiple power cords. The product might be equipped with multiple AC power cords or multiple DC power cables. To remove all hazardous voltages, disconnect all power cords and power cables. (L003)

**(L007)**

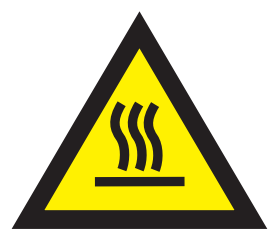

**CAUTION:** A hot surface nearby. (L007)

**(L008)**

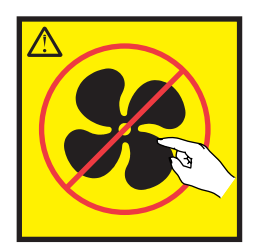

### **CAUTION:** Hazardous moving parts nearby. (L008)

All lasers are certified in the U.S. to conform to the requirements of DHHS 21 CFR Subchapter J for class 1 laser products. Outside the U.S., they are certified to be in compliance with IEC 60825 as a class 1 laser product. Consult the label on each part for laser certification numbers and approval information.

#### **CAUTION:**

**This product might contain one or more of the following devices: CD-ROM drive, DVD-ROM drive, DVD-RAM drive, or laser module, which are Class 1 laser products. Note the following information:**

- v **Do not remove the covers. Removing the covers of the laser product could result in exposure to hazardous laser radiation. There are no serviceable parts inside the device.**
- v **Use of the controls or adjustments or performance of procedures other than those specified herein might result in hazardous radiation exposure.**

#### **(C026)**

#### **CAUTION:**

**Data processing environments can contain equipment transmitting on system links with laser modules that operate at greater than Class 1 power levels. For this reason, never look into the end of an optical fiber cable or open receptacle. Although shining light into one end and looking into the other end of a disconnected optical fiber to verify the continuity of optic fibers many not injure the eye, this procedure is potentially dangerous. Therefore, verifying the continuity of optical fibers by shining light into one end and looking at the other end is not recommended. To verify continuity of a fiber optic cable, use an optical light source and power meter. (C027)**

#### **CAUTION:**

**This product contains a Class 1M laser. Do not view directly with optical instruments. (C028)**

#### **CAUTION:**

**Some laser products contain an embedded Class 3A or Class 3B laser diode. Note the following information: laser radiation when open. Do not stare into the beam, do not view directly with optical instruments, and avoid direct exposure to the beam. (C030)**

#### **CAUTION:**

**The battery contains lithium. To avoid possible explosion, do not burn or charge the battery.**

#### *Do Not:*

- v **\_\_\_ Throw or immerse into water**
- **Heat to more than 100°C (212°F)**
- v **\_\_\_ Repair or disassemble**

**Exchange only with the IBM-approved part. Recycle or discard the battery as instructed by local regulations. In the United States, IBM has a process for the collection of this battery. For information, call 1-800-426-4333. Have the IBM part number for the battery unit available when you call. (C003)**

### **CAUTION:**

**Regarding IBM provided VENDOR LIFT TOOL:**

- v **Operation of LIFT TOOL by authorized personnel only.**
- v **LIFT TOOL intended for use to assist, lift, install, remove units (load) up into rack elevations. It is not to be used loaded transporting over major ramps nor as a replacement for such designated tools like pallet jacks, walkies, fork trucks and such related relocation practices. When this is not practicable, specially trained persons or services must be used (for instance, riggers or movers).**
- v **Read and completely understand the contents of LIFT TOOL operator's manual before using. Failure to read, understand, obey safety rules, and follow instructions may result in property damage and/or personal injury. If there are questions, contact the vendor's service and support. Local paper manual must remain with machine in provided storage sleeve area. Latest revision manual available on vendor's web site.**
- v **Test verify stabilizer brake function before each use. Do not over-force moving or rolling the LIFT TOOL with stabilizer brake engaged.**
- v **Do not move LIFT TOOL while platform is raised, except for minor positioning.**
- v **Do not exceed rated load capacity. See LOAD CAPACITY CHART regarding maximum loads at center versus edge of extended platform.**
- v **Only raise load if properly centered on platform. Do not place more than 200 lb (91 kg) on edge of sliding platform shelf also considering the load's center of mass/gravity (CoG).**
- v **Do not corner load the platform tilt riser accessory option. Secure platform riser tilt option to main shelf in all four (4x) locations with provided hardware only, prior to use. Load objects are designed to slide on/off smooth platforms without appreciable force, so take care not to push or lean. Keep riser tilt option flat at all times except for final minor adjustment when needed.**
- v **Do not stand under overhanging load.**
- v **Do not use on uneven surface, incline or decline (major ramps).**
- v **Do not stack loads.**
- v **Do not operate while under the influence of drugs or alcohol.**
- v **Do not support ladder against LIFT TOOL.**
- v **Tipping hazard. Do not push or lean against load with raised platform.**
- v **Do not use as a personnel lifting platform or step. No riders.**
- v **Do not stand on any part of lift. Not a step.**
- v **Do not climb on mast.**
- v **Do not operate a damaged or malfunctioning LIFT TOOL machine.**
- v **Crush and pinch point hazard below platform. Only lower load in areas clear of personnel and obstructions. Keep hands and feet clear during operation.**
- v **No Forks. Never lift or move bare LIFT TOOL MACHINE with pallet truck, jack or fork lift.**
- v **Mast extends higher than platform. Be aware of ceiling height, cable trays, sprinklers, lights, and other overhead objects.**
- v **Do not leave LIFT TOOL machine unattended with an elevated load.**
- v **Watch and keep hands, fingers, and clothing clear when equipment is in motion.**
- Turn Winch with hand power only. If winch handle cannot be cranked easily with one hand, it is **probably over-loaded. Do not continue to turn winch past top or bottom of platform travel. Excessive unwinding will detach handle and damage cable. Always hold handle when lowering, unwinding. Always assure self that winch is holding load before releasing winch handle.**
- v **A winch accident could cause serious injury. Not for moving humans. Make certain clicking sound is heard as the equipment is being raised. Be sure winch is locked in position before releasing handle. Read instruction page before operating this winch. Never allow winch to unwind freely. Freewheeling will cause uneven cable wrapping around winch drum, damage cable, and may cause serious injury. (C048)**

### **Power and cabling information for NEBS (Network Equipment-Building System) GR-1089-CORE**

The following comments apply to the IBM servers that have been designated as conforming to NEBS (Network Equipment-Building System) GR-1089-CORE:

The equipment is suitable for installation in the following:

- Network telecommunications facilities
- Locations where the NEC (National Electrical Code) applies

The intrabuilding ports of this equipment are suitable for connection to intrabuilding or unexposed wiring or cabling only. The intrabuilding ports of this equipment *must not* be metallically connected to the interfaces that connect to the OSP (outside plant) or its wiring. These interfaces are designed for use as intrabuilding interfaces only (Type 2 or Type 4 ports as described in GR-1089-CORE) and require isolation from the exposed OSP cabling. The addition of primary protectors is not sufficient protection to connect these interfaces metallically to OSP wiring.

**Note:** All Ethernet cables must be shielded and grounded at both ends.

The ac-powered system does not require the use of an external surge protection device (SPD).

The dc-powered system employs an isolated DC return (DC-I) design. The DC battery return terminal *shall not* be connected to the chassis or frame ground.

The dc-powered system is intended to be installed in a common bonding network (CBN) as described in GR-1089-CORE.

**xiv** Power Systems: Installing the System and Ordered Parts for the IBM Power System S822LC (8335-GTB)

# <span id="page-16-0"></span>**Installing and configuring POWER8 processor-based systems and system features**

Use this information to install and configure POWER8® processor-based systems and to install customer-installable hardware features. This information also provides removal and replacement procedures for customer-replaceable hardware features, such as memory modules or fans.

Before you install a feature, ensure that the software that is required to support the feature is installed on the system. For information about software prerequisites, see the [IBM Prerequisite](http://www-912.ibm.com/e_dir/eServerPrereq.nsf) website (http://www-912.ibm.com/e\_dir/eServerPrereq.nsf). If the required software is not installed, go to the [Fix Central](http://www.ibm.com/support/fixcentral/) website (http://www.ibm.com/support/fixcentral/) to download it, and then install it before you continue.

Installing these features is a customer task. You can complete this task yourself, or contact a service provider to complete the task for you. You might be charged a fee by the service provider for this service. See the International Information Bulletin for Customers - Installation of IBM Machines (Publication number: SC27-6601-00) that is available from the [IBM Publications Center](http://www-05.ibm.com/e-business/linkweb/publications/servlet/pbi.wss) (http://www-05.ibm.com/ebusiness/linkweb/publications/servlet/pbi.wss). This bulletin provides a list of the key IBM system installation activities and a list of activities that might be billable.

# **Installing the IBM Power System S822LC (8335-GTB)**

Learn how to install, cable, and set up your server.

# **Prerequisite for installing the rack-mounted server**

Use the information to understand the prerequisites that are required for installing the server.

## **About this task**

You might need to read the following documents before you install the server:

- The latest version of this document is maintained online, see [Installing the IBM Power](http://www.ibm.com/support/knowledgecenter/POWER8/p8eik/p8eik_install_kickoff.htm)® System S822LC [\(8335-GTB\)](http://www.ibm.com/support/knowledgecenter/POWER8/p8eik/p8eik_install_kickoff.htm) (http://www.ibm.com/support/knowledgecenter/POWER8/p8eik/ p8eik\_install\_kickoff.htm).
- v To plan your server installation, see [Planning for the system](http://www.ibm.com/support/knowledgecenter/POWER8/p8had/p8had_8xx_kickoff.htm) (http://www.ibm.com/support/ knowledgecenter/POWER8/p8had/p8had\_8xx\_kickoff.htm).

## **Procedure**

Ensure that you have the following items before you start the installation:

- Phillips screwdriver
- Flat-head screwdriver
- Box cutter
- Electrostatic discharge (ESD) wrist strap
- Rack with two Electronic Industries Association (EIA) units (2U) of space

**Note:** If you do not have a rack that is installed, install the rack. For instructions, see [Racks and rack](http://www.ibm.com/support/knowledgecenter/POWER8/p8hbf/p8hbf_8xx_kickoff.htm) [features](http://www.ibm.com/support/knowledgecenter/POWER8/p8hbf/p8hbf_8xx_kickoff.htm) (http://www.ibm.com/support/knowledgecenter/POWER8/p8hbf/p8hbf\_8xx\_kickoff.htm).

# **Completing inventory for your server**

Use this information to complete inventory for your server.

## <span id="page-17-0"></span>**Procedure**

- 1. Verify that you received all the boxes you ordered.
- 2. Unpack the server components as needed.
- 3. Complete a parts inventory before you install each server component by following these steps:
	- a. Locate the inventory list for your server.
	- b. Ensure that you received all the parts that you ordered.

**Note:** Your order information is included with your product. You can also obtain order information from your marketing representative or the IBM Business Partner.

If you have incorrect, missing, or damaged parts, consult any of the following resources:

- Your IBM reseller.
- v IBM Rochester manufacturing automated information line at 1-800-300-8751 (United States only).
- v The Directory of worldwide contacts website [http://www.ibm.com/planetwide.](http://www.ibm.com/planetwide) Select your location to view the service and support contact information.

# **Determining and marking the location in the rack**

You might need to determine where to install the system unit into the rack.

### **Procedure**

- 1. Read the [Rack safety notices](http://www.ibm.com/support/knowledgecenter/POWER8/p8hbf/racksafety.htm) (http://www.ibm.com/support/knowledgecenter/POWER8/p8hbf/ racksafety.htm).
- 2. Determine where to place the system unit in the rack. As you plan for installing the system unit in a rack, consider the following information:
	- Organize larger and heavier units into the lower part of the rack.
	- Plan to install units into the lower part of the rack first.
	- v Record the Electronic Industries Alliance (EIA) locations in your plan.

**Note:** The server is two EIA units high. An EIA unit is 44.55 mm (1.75 in.) in height. The rack contains three mounting holes for each EIA unit of height. This system unit, therefore, is 89 mm (3.5 in.) high and covers six mounting holes in the rack.

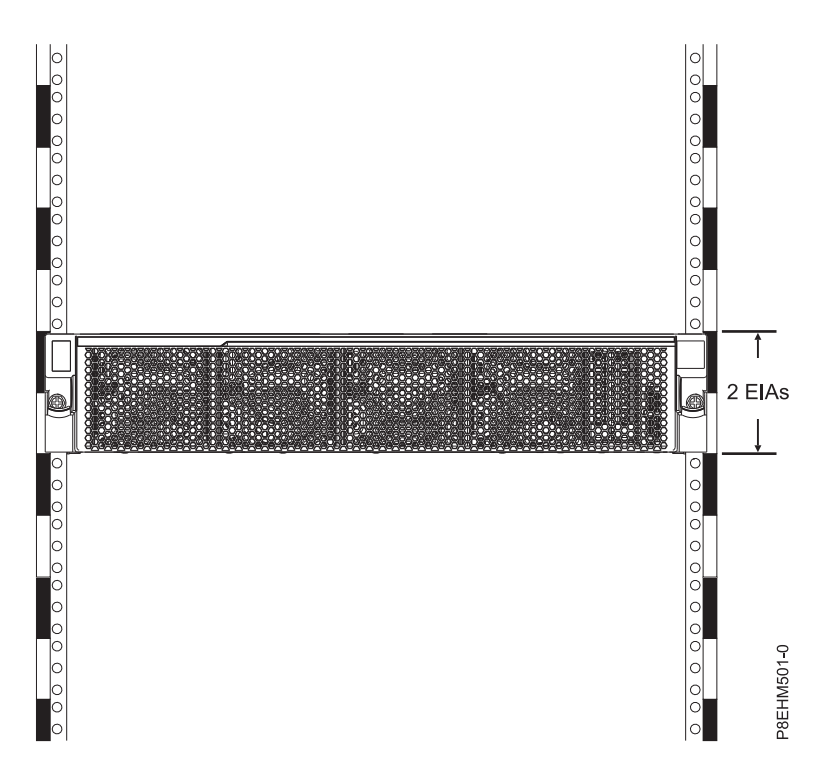

3. If necessary, remove the filler panels to allow access to the inside of the rack enclosure where you plan to place the unit, as shown in Figure [1 on page 4.](#page-19-0)

<span id="page-19-0"></span>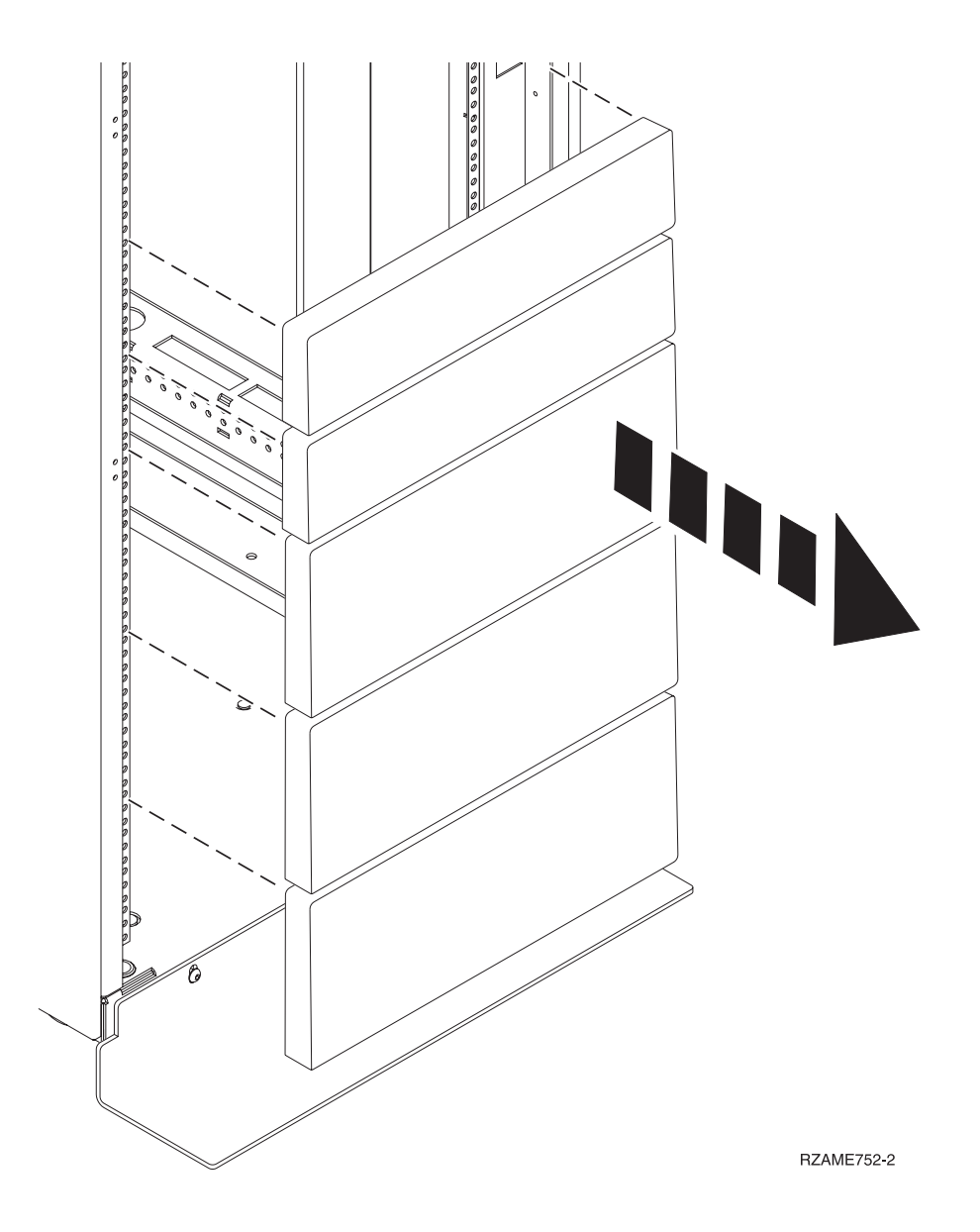

*Figure 1. Removing the filler panels*

- 4. Determine to place the system in the rack. Record the EIA location.
- 5. Facing the front of the rack and working from the right side, use tape, a marker, or pencil to mark the lower hole of each EIA unit.
- 6. Repeat step 5 for the corresponding holes on the left side of the rack.
- 7. Go to the rear of the rack.
- 8. On the right side, find the EIA unit that corresponds to the bottom EIA unit marked on the front of the rack.
- 9. Mark the bottom EIA unit.
- 10. Mark the corresponding holes on the left side of the rack.

# **Installing the system by using the slide rails**

If you ordered the system with the slide rail option, use these procedures to install the system into the rack.

### <span id="page-20-0"></span>**Attaching the slide rails to the rack**

You might need to attach the mounting hardware to the rack. Use the procedure to complete this task. The information is intended to promote safety and reliable operation, and includes illustrations of the related hardware components and shows how these components relate to each other.

### **About this task**

**Attention:** To avoid rail failure and potential danger to yourself and to the unit, ensure that you have the correct rails and fittings for your rack. If your rack has square support flange holes or screw-thread support flange holes, ensure that the rails and fittings match the support flange holes that are used on your rack. Do not install mismatched hardware by using washers or spacers. If you do not have the correct rails and fittings for your rack, contact your IBM reseller.

### **Procedure**

- 1. Each slide rail is marked with either an R (right) or an L (left), when you look from the front. Select the left slide rail, bring it to the front of the rack, and locate the selected EIA unit that was previously marked.
- 2. Remove the screw from the rear of the rail **(3)**. Push up on the locking tab **(1)** on the front, and pull out the front latch **(2)** at the front of the rail. For details, see Figure 2.

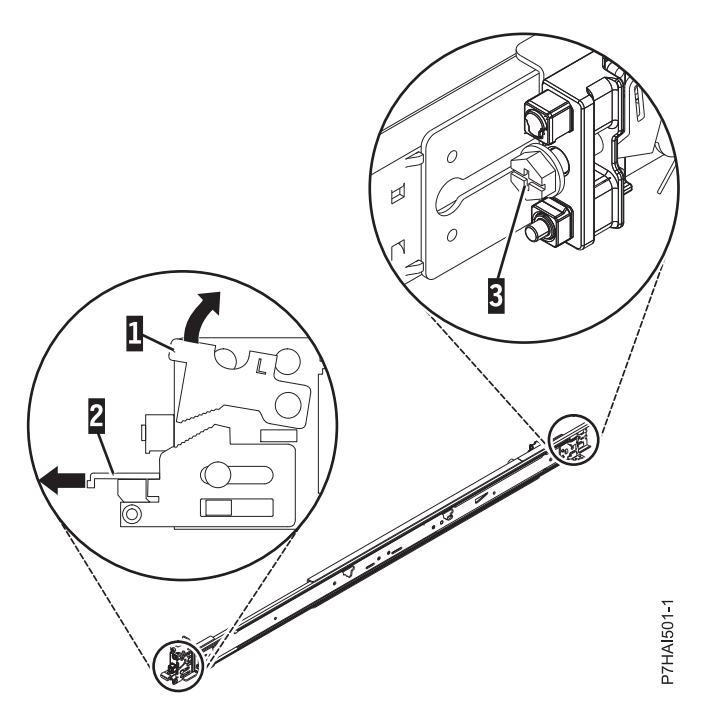

*Figure 2. Opening the front latch and removing the rear screw*

3. At the front of the rack, insert three pins on the front of the rail into the holes within the selected EIA unit that were previously marked. Lower the slide rail down **(1)** to engage the hook feature on the middle pin. For details, see Figure [3 on page 6.](#page-21-0)

<span id="page-21-0"></span>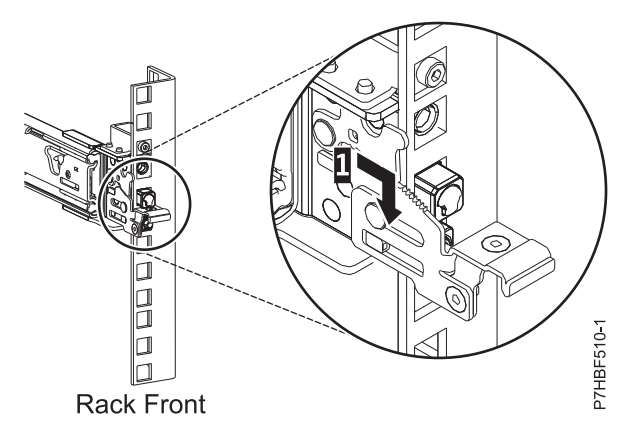

*Figure 3. Pins that are seated on the front rail of the rack*

4. While you pull the slide rail forward, ensure that all three pins protrude through the rack holes, then push the front latch **(2)** all the way in. For details, see Figure 4.

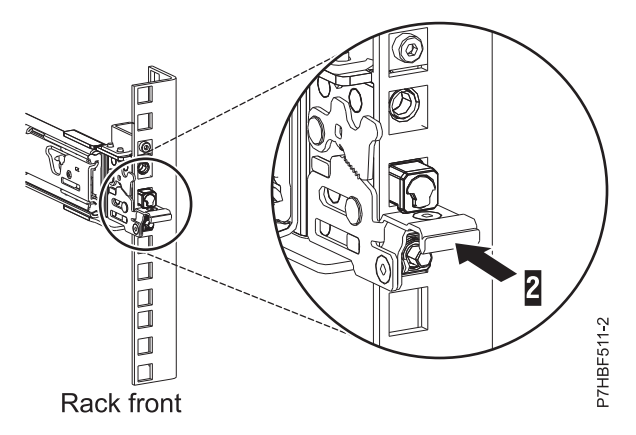

*Figure 4. Latch seated on the front rail of the rack*

**Note:** If you must reposition the rail, release the front latch **(2)**, and while you press the blue pin at the bottom, push the rail up and toward the rear to release from the rack.

- 5. Repeat steps [3 on page 5](#page-20-0) and 4 for the right rail.
- 6. Move to the rear of the rack. Work with the left rail. Align the two pins located on the rear of the slide rail with the top and bottom holes within the selected EIA unit that were previously marked. Pull the slide rail toward you to insert the two pins into the rack holes **(1)**, and lower the slide rail down **(2)** to engage the hook feature on the top pin. Install the screw **(3)** to secure the slide rail to the rack. For details, see Figure [5 on page 7.](#page-22-0) Ensure that the two pins protrude through the rack holes before you proceed to the next step.

**Note:** The pin fixtures of the slide rails support either round-hole or square-hole rack models.

<span id="page-22-0"></span>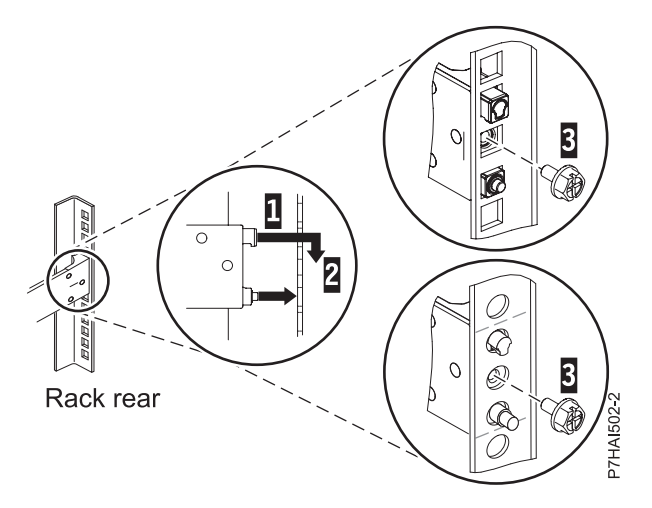

*Figure 5. Aligning and engaging the pins into the holes in the rear of the rack*

7. Repeat step [6 on page 6](#page-21-0) to install the right rail into the rack.

## **Installing the system into the rack by using the slide rails**

Learn how to install the system into the rack by using the slide rails.

### **About this task**

**Note:** This system requires two people to install the system into the rack.

### **Procedure**

- 1. Remove the shipping cover on the rear and the front of the system, if present.
- 2. Extend the slide rails forward **(1)** until they click twice into place. Carefully lift the server and tilt it into position over the slide rails so that the rear nail heads **(2)** on the server line up with the rear slots **(3)** on the slide rails. Slide the server down until the rear nail heads slip into the two rear slots. Then, slowly lower the front of the server **(4)** until the other nail heads slip into the other slots on the slide rails. Ensure that the front latch **(5)** slides over the nail heads.

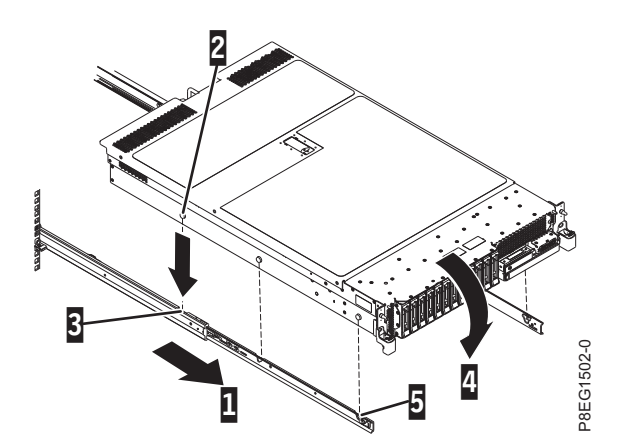

*Figure 6. Extending slide rails and aligning server nail heads with the slots on the rail*

3. Lift the blue release latches **(1)** on the slide rails and push the server **(2)** all the way into the rack until it clicks into place. For details, see Figure [7 on page 8.](#page-23-0)

<span id="page-23-0"></span>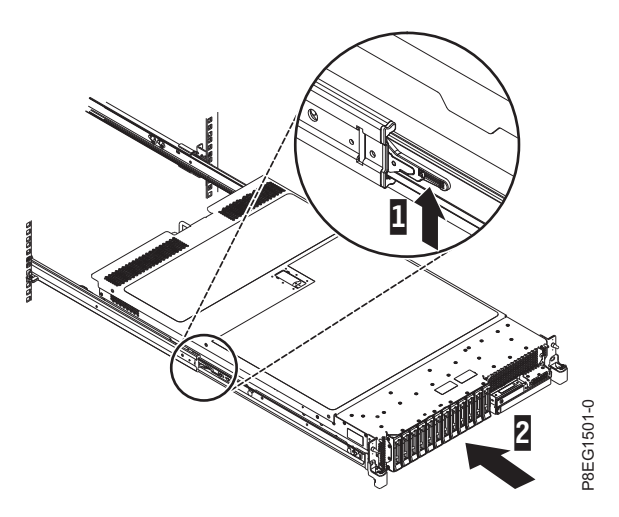

*Figure 7. Lifting the release latches and pushing the server into the rack*

- 4. Install the screws on either side of the system to secure the system to the rack.
- 5. Attach the front cover to the front of the system.

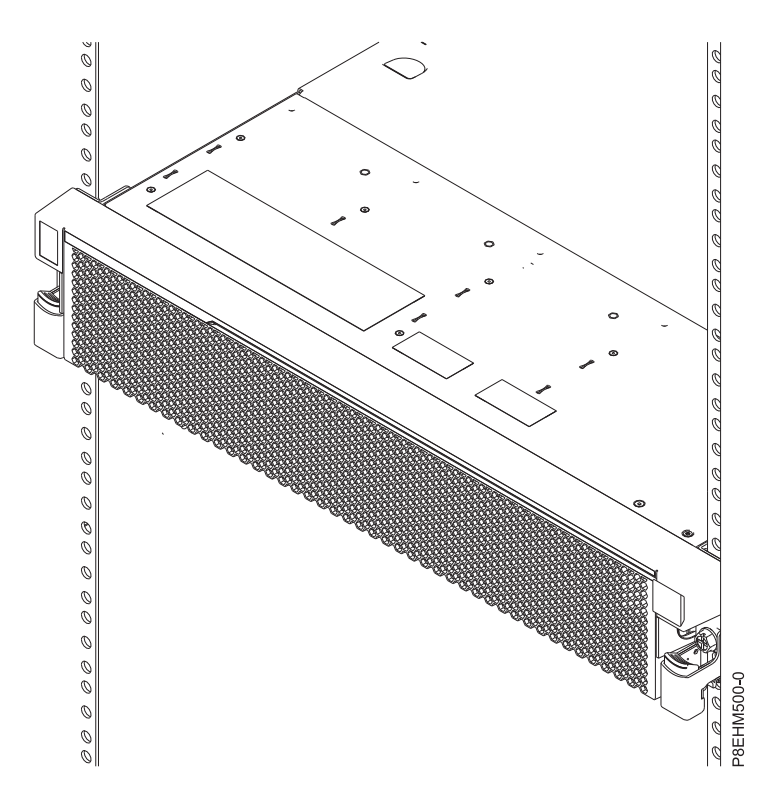

*Figure 8. The server installed in the rack*

### **Installing the cable-management arm**

The cable-management arm is used to efficiently route cables so that you have proper access to the rear of the system. After you install the cable-management arm, connect and route power cables.

### **About this task**

**Note:** If you are installing more than one system now, install the cable-management arm after you install the other systems into the rack.

### **Procedure**

1. Ensure that you have the following parts. Refer to Figure 9.

### **Item Description**

- A Support arm
- B Cable-management stop bracket
- C Mounting bracket
- D Cable-management arm
- E Extension bracket

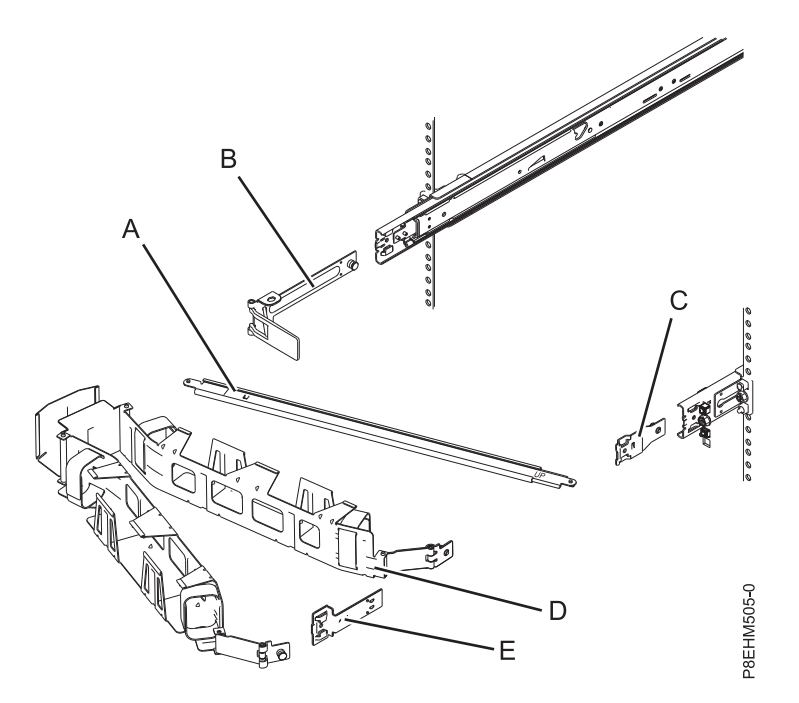

*Figure 9. Relative positions of the parts of the cable-management arm before assembly*

2. Connect one end of the support arm **(A)** to the right slide rail **(1)** so that you can swing the other end of the support arm toward the left side of the rack **2**. See Figure [10 on page 10.](#page-25-0)

**Note:** The support arm **(A)** is labeled UP and DOWN. Ensure that the side labeled UP is facing upward and to the right.

<span id="page-25-0"></span>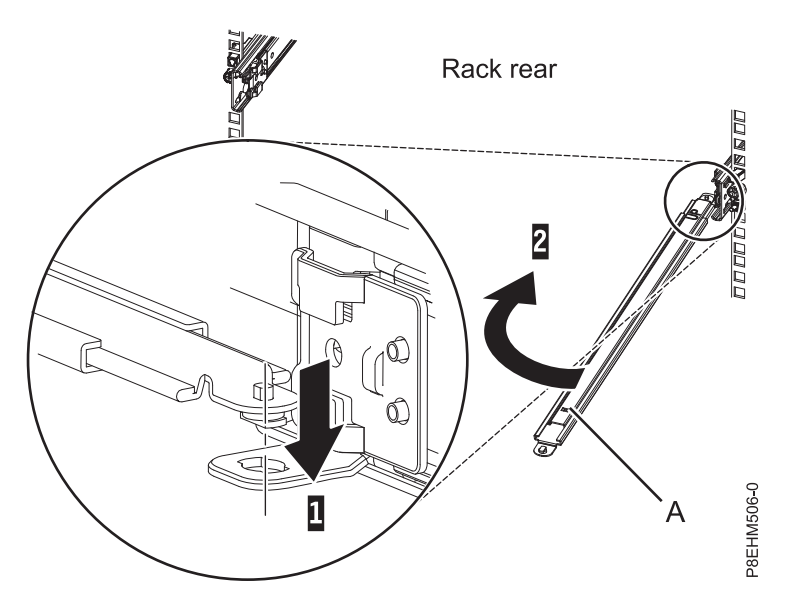

*Figure 10. Connecting the support arm*

3. Locate the hole at the bottom inside corner of the L-shaped cable-management stop bracket **(B)**. Position the unattached end of the support arm so that the locking tab on the underside of its tip aligns with the bracket hole. Insert the tab into the hole  $\Box$  and turn the bracket  $\Box$  to secure it to the support arm. For details, see Figure 11.

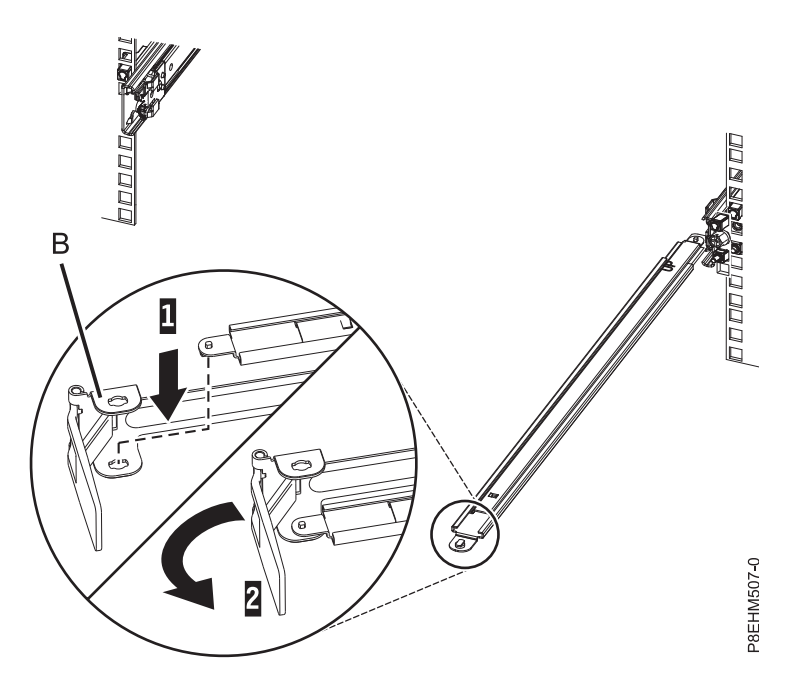

*Figure 11. Securing the cable-management stop bracket to the support arm*

4. Attach the cable-management stop bracket **(B)** to the slot on the inside of the left slide by sliding the stop bracket **(B)** into the slide rail until the spring-loaded pin snaps into place.

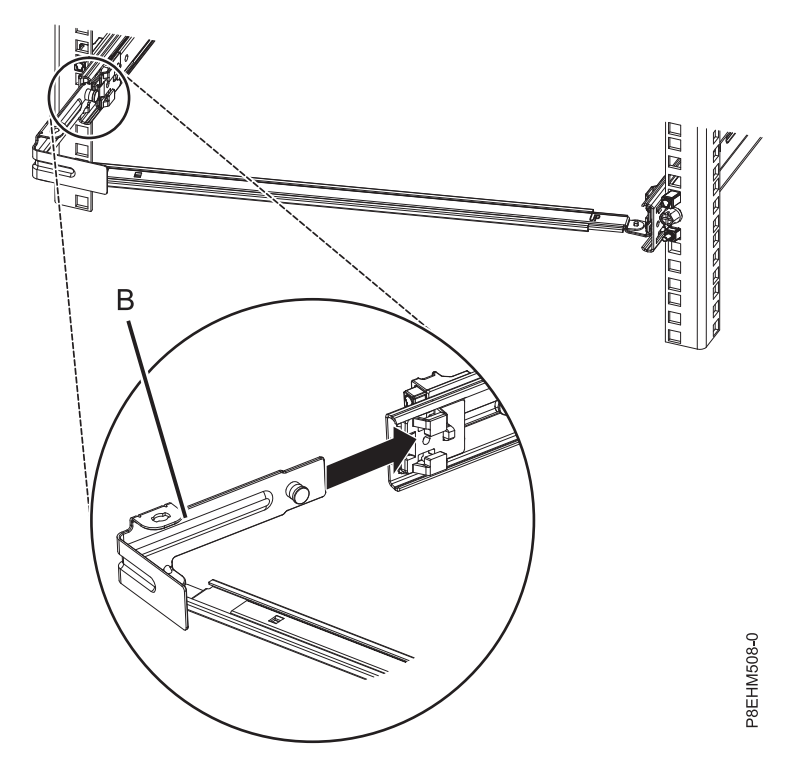

*Figure 12. Installing the mounting bracket into the slide rail*

5. Slide the extension bracket **(E)** into the right slide rail until the spring-loaded pin snaps into place. For details, see Figure 13.

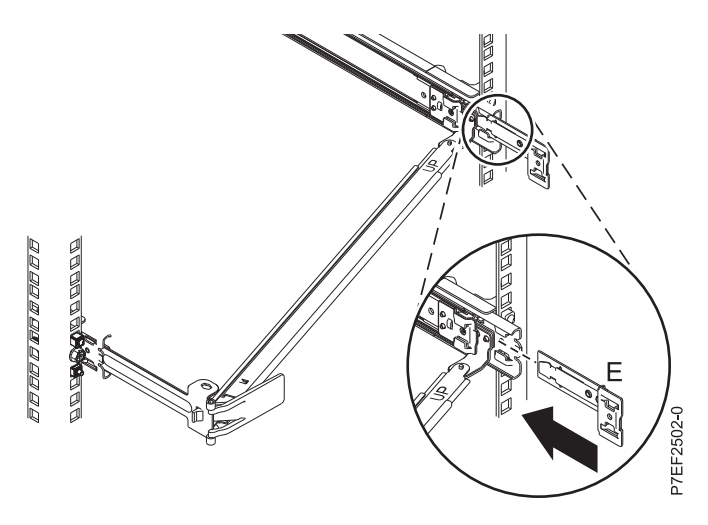

*Figure 13. Installing the extension bracket into the slide rail*

6. Attach the mounting bracket **(C)** to the slot on the inside of the right slide by sliding the mounting bracket **(C)** into the slide rail until the spring-loaded pin snaps into place. For details, see [Figure](#page-27-0) 14 on [page 12.](#page-27-0)

<span id="page-27-0"></span>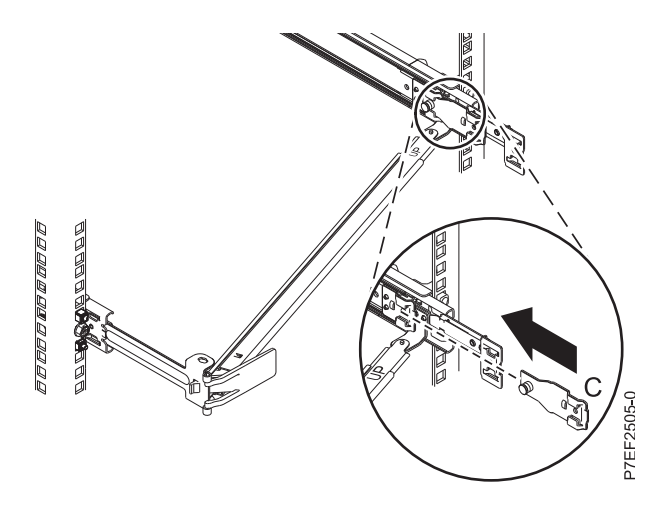

*Figure 14. Installing the mounting bracket into the slide rail*

7. Place the cable-management arm **(D)** on the support arm **(A)**. Slide the first cable-management arm tab into the slot on the mounting bracket **(C)**. Push the tab until the spring-loaded latch snaps into place. Slide the other cable-management arm tab into the extension bracket **(E)** on the outside of the right slide rail  $\langle 2 \rangle$  . Push the tab until the spring-loaded latch snaps into place. For details, see Figure 15 and Figure [16 on page 13.](#page-28-0)

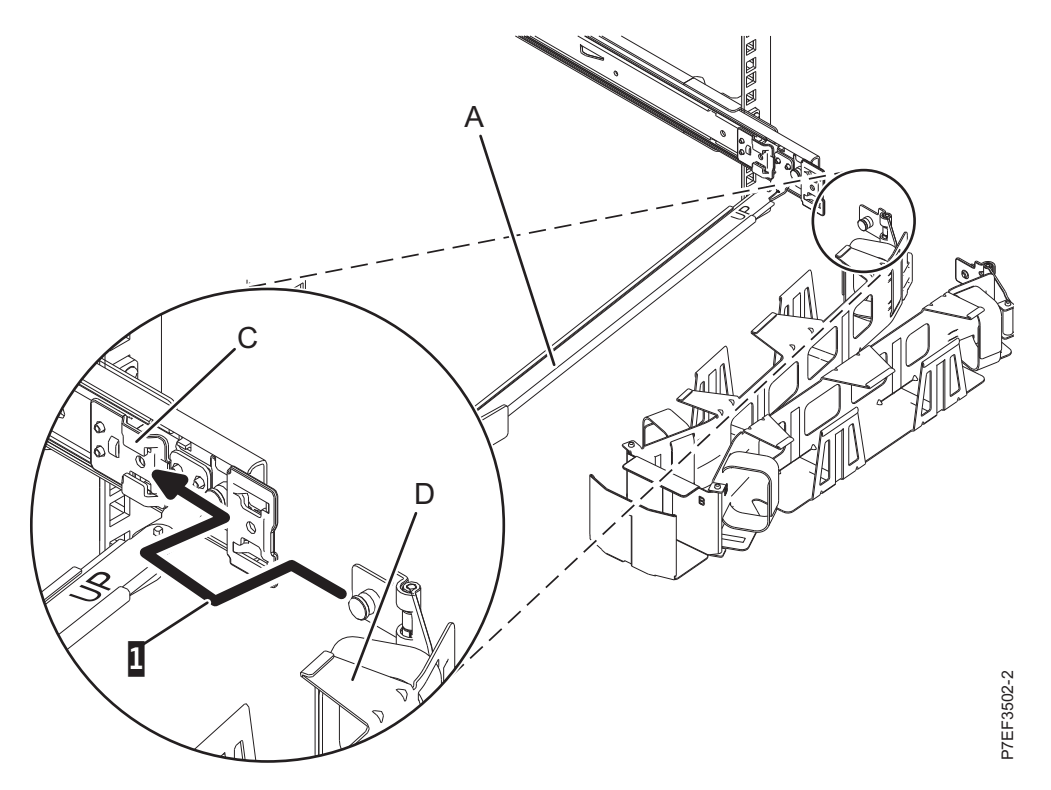

*Figure 15. Sliding the cable-management arm tab into the mounting bracket slot*

<span id="page-28-0"></span>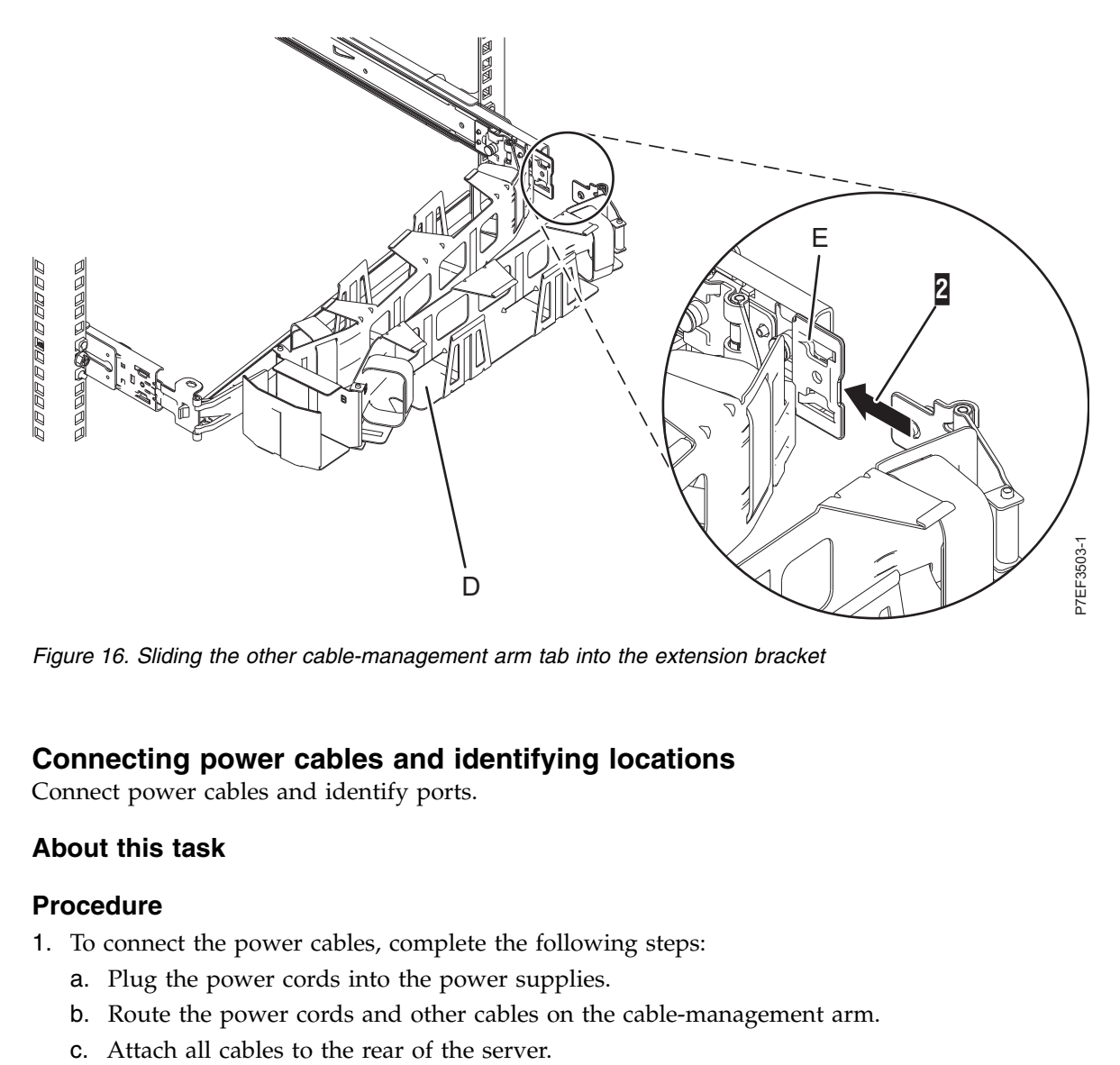

*Figure 16. Sliding the other cable-management arm tab into the extension bracket*

# **Connecting power cables and identifying locations**

Connect power cables and identify ports.

### **About this task**

### **Procedure**

- 1. To connect the power cables, complete the following steps:
	- a. Plug the power cords into the power supplies.
	- b. Route the power cords and other cables on the cable-management arm.
	-

<span id="page-29-0"></span>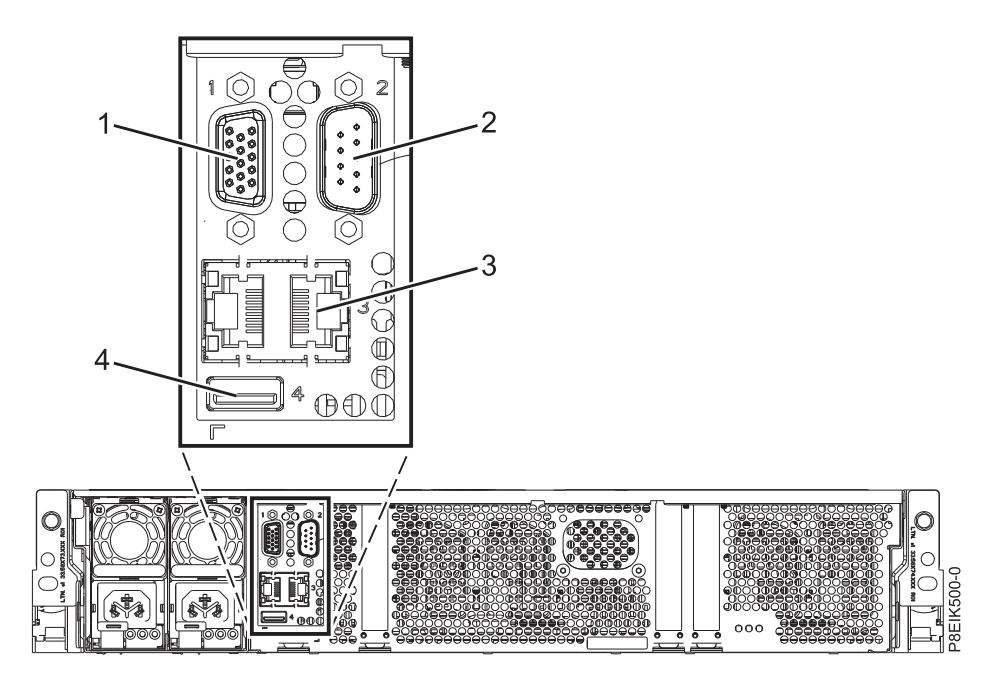

*Figure 17. Rear view of the system with ports displayed*

*Table 1. Port descriptions*

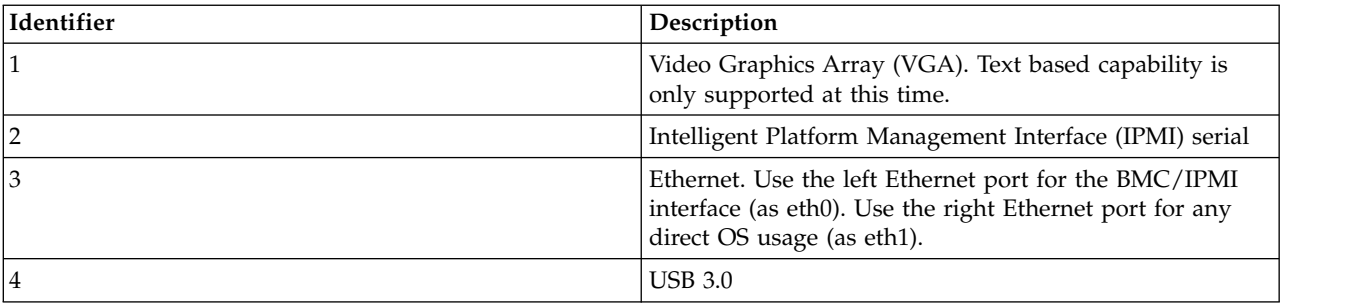

- d. Plug the system power cords and the power cords for any other attached devices into the alternating current (AC) power source.
- 2. Continue with ["Completing server setup" on page 18.](#page-33-0)

# **Installing the system by using the fixed rails**

If you ordered the system with the fixed rail option, use these procedures to install the system into the rack by using the fixed rails.

## **Attaching the fixed rails to the rack**

Learn how to install the fixed rails to the rack

### **About this task**

**Note:** The system requires 2 EIA rack units (2U) of space.

Before you install the fixed rails to the rack, you must remove the two U-brackets that are attached to the fixed rails. To remove the U-brackets, remove the four screws that secure them to the rails.

Each slide rail is marked with either an R (right) or an L (left), when you look from the front.

If present, use the rack-mount template to determine and mark the location, and to attach the mounting hardware to the rack.

### **Procedure**

1. Select the appropriate EIA location unit number for the rails. Each EIA location contains three holes for mounting hardware. For these instructions, each EIA set of holes are identified as **a**, **b**, and **c**, from the top of each EIA unit to the bottom of each EIA unit.

**Note:** Ensure that you use the proper (large) rail alignment pins.

2. Rotate the locking clamps downward at each end of both rails, to the open position.

**Note:** You might have to move the alignment pins in the fixed rails before installing the rails in the rack.

3. At the rack front, align the bottom of the right rail with the bottom hole (**c**) of the EIA unit selected, in both the front of the rack and the rear of the rack. The locator pins (A) fit into holes (b) and (c) of the EIA location directly above the lowest EIA unit used, on both the front and the rear of the rack.

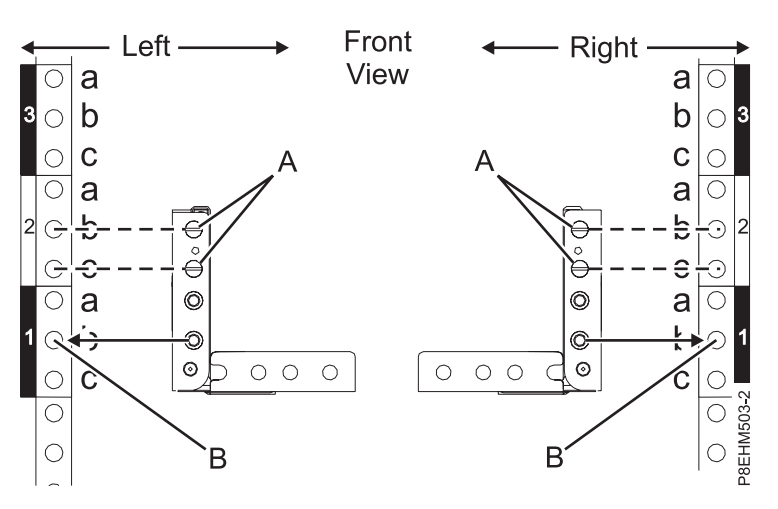

*Figure 18. Front of rack rail alignment*

- 4. Rotate the hinged rail latch upward to hold the rail in place against the front EIA support flange.
- 5. Repeat steps **1** through **5** for the left rail.
- 6. At the rear of the rack, rotate the hinged rail latch upward to hold each rail in place against the rear EIA support flange.

<span id="page-31-0"></span>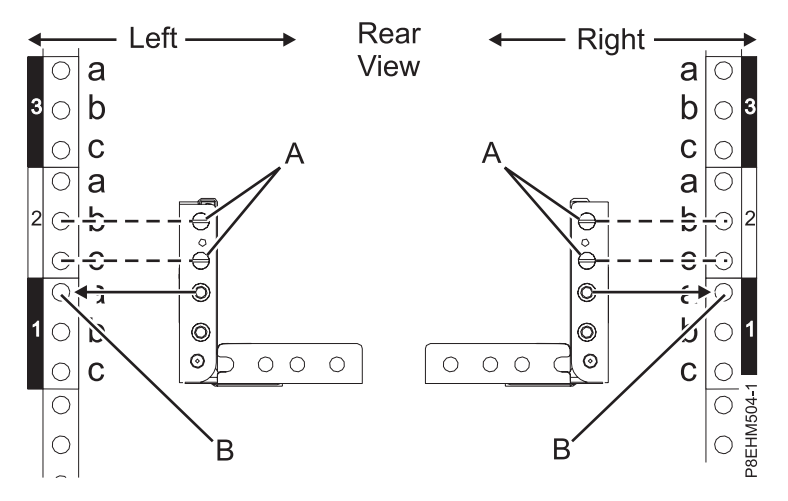

*Figure 19. Rear of rack rail alignment*

7. Secure both rails to the front EIA support flange by using two M5 x 16 mm screws. Install the screws through the nut clips that you attached.

### **Installing the system into the rack by using the fixed rails and connecting power cables**

Learn how to install the system into the rack by using the fixed rails and how to connect power cables.

### **About this task**

**Note:** This system requires two people to install the system into the rack.

### **Procedure**

- 1. Remove the shipping cover on the rear and the front of the system, if present.
- 2. Position one person on the left side of the system and one person on the right side of the system .
- 3. Complete the following steps:
	- a. Lift the system.
	- b. Tilt the system into position over the fixed rack rails.
	- c. Carefully lower the system until the rear of the system rests on the rails.
- 4. While one person is supporting the weight of the system, have the second person move to the front of the system and push the system all the way into the rack.
- 5. Install the screws on either side of the system to secure the system to the rack.
- 6. Attach the front cover to the front of the system. See Figure [20 on page 17.](#page-32-0)

<span id="page-32-0"></span>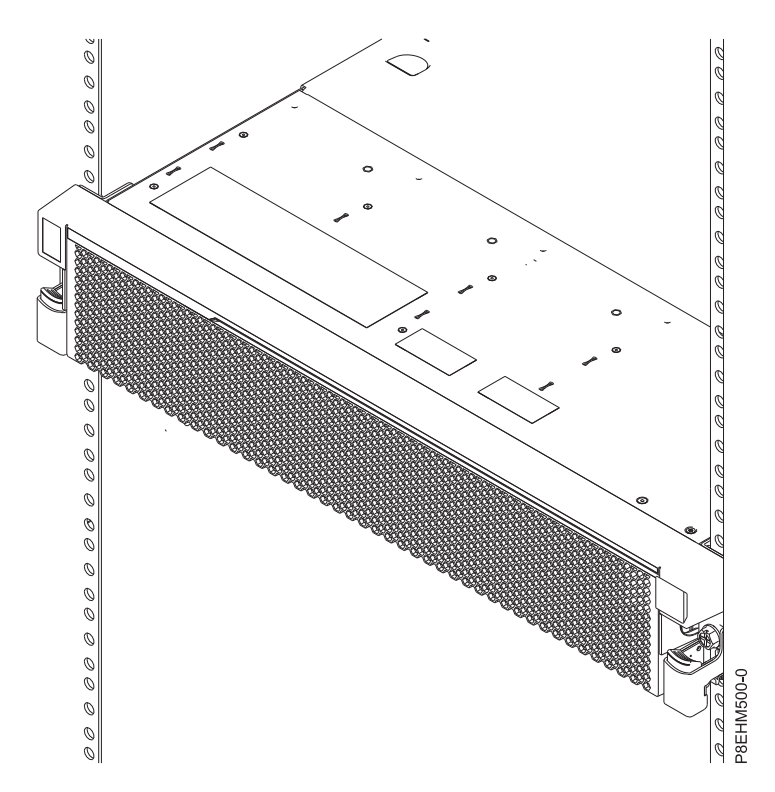

*Figure 20. The server installed in the rack*

7. For a water-cooled system, connect the water hoses at the rear of the rack to the manifold, as shown in Figure [21 on page 18.](#page-33-0) Ensure that you plug the male hose into the female manifold plug, and plug the female hose into the male manifold plug.

**Attention:** Before powering on the system, ensure that cooling water is circulating through the system.

<span id="page-33-0"></span>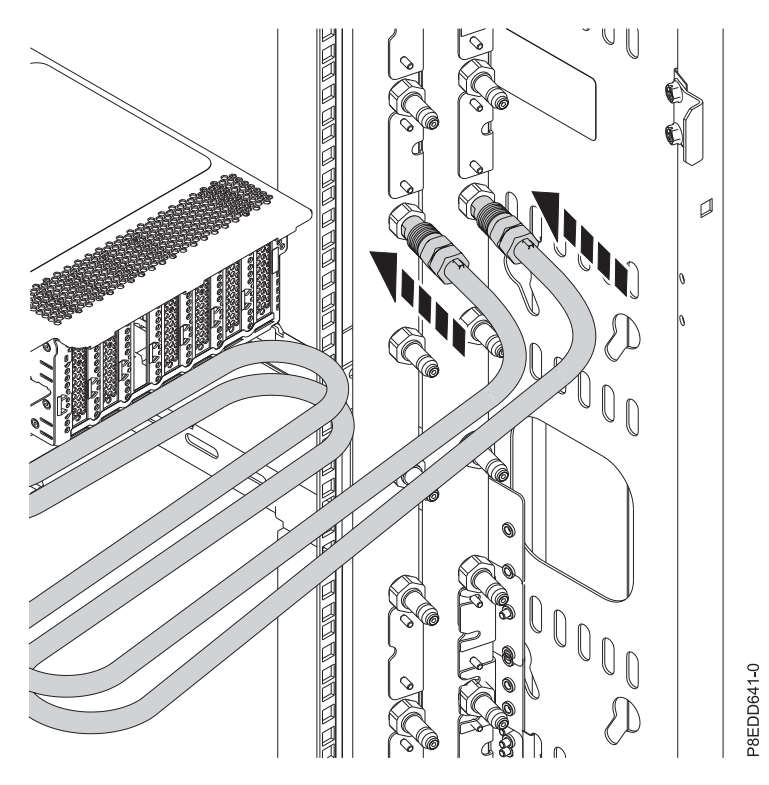

*Figure 21. Connecting the water hoses*

- 8. Plug the power cords into the power supplies.
- 9. Attach all cables to the rear of the server. For more information, see "Completing server setup."
- 10. Plug the system power cords and the power cords for any other attached devices into the alternating current (ac) power source.
- 11. Continue with "Completing server setup."

# **Completing server setup**

Learn how to complete server setup.

### **Procedure**

- 1. Connect your server to a VGA monitor and keyboard. Only the 1024x768 at 60 Hz VGA setting is supported. Only up to a 3-meter cable is supported.
- 2. Go to [Getting fixes](http://www.ibm.com/support/knowledgecenter/POWER8/p8ei8/p8ei8_fixes_kickoff.htm) (http://www.ibm.com/support/knowledgecenter/POWER8/p8ei8/ p8ei8\_fixes\_kickoff.htm) and update the system firmware with the most recent level of firmware.
- 3. You can receive important technical information and updates for specific IBM Support tools and resources by subscribing to receive updates. To subscribe to receive updates, complete the following steps:
	- a. Go to the [IBM Support Portal.](http://www.ibm.com/support/entry/myportal/support)
	- b. Log in by using your IBM ID and password and click **Sign in**.
	- c. Click **Support notifications**.
	- d. Click **Browse for a product**.
	- e. Select **Power** > **Firmware**, find your machine type and model and click **Subscribe**.
	- f. Exit the **Browse for a product** screen.
	- g. Click **Delivery preferences** to set email preferences and click **Submit**.
	- h. Click **Edit** to select the types of documentation updates that you want to receive and click **Submit**.

<span id="page-34-0"></span>4. You can install the Linux operating system on bare metal systems, or on non-virtualized systems. For these systems, the operating system runs directly on the Open Power Abstraction Layer (OPAL) firmware. For more information about installing the Linux operating system on bare metal systems, see [Installing Linux on bare metal systems](http://www.ibm.com/support/knowledgecenter/linuxonibm/liabw/liabwkickoff.htm) (http://www.ibm.com/support/knowledgecenter/ linuxonibm/liabw/liabwkickoff.htm).

# **Installing a drive in the 8335-GTB system**

Learn how to install a drive in the IBM Power System S822LC (8335-GTB) system.

# **About this task**

You can install disks with the system powered on and running.

## **Procedure**

1. Determine the slot in which you want to install a disk drive. The disk drive slots are in the front of the system.

The following illustration shows the disk drive locations; positions 5 and 6.

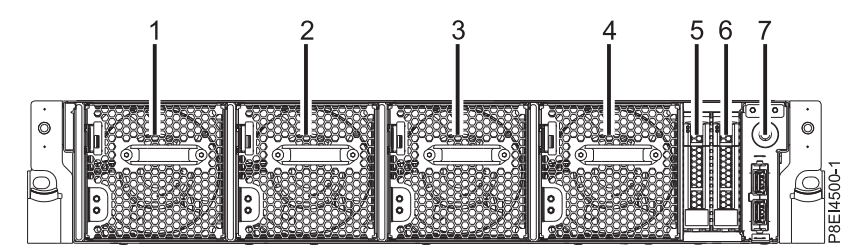

- 2. Remove the front cover. For instructions, see ["Removing the front cover from an 8335-GTB system"](#page-75-0) [on page 60.](#page-75-0)
- 3. Attach the electrostatic discharge (ESD) wrist strap.

### **Attention:**

- v Attach an electrostatic discharge (ESD) wrist strap to the front ESD jack, to the rear ESD jack, or to an unpainted metal surface of your hardware to prevent the electrostatic discharge from damaging your hardware.
- v When you use an ESD wrist strap, follow all electrical safety procedures. An ESD wrist strap is used for static control. It does not increase or decrease your risk of receiving electric shock when using or working on electrical equipment.
- v If you do not have an ESD wrist strap, just prior to removing the product from ESD packaging and installing or replacing hardware, touch an unpainted metal surface of the system for a minimum of 5 seconds.
- 4. If the slot you want to use contains a drive filler, remove the drive filler from the slot.
	- a. Push the lock **(A)** on the handle of the filler. See Figure [22 on page 20.](#page-35-0)

<span id="page-35-0"></span>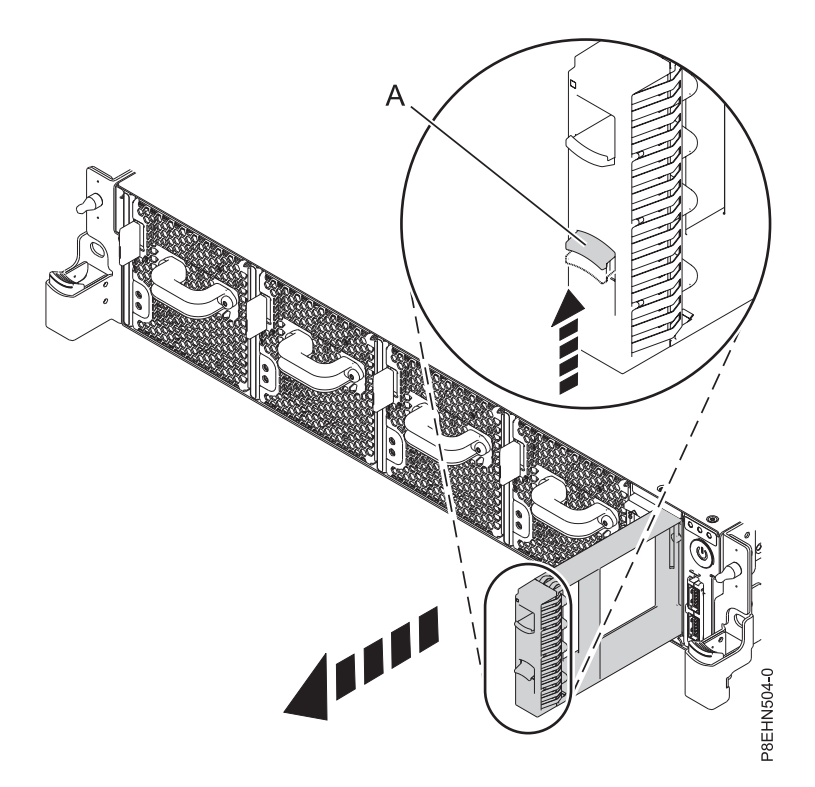

*Figure 22. Removing a disk drive filler from a system.*

- b. Hold the handle and pull out the filler from the slot.
- 5. Hold the drive by the top and bottom edges as you position the drive, and insert it into the drive slot.

**Important:** Ensure that the drive is fully seated and is all the way into the system.

6. Lock the drive bay handle **(A)** by pushing in the handle release. See Figure [23 on page 21.](#page-36-0)
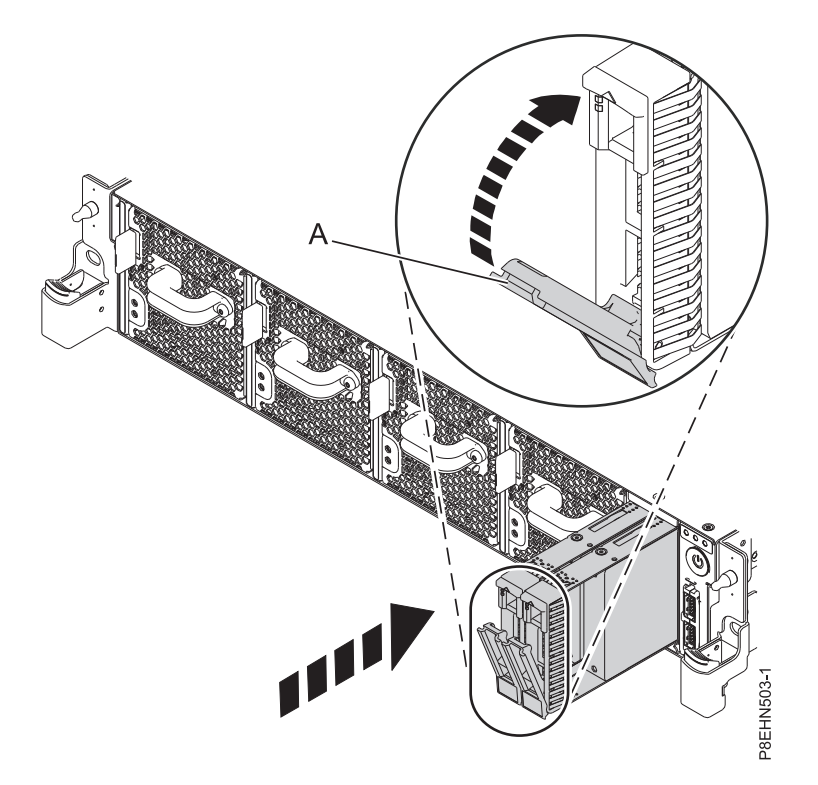

*Figure 23. Disk drive lock detail*

7. Configure the installed drive for your environment.

After you insert the new drive, you need to rescan for the device.

v **Ubuntu Linux operating system**: To run the **rescan-scsi-bus** command in the Ubuntu Linux operating system, log in to the system as the root user, and run the following command: rescan-scsi-bus

The **rescan-scsi-bus** tool is available in the *scsitools* package; install the package by using the following command:

sudo apt-get install scsitools

v **Red Hat Enterprise Linux (RHEL) version 7.2**: To run the rescan command in the REHL version 7.2 operating system, log in to the system as the root user, and run the command: rescan-scsi-bus.sh -a

The **rescan-scsi-bus** tool is available in the *sg3\_utils* package; install the package by using the following command:

yum install sg3\_utils

You may also want to refer to: [Adding a Storage Device or Path](https://access.redhat.com/documentation/en-US/Red_Hat_Enterprise_Linux/7/html/Storage_Administration_Guide/adding_storage-device-or-path.html) (https://access.redhat.com/ documentation/en-US/Red\_Hat\_Enterprise\_Linux/7/html/Storage\_Administration\_Guide/ adding\_storage-device-or-path.html)

Verify that the new drive is active with the following command:

lsscsi

8. Load or restore data from your backup media.

# **Installing a graphics processing unit in the 8335-GTB system**

Learn how to install a graphics processing unit (GPU) in the IBM Power System S822LC (8335-GTB) system.

# <span id="page-37-0"></span>**Before you begin**

Power off the system and place it in the service position. For instructions, see ["Preparing the 8335-GTB](#page-66-0) [system to remove and replace internal parts" on page 51.](#page-66-0)

# **About this task**

**Attention:** For safety and airflow purposes, if you remove parts from the system, you must ensure that:

- PCIe tailstock fillers are present
- v Graphic processor unit (GPU) airflow tunnels are present.

## **Procedure**

- 1. Attach the electrostatic discharge (ESD) wrist strap.
	- **Attention:**
	- v Attach an electrostatic discharge (ESD) wrist strap to the front ESD jack, to the rear ESD jack, or to an unpainted metal surface of your hardware to prevent the electrostatic discharge from damaging your hardware.
	- v When you use an ESD wrist strap, follow all electrical safety procedures. An ESD wrist strap is used for static control. It does not increase or decrease your risk of receiving electric shock when using or working on electrical equipment.
	- v If you do not have an ESD wrist strap, just prior to removing the product from ESD packaging and installing or replacing hardware, touch an unpainted metal surface of the system for a minimum of 5 seconds.
- 2. Remove the two GPU airflow tunnels that cover the GPUs.
- 3. Remove the GPU from the protective packaging. Remove the protective covers from the bottom of the GPU. Remove the cover starting with the corner of the cover.
- 4. Remove the GPU socket protective covers from the system backplane and from the GPU.
- 5. Carefully align the GPU and heat sink such that the alignment pins fit into the system backplane. Ensure that the arrow on the heatsink that indicates airflow points to the rear of the chassis. Insert the GPU into the system backplane. See Figure [24 on page 23.](#page-38-0)

<span id="page-38-0"></span>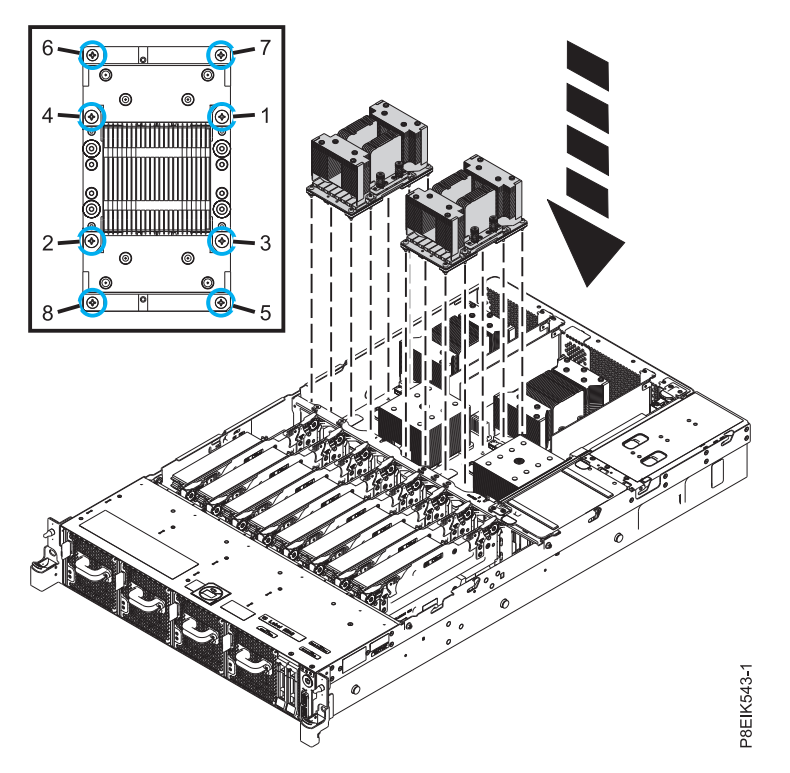

*Figure 24. Installing the GPU and heat sink into GPU socket*

- 6. Secure the GPU to the system backplane. Use a #2 Phillips head screw driver. Tighten the screws in the sequence shown in Figure 24. Start with the inner four screws. Thread the inner four screws half-way using the sequence shown. Once all four screws are threaded, then fully tighten them. Next tighten the outer four screws using the sequence shown.
- 7. Repeat steps [3 on page 22](#page-37-0) through 6 for the second GPU.
- 8. Replace the two GPU airflow tunnels that cover the GPUs. Use the alignment pins to properly insert the tunnels into the chassis.

# **What to do next**

Prepare the system for operation. For instructions, see ["Preparing the 8335-GTB system for operation after](#page-68-0) [you remove and replace internal parts" on page 53.](#page-68-0)

# **Installing PCIe adapters in the 8335-GTB system**

Learn how to install Peripheral Component Interconnect (PCI) Express (PCIe) adapters in the IBM Power System S822LC (8335-GTB) system.

You can install half-height, half-length (HHLH) PCIe adapters in the system board. If you need to change the tailstock of the PCIe adapter from one size to another, so that the adapter fits properly in the socket, see Removing and replacing the tailstock on a PCIe adapter.

The features listed in Table 2 are electromagnetic compatibility (EMC) Class B features. See the [Class B](#page-93-0) [Notices](#page-93-0) in the Hardware Notices section.

*Table 2. Electromagnetic compatibility (EMC) Class B features*

| Feature | <b>Description</b>                        |
|---------|-------------------------------------------|
| EL3Z    | PCIe2 LP 2-port 10 GbE BaseT RJ45 Adapter |

# <span id="page-39-0"></span>**PCIe adapter placement rules and slot priorities for the 8335-GTB system**

Find information about the placement rules and slot priorities for the Peripheral Component Interconnect Express (PCIe) adapters that are supported for the IBM Power System S822LC (8335-GTB) system.

# **PCIe slot descriptions**

The 8335-GTB system provides PCIe generation 3 slots. Table 3 lists the PCIe adapter slot locations and details for the 8335-GTB system. Figure 25 shows the rear view of the system with the PCIe adapter slots. The 8335-GTB system supports half-height, half-length and short (low-profile) PCIe adapters.

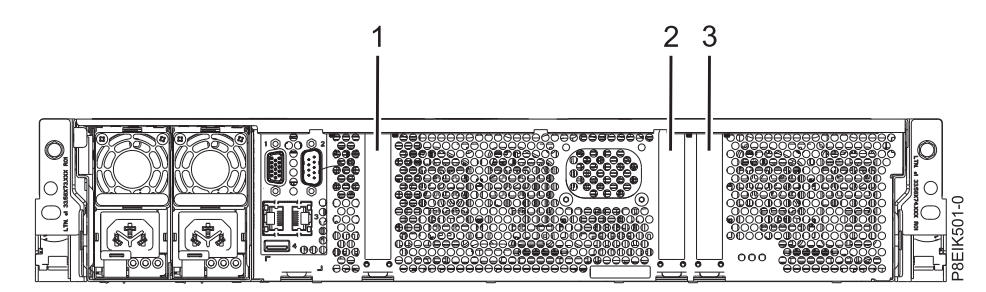

*Figure 25. Rear view of an 8335-GTB system with PCIe slots indicated*

| <b>Slot</b> | Description       | PCI host bridge<br>(PHB)                | Adapter size                | <b>Coherent Accelerator</b><br><b>Processor Interface</b><br>(CAPI) |
|-------------|-------------------|-----------------------------------------|-----------------------------|---------------------------------------------------------------------|
|             | PCIe3 $\times$ 16 | Processor Module 2,<br>PH <sub>B0</sub> | Half-height,<br>half-length | Yes                                                                 |
|             | PCIe3 $\times$ 8  | Processor Module 1,<br>PHB1             | Half-height,<br>half-length | Yes                                                                 |
| 3           | PCIe3 $\times$ 16 | Processor Module 1,<br>PH <sub>B0</sub> | Half-height,<br>half-length | Yes                                                                 |

*Table 3. PCIe slot locations and descriptions for the 8335-GTB system*

# **PCIe adapter placement rules**

Use this information to select slots for installing PCIe adapters in the 8335-GTB system. Table 4 provides information about the adapters, the slot priorities in the system they are supported on, and the maximum number of adapters that can be installed in the supported system. The link that appears in the feature code column provides more technical information specific to the PCIe adapter.

*Table 4. PCIe adapter slot priorities and maximum adapters supported in the 8335-GTB system*

| Feature code | Description                                                                                        | Slot priorities | Maximum number of<br>adapters supported |
|--------------|----------------------------------------------------------------------------------------------------|-----------------|-----------------------------------------|
| EC3A         | PCIe3 LP 2-Port 40 GbE NIC RoCE QSFP+ Adapter (FC EC3A;<br>CCIN 57BD); Adapter FRU number: 00FW105 | 1, 3, 2         |                                         |
|              | • PCIe3 $x8$                                                                                       |                 |                                         |
|              | • Short, low-profile                                                                               |                 |                                         |
|              | • Extra-high bandwidth, low latency 40 Gb Ethernet                                                 |                 |                                         |
|              | • Supports NIC and RoCE services                                                                   |                 |                                         |
|              | OS support: Linux operating system                                                                 |                 |                                         |

| Feature code     | Description                                                                                                    | Slot priorities | Maximum number of<br>adapters supported |
|------------------|----------------------------------------------------------------------------------------------------|-----------------|-----------------------------------------|
| EC3E             | PCIe3 2-port 100 Gb EDR IB Adapter x16 (FC EC3E and EC3F;<br>CCIN 2CEA); Adapter FRU number: 00WT075<br>• PCIe3 $x16$                                                                     | 1, 3            | 2                                       |
|                  | • Short, low-profile (FC EC3E)                                                                                                    |                 |                                         |
|                  | • Short, with full-height tailstock (FC EC3F)                                                                                                    |                 |                                         |
|                  |                                                                                                    |                 |                                         |
| EC3T             | • OS support: Linux operating system<br>PCIe3 LP 1-port 100 Gb EDR InfiniBand Adapter x16 (FC EC3T;                                                                                       | 1, 3            | $\overline{2}$                          |
|                  | CCIN 2CEB) Adapter FRU number: 00WT013<br>$\cdot$ PCIe3 x16                                                                                                    |                 |                                         |
|                  | • Short, low-profile                                                                                                    |                 |                                         |
|                  | • OS support: Linux operating systems                                                                                                    |                 |                                         |
| EC54             | PCIe3 1.6 TB NVMe Flash Adapter (FC EC54; CCIN 58CB);                                                                                                    | 2, 3, 1         | $\sqrt{2}$                              |
|                  | Adapter FRU number: 00MH991<br>• PCIe3 $x4$                                                                                                    |                 |                                         |
|                  | • Short, low-profile                                                                                                    |                 |                                         |
|                  | • 1.6 TB of low latency flash memory                                                                                                    |                 |                                         |
|                  | • OS support: Linux operating systems                                                                                                    |                 |                                         |
| EC <sub>56</sub> | PCIe3 3.2 TB NVMe Flash Adapter (FC EC56; CCIN 58CC);<br>Adapter FRU number: 00MH993                                                                                                    | 2, 3, 1         | $\overline{2}$                          |
|                  | • PCIe3 $x4$                                                                                                    |                 |                                         |
|                  | • Short, low-profile                                                                                                    |                 |                                         |
|                  | • 3.2 TB of low latency flash memory                                                                                                    |                 |                                         |
|                  | • OS support: Linux operating systems                                                                                                    |                 |                                         |
| EL3Z             | PCIe2 LP 2-port 10 GbE BaseT RJ45 Adapter (FC EL3Z; CCIN<br>2CC4); Adapter FRU number: 00E2714; Full-height tailstock part<br>number: 00E2862; Low-profile tailstock part number: 00E2721 | 1, 3, 2         | 2                                       |
|                  | • PCIe2 $x8$                                                                                                    |                 |                                         |
|                  | • Short, low-profile                                                                                                    |                 |                                         |
|                  | • Two 10 Gb RJ45 ports                                                                                                    |                 |                                         |
|                  | • Local area network (LAN) adapter                                                                                                    |                 |                                         |
|                  | OS support: Linux and PowerKVM operating systems                                                                                                    |                 |                                         |
| EL43             | PCIe3 LP 16 Gb 2-port Fibre Channel Adapter (FC EL43; CCIN<br>577F); Adapter FRU number: 00E3496                                                                                          | 1, 3, 2         | $\overline{2}$                          |
|                  | • PCIe3 $x8$                                                                                                    |                 |                                         |
|                  | • Short, low-profile                                                                                                    |                 |                                         |
|                  | • Extra-high bandwidth                                                                                                    |                 |                                         |
|                  | • OS support: Red Hat Enterprise Linux, SUSE Linux Enterprise<br>Server, Linux Ubuntu operating system, and PowerKVM                                                                      |                 |                                         |
| EL4M             | PCIe2 4-port 1 GbE Adapter (FC EL4L and EL4M; CCIN 576F);<br>Adapter FRU number: 74Y4064                                                                                                  | 2, 3, 1         | $\overline{c}$                          |
|                  | • PCIe1 or PCIe2 x4                                                                                                    |                 |                                         |
|                  | • Short, low-profile (FC EL4L)                                                                                                    |                 |                                         |
|                  | • Short, with full-height tail stock (FC EL4M)                                                                                                    |                 |                                         |
|                  | • High bandwidth                                                                                                    |                 |                                         |
|                  | • Four-port 1 Gb Ethernet                                                                                                    |                 |                                         |
|                  | • OS support: Linux operating system                                                                                                    |                 |                                         |

*Table 4. PCIe adapter slot priorities and maximum adapters supported in the 8335-GTB system (continued)*

# **PCIe adapter information by feature type for the 8335-GTB**

Find information about the Peripheral Component Interconnect Express (PCIe) adapters that are supported for the 8335-GTB system that contains the POWER8 processor.

The table shows the available adapters by feature code (FC), description, customer card identification number (CCIN), adapter FRU number, and provides a link to more details for each adapter.

## **Important:**

- v This document does not replace the latest sales and marketing publications and tools that document supported features.
- v If you are installing a new feature, ensure that you have the software required to support the new feature and determine whether you must install any existing program temporary fix (PTF) prerequisites. To do this, use the [IBM Prerequisite](http://www-912.ibm.com/e_dir/eServerPrereq.nsf) website (www-912.ibm.com/e\_dir/ eServerPrereq.nsf).

| Feature code     | Description                                                                                                    |
|------------------|----------------------------------------------------------------------------------------------------|
| EC3A             | PCIe3 LP 2-Port 40 GbE NIC RoCE QSFP+ Adapter (FC EC3A; CCIN<br>57BD); Adapter FRU number: 00FW105                                                                                        |
| EC3E             | PCIe3 2-port 100 Gb EDR IB Adapter x16 (FC EC3E and EC3F; CCIN<br>2CEA); Adapter FRU number: 00WT075                                                                                      |
| EC3T             | PCIe3 LP 1-port 100 Gb EDR InfiniBand Adapter x16 (FC EC3T;<br>CCIN 2CEB) Adapter FRU number: 00WT013                                                                                     |
| EC <sub>54</sub> | PCIe3 1.6 TB NVMe Flash Adapter (FC EC54; CCIN 58CB); Adapter<br>FRU number: 00MH991                                                                                                    |
| EC <sub>56</sub> | PCIe3 3.2 TB NVMe Flash Adapter (FC EC56; CCIN 58CC); Adapter<br>FRU number: 00MH993                                                                                                    |
| EL3Z             | PCIe2 LP 2-port 10 GbE BaseT RJ45 Adapter (FC EL3Z; CCIN 2CC4);<br>Adapter FRU number: 00E2714; Full-height tailstock part number:<br>00E2862; Low-profile tailstock part number: 00E2721 |
| EL <sub>43</sub> | PCIe3 LP 16 Gb 2-port Fibre Channel Adapter (FC EL43; CCIN 577F);<br>Adapter FRU number: 00E3496                                                                                          |
| EL4M             | PCIe2 4-port 1 GbE Adapter (FC EL4L and EL4M; CCIN 576F);<br>Adapter FRU number: 74Y4064                                                                                                  |
| <b>EN0T</b>      | PCIe2 LP 4-port (10 Gb + 1 GbE) SR+RJ45 Adapter (FC EN0T; CCIN<br>2CC3); Adapter FRU number: 00E2715; Low-profile tailstock (PN):<br>00E2720                                              |
|                  |                                                                                                    |

*Table 5. PCIe adapters supported in the 8335-GTB system*

# **PCIe adapters feature code list**

Find information about using and managing the Peripheral Component Interconnect (PCI) Express (PCIe) adapters for the 8348-21C system. Also, find information about specifications and installation notes for specific adapters.

#### **PCIe2 LP 4-port 1GbE Adapter (FC 5260; CCIN 576F):**

Learn about the specifications and operating system requirements for the feature code (FC) 5260 adapters.

#### **Overview**

FC 5260 and FC 5899 are both the same adapter with different feature codes. FC 5260 is a low-profile adapter and the FC 5899 is a full-height adapter.

The PCIe2 LP 4-port 1GbE Adapter is a short, low-profile, generation-2 PCIe adapter. This adapter provides four 1-Gb Ethernet ports that can be configured to run at 1000 megabits per second (Mbps) (or 1 gigabit per second (Gbps)), 100 Mbps, or 10 Mbps. The adapter connects to a network that uses unshielded twisted pair (UTP) cable for distances of up to 100 meters (328.08 feet). The adapter supports  $AIX^{\circ\circ}$  Network Installation Management (NIM) boot capability. The adapter conforms to the IEEE 802.3ab 1000Base-T standard. The adapter supports jumbo frames when running at the 1000 Mbps speed.

Each of the Ethernet ports can be connected by using:

- CAT5e (or later) UTP cables for 1000 Mbps network attachment
- CAT5 or CAT3 UTP cables for 100 Mbps or 10 Mbps network attachment

The cables are attached to the copper RJ45 connectors. Each port is independent of one another and supports full-duplex or half-duplex. The half-duplex mode does not support a speed of 1000 Mbps.

The adapter provides the following features:

- v Supports interrupt moderation to deliver increased performance while significantly reducing processor utilization
- Supports dual port operation in almost any PCIe slot, except x1
- v Supports auto-negotiation, full-duplex only
- Supports integrated media-access control (MAC) and physical layer (PHY)
- Supports Fast EtherChannel (FEC) with the existing software
- Supports gigabit EtherChannel (GEC) with the existing software
- v Supports IEEE 802.3ad (Link Aggregation control protocol)
- Supports IEEE 802.1Q VLANs
- Supports IEEE 802.3  $z$ , ab,  $u$ ,  $x$  flow control support
- Supports IEEE 802.1p
- Supports IEEE 802.3ab for TX
- v Supports TCP checksum offload transmission control protocol (TCP), user datagram protocol (UDP), Internet Protocol (IP) for IPv4 and IPv6
- Supports TCP segmentation or large send offload
- Supports EEPROM-SPI and single EEPROM
- Supports interrupt levels INTA and MSI
- Hardware certifications FCC B, UL, CE, VCCI, BSMI, CTICK, MIC
- Network Controller (MAC) Intel 82571EB
- Compliant with European Union Directive 2002/95/EC on the Restriction of the Use of Certain Hazardous Substances in Electrical and Electronic Equipment

#### **Specifications**

#### **Item Description**

**Adapter FRU number**

74Y4064 (Designed to comply with RoHS requirement)

**Wrap plug**

10N7405

**Note:** Wrap plugs are not included with the card and cannot be purchased from IBM.

#### **I/O bus architecture**

PCIe2.0 x4

**Slot requirement**

One PCIe x4 (low-profile) slot.

#### **Cables**

4-pair, CAT5e, UTP cables are connected to copper RJ45 connectors.

**Voltage**

3.3 V

## **Form factor**

short, low-profile

#### **Maximum number**

For details about the maximum number of adapters that are supported, see [PCIe adapter](http://www.ibm.com/support/knowledgecenter/POWER8/p8eab/p8eab_mtm_pciplacement.htm) [placement rules and slot priorities](http://www.ibm.com/support/knowledgecenter/POWER8/p8eab/p8eab_mtm_pciplacement.htm) (http://www.ibm.com/support/knowledgecenter/POWER8/ p8eab/p8eab\_mtm\_pciplacement.htm) and select the system you are working on.

### **Connector information**

- Two RJ-45 ports
- v Two LED adapter status indicators per port, for link activity and speed

### **Attributes provided**

- PCIe x4, generation-1 or generation-2
- 4-Port machine access code (MAC)
- High performance IPV4/IPV6 checksum offload
- Supports large send and large receive
- Multiple queues
- VIOS

The following figure shows the adapter.

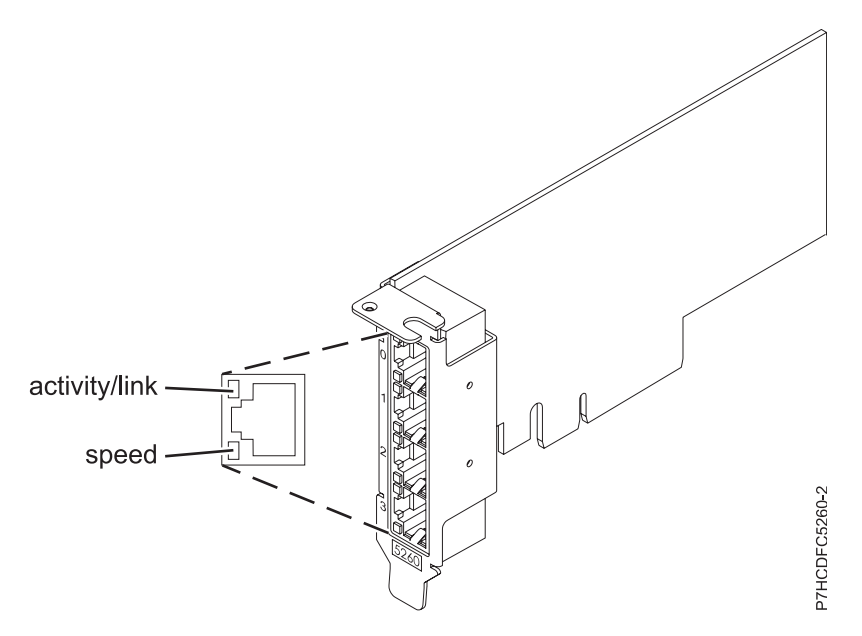

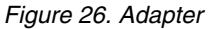

## **Adapter LED states**

The LEDs on the adapter provide information about the operation status of the adapter. The LEDs are visible through the mounting bracket. Figure 26 shows the location of the LEDs. Table 6 describes the different LED states and what those states indicate.

*Table 6. Adapter LEDs and descriptions*

| <b>LED</b>                      | Light                         | Description                                                                                                |  |
|---------------------------------|-------------------------------|----------------------------------------------------------------------------------------------------|--|
| Speed                           | Yellow<br>10 Mbps or 100 Mbps |                                                                                                    |  |
|                                 | Green                         | 1000 Mbps or 1 Gbps                                                                                        |  |
| Activity/link<br>Green flashing |                               | Active link or data activity                                                                               |  |
|                                 | Off                           | No link                                                                                                    |  |
|                                 |                               | The absence of a link can indicate a defective cable,<br>defective connector, or a configuration mismatch. |  |

For details about slot priorities and placement rules, see [PCIe adapter placement rules and slot priorities](http://www.ibm.com/support/knowledgecenter/POWER8/p8eab/p8eab_mtm_pciplacement.htm) (http://www.ibm.com/support/knowledgecenter/POWER8/p8eab/p8eab\_mtm\_pciplacement.htm) and select the system you are working on.

## **Operating system or partition requirements**

The adapter is supported on the following versions of the operating systems, depending on the system you are using:

- v AIX
	- AIX 7.1, Technology Level 3, Service Pack 2, or later
	- AIX 6.1, Technology Level 8, Service Pack 3, or later
	- AIX Version 5.3, Technology Level 12, or later
- $\cdot$  Linux
	- Red Hat Enterprise Linux Version 7, or later, with current maintenance updates available from Red Hat.
	- Red Hat Enterprise Linux Version 6.4, or later, with current maintenance updates available from Red Hat.
	- SUSE Linux Enterprise Server Version 12, or later
	- SUSE Linux Enterprise Server 11, Service Pack 2, or later, with current maintenance updates available from SUSE.
	- Ubuntu Server 14.04.3, or later
	- For support details, see the [Linux Alert website](http://www14.software.ibm.com/webapp/set2/sas/f/lopdiags/info/LinuxAlerts.html) (www14.software.ibm.com/webapp/set2/sas/f/ lopdiags/info/LinuxAlerts.html).
	- The latest version of the device driver or iprutils can be downloaded from the [IBM Service and](http://www14.software.ibm.com/webapp/set2/sas/f/lopdiags/home.html) [Productivity Tools website\(](http://www14.software.ibm.com/webapp/set2/sas/f/lopdiags/home.html)http://www14.software.ibm.com/webapp/set2/sas/f/lopdiags/ home.html).
- $\cdot$  IBM i
	- IBM i Version 7.2 or later
	- IBM i Version 7.1, or later
- VIOS
	- VIOS support requires VIOS 2.2.1.4, or later.
- PowerKVM
	- IBM PowerKVM 2.1.1, or later

#### **PCIe3 LP 2-Port 40 GbE NIC RoCE QSFP+ Adapter (FC EC3A; CCIN 57BD):**

Learn about the specifications and operating system requirements for the feature code (FC) EC3A adapter.

#### **Overview**

The PCIe3 LP 2-Port 40 GbE NIC RoCE QSFP+ Adapter is a low-profile, PCIe generation-3 (PCIe3), dual port, 40-Gigabit Ethernet (GbE) adapter with a PCIe 3.0 host bus interface. The adapter acts as a network interface controller (NIC) and uses the IBTA RDMA over Converged Ethernet (RoCE) protocols to provide efficient Remote Direct Memory Access (RDMA) services. The adapter delivers high-bandwidth and low-latency 40 GbE connectivity, reducing the load on the processor and efficiently using the memory access. This action off-loads the processor from networking tasks which improves the performance and scalability of the processor.

The adapter is optimized for enterprise data centers, high-performance computing, transaction databases, cloud computing, virtualization, storage, and other embedded environments. The adapter improves network performance by increasing available bandwidth to the processor and by providing enhanced performance. The adapter provides dedicated adapter resources and protection for virtual machines (VM). The link aggregation and failover features of the adapter are ideal for critical network applications that require redundancy and high availability.

The two 40 Gb quad (4-channel) small form-factor pluggable (QSFP+) transceiver ports are used for connectivity with other servers or switches in the network. Each QSFP+ port provides Ethernet connectivity with a nominal data rate of 40 gigabits per second (Gbps).

The adapter does not include transceivers. Use copper cables with QSFP+ 40G BASE-SR transceivers for short distances. See ["Cables" on page 31](#page-46-0) for more information about the cables.

For details about slot priorities and placement rules, see [PCIe adapter placement rules and slot priorities](http://www.ibm.com/support/knowledgecenter/POWER8/p8eab/p8eab_mtm_pciplacement.htm) (http://www.ibm.com/support/knowledgecenter/POWER8/p8eab/p8eab\_mtm\_pciplacement.htm) and select the system you are working on.

The adapter provides the following features:

- Data center bridging support (IEEE standard version CEE)
- v T11.3 FC-BB-5 FCoE
- TCP/IP stateless offload in hardware
- v Traffic steering across multiple cores
- Intelligent interrupt coalescence
- Advanced Quality of Service (QoS)
- RoHS-R6 compliant
- RDMA over Ethernet using uDAPL

The adapter provides Ethernet NIC support with the following features:

- 64-bit kernel environments
- multi-processor safe
- AIX Common Data Link Interface (CDLI) compliant
- v Concurrent operation of NIC and RoCE device drivers while sharing the same physical port
- Standard frames (1518 bytes  $+$  4 bytes for VLAN tag)
- Jumbo frames (9018 bytes  $+4$  bytes for VLAN tag)
- IPV4 or IPV6 transmit/receive TCP checksum offload
- IPV4 transmit TCP segmentation offload (commonly known as large send)
- IPV4 receive TCP segmentation aggregation (commonly known as large receive)
- Enhanced Error Handling (EEH) from PCI bus errors

Figure [27 on page 31](#page-46-0) shows the adapter.

<span id="page-46-0"></span>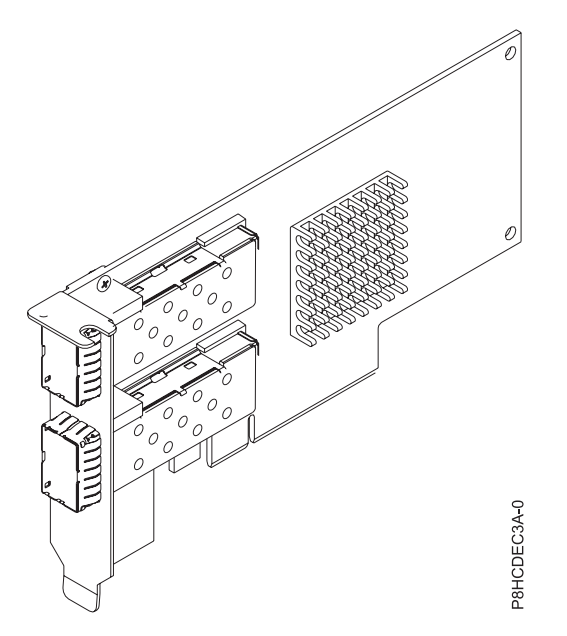

*Figure 27. FC EC3A adapter*

#### **Specifications**

# **Item Description**

**Adapter FRU number**

00FW105 (Designed to comply with RoHS requirement)

## **I/O bus architecture**

PCIe3 x8

## **Slot requirement**

For details about slot priorities and placement rules, see [PCIe adapter placement rules and slot](http://www.ibm.com/support/knowledgecenter/POWER8/p8eab/p8eab_mtm_pciplacement.htm) [priorities](http://www.ibm.com/support/knowledgecenter/POWER8/p8eab/p8eab_mtm_pciplacement.htm) (http://www.ibm.com/support/knowledgecenter/POWER8/p8eab/ p8eab\_mtm\_pciplacement.htm) and select the system you are working on.

#### **Cables**

See "Cables" for details.

## **Voltage**

3.3 V

# **Form factor**

**Short** 

### **Maximum number**

For details about the maximum number of adapters that are supported, see [PCIe adapter](http://www.ibm.com/support/knowledgecenter/POWER8/p8eab/p8eab_mtm_pciplacement.htm) [placement rules and slot priorities](http://www.ibm.com/support/knowledgecenter/POWER8/p8eab/p8eab_mtm_pciplacement.htm) (http://www.ibm.com/support/knowledgecenter/POWER8/ p8eab/p8eab\_mtm\_pciplacement.htm) and select the system you are working on.

#### **Cables**

This adapter feature requires the use of compatible QSFP+, 40 Gbps, copper, twinaxial, active, Ethernet cables for cabling over short distances. See Figure [28 on page 32](#page-47-0) for different views of the QSFP+ copper cable. For distances over 5 meters, use two optical QSFP+ SR transceivers (FC EB27) that attach to optical cables FC EB2J or FC EB2K. See Table [7 on page 32](#page-47-0) for details about the feature codes.

Do not mix copper and optical cables on the same adapter.

These cables are compliant with industry standard specifications SFF-8431 Rev 4.1 and SFF-8472 Rev 10.4, and all applicable IBM requirements.

**Note:** These cables are EMC Class A compliant.

<span id="page-47-0"></span>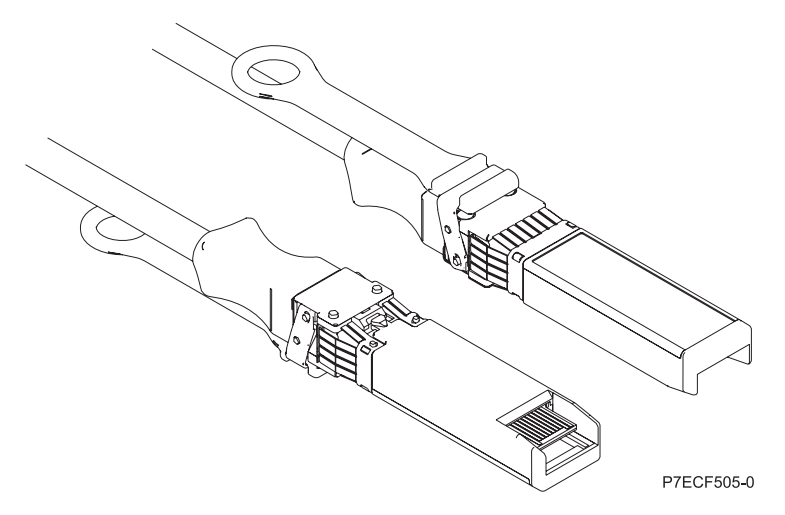

*Figure 28. Top and bottom view of the cable*

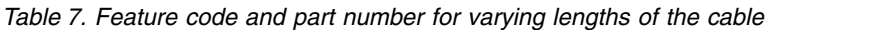

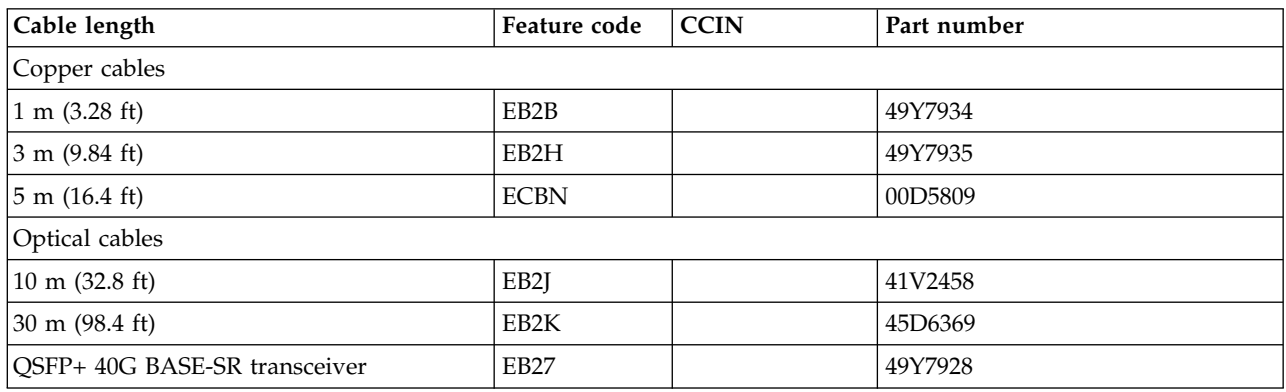

#### **Operating system or partition requirements**

If you are installing a new feature, ensure that you have the software that is required to support the new feature and that you determine whether any prerequisites must be met for this feature and attaching devices. To check for the prerequisites, see [IBM Prerequisite website](http://www-912.ibm.com/e_dir/eServerPrereq.nsf) (www-912.ibm.com/e\_dir/ eServerPrereq.nsf).

The adapter is supported on the following versions of the operating systems, depending on the system you are using:

- v AIX
	- AIX 7.1, or later
	- AIX Version 6.1, or later
- Linux
	- Red Hat Enterprise Linux Version 7, or later, with current maintenance updates available from Red Hat.
	- Red Hat Enterprise Linux Version 6.5, or later, with current maintenance updates available from Red Hat.
	- SUSE Linux Enterprise Server Version 12, or later
	- SUSE Linux Enterprise Server 11, Service Pack 3, or later, with current maintenance updates available from SUSE.
- Ubuntu Server 14.04.3, or later
- For support details, see the [Linux Alert website](http://www14.software.ibm.com/webapp/set2/sas/f/lopdiags/info/LinuxAlerts.html) (www14.software.ibm.com/webapp/set2/sas/f/ lopdiags/info/LinuxAlerts.html).
- The latest version of the device driver or iprutils can be downloaded from the [IBM Service and](http://www14.software.ibm.com/webapp/set2/sas/f/lopdiags/home.html) [Productivity Tools website\(](http://www14.software.ibm.com/webapp/set2/sas/f/lopdiags/home.html)http://www14.software.ibm.com/webapp/set2/sas/f/lopdiags/ home.html).
- Supported on Firmware level 8.1
- PowerKVM
	- IBM PowerKVM 2.1.1, or later

## **PCIe LP 8 Gb 2-Port Fibre Channel Adapter (FC EL2N; CCIN 577D):**

Learn about the specifications and operating system requirements for the feature code (FC) EL2N adapter.

### **Overview**

The FC EL2N is a low-profile adapter. The PCIe LP 8 Gb 2-Port Fibre Channel Adapter is a high-performance adapter based on the Emulex LPe12002 PCIe Host Bus Adapter (HBA). Each port provides single initiator capability over a fiber link. The ports have LC type connectors that use shortwave laser optics. The adapter connects to Fibre Channel switches and operates at link speeds of 2, 4, and 8 Gbps. The adapter automatically negotiates with the switch to the highest speed that the switch is capable of. LEDs on each port provide information about the status and link speed of the port.

N\_Port ID Virtualization (NPIV) capability is supported through Virtual I/O Server (VIOS).

Figure 29 shows the adapter:

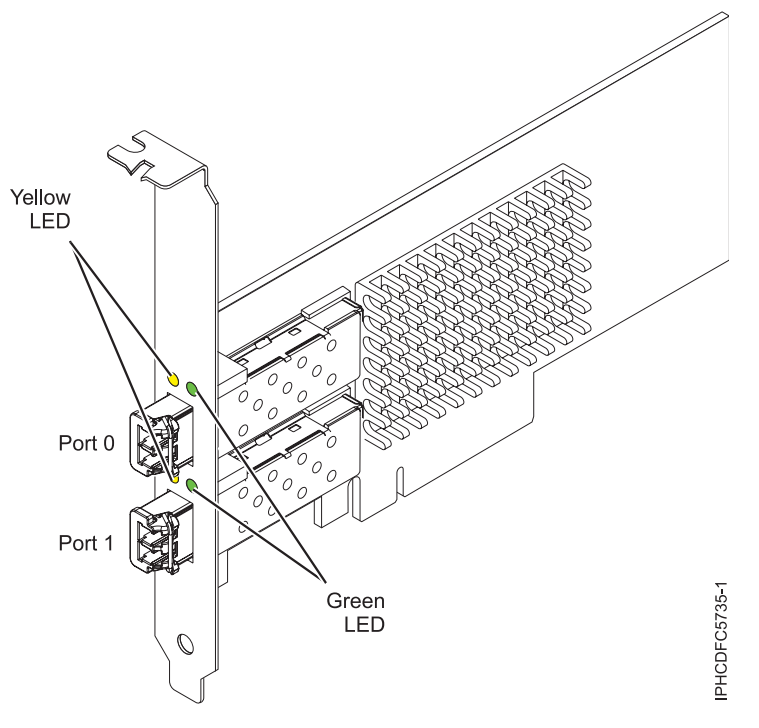

*Figure 29. EL2N adapter*

**Adapter specifications**

**Item Description**

**FRU number**

10N9824 (Designed to comply with RoHS requirement)

**Wrap plug FRU number**

12R9314

**Note:** The wrap plug is included with the card, and can also be purchased from IBM.

#### **I/O bus architecture**

PCI Express (PCIe) Base and Card Electromechanical (CEM) 2.0 x8 PCIe bus interface **Slot requirement**

For details about slot priorities and placement rules, see [PCIe adapter placement rules and slot](http://www.ibm.com/support/knowledgecenter/POWER8/p8eab/p8eab_mtm_pciplacement.htm) [priorities](http://www.ibm.com/support/knowledgecenter/POWER8/p8eab/p8eab_mtm_pciplacement.htm) (http://www.ibm.com/support/knowledgecenter/POWER8/p8eab/

p8eab\_mtm\_pciplacement.htm) and select the system you are working on.

**Voltage**

3.3 V

## **Form factor**

Short, low-profile

#### **FC compatibility**

2, 4, 8 Gigabit

#### **Cables**

Cables are the responsibility of the customer.

Use multimode fiber optic cables with shortwave lasers that adhere to the following specifications:

- OM3: Multimode 50/125 micron fiber, 2000 MHz x km bandwidth
- OM2: Multimode 50/125 micron fiber, 500 MHz x km bandwidth
- OM1: Multimode 62.5/125 micron fiber, 200 MHz x km bandwidth

Because core sizes are different, OM1 cables can only be connected to other OM1 cables. For best results, OM2 cables should not be connected to OM3 cables. However, if an OM2 cable is connected to an OM3 cable, the characteristics of the OM2 cable apply to the entire length of the cables. The following table shows the supported distances for the different fiber optic cable types at different link speeds.

| Header                | Cable Type and Distance                       |                                               |                                                |
|-----------------------|-----------------------------------------------|-----------------------------------------------|------------------------------------------------|
| Rate                  | OM <sub>1</sub>                               | OM2                                           | OM3                                            |
| $2.125$ Gbps          | 0.5 meters to 150 meters                      | 0.5 meters to 300 meters                      | 0.5 meters to 500 meters                       |
|                       | $(1.64 \text{ feet to } 492.12 \text{ feet})$ | $(1.64 \text{ feet to } 984.25 \text{ feet})$ | $(1.64 \text{ feet to } 1640.41 \text{ feet})$ |
| $ 4.25 \text{ Gbps} $ | 0.5 meters to 70 meters                       | $0.5$ meters to 150 meters                    | 0.5 meters to 380 meters                       |
|                       | $(1.64 \text{ feet to } 229.65 \text{ feet})$ | $(1.64 \text{ feet to } 492.12 \text{ feet})$ | $(1.64 \text{ feet to } 1246.71 \text{ feet})$ |
| $8.5$ Gbps            | 0.5 meters to 21 meters                       | 0.5 meters to 50 meters                       | 0.5 meters to 150 meters                       |
|                       | $(1.64 \text{ feet to } 68.89 \text{ feet})$  | $(1.64 \text{ feet to } 164.04 \text{ feet})$ | $(1.64 \text{ feet to } 492.12 \text{ feet})$  |

*Table 8. Supported distances for multimode fiber optic cables*

#### **Maximum number**

For details about the maximum number of adapters that are supported, see [PCIe adapter](http://www.ibm.com/support/knowledgecenter/POWER8/p8eab/p8eab_mtm_pciplacement.htm) [placement rules and slot priorities](http://www.ibm.com/support/knowledgecenter/POWER8/p8eab/p8eab_mtm_pciplacement.htm) (http://www.ibm.com/support/knowledgecenter/POWER8/ p8eab/p8eab\_mtm\_pciplacement.htm) and select the system you are working on.

### **Operating system or partition requirements**

If you are installing a new feature, ensure that you have the software that is required to support the new feature and that you determine whether any prerequisites must be met for this feature and attaching devices. To check for the prerequisites, see [IBM Prerequisite website](http://www-912.ibm.com/e_dir/eServerPrereq.nsf) (www-912.ibm.com/e\_dir/ eServerPrereq.nsf).

The adapter is supported on the following versions of the operating systems, depending on the system you are using:

- Linux
	- Red Hat Enterprise Linux Version 7, or later, with current maintenance updates available from Red Hat.
	- Red Hat Enterprise Linux Version 6, or later
	- Red Hat Enterprise Linux Version 5.6, or later
	- SUSE Linux Enterprise Server Version 12, or later
	- SUSE Linux Enterprise Server 11, Service Pack 1, or later, with current maintenance updates available from SUSE.
	- Ubuntu Server 14.04.3, or later
	- Ubuntu 16.04.1 or later
	- For support details, see the [Linux Alert website](http://www14.software.ibm.com/webapp/set2/sas/f/lopdiags/info/LinuxAlerts.html) (www14.software.ibm.com/webapp/set2/sas/f/ lopdiags/info/LinuxAlerts.html).
- PowerKVM
	- IBM PowerKVM 2.1 SP1, or later

### **Adapter LED**

Green and yellow LEDs can be seen through openings in the mounting bracket of the adapter. Green indicates firmware operation and yellow signifies port activity. Table 9 summarizes the link rate conditions. There is a 1-second pause when the LED is off between each group of fast flashes (2, 3, or 4). Observe the LED sequence for several seconds to be sure that you have correctly identified the state.

| <b>Green LED</b> | <b>Yellow LED</b> | <b>State</b>                           |
|------------------|-------------------|----------------------------------------|
| Slow flash       | Off               | Normal, link inactive or not started   |
| On               | 2 fast flashes    | 2 Gbps link rate - normal, link active |
| On               | 3 fast flashes    | 4 Gbps link rate - normal, link active |
| On               | 4 fast flashes    | 8 Gbps link rate - normal, link active |

*Table 9. Normal LED states*

Power-on self test (POST) conditions and results are summarized in Table 10. These states can be used to identify abnormal states or problems. Follow the action to be taken for each condition.

*Table 10. POST conditions and results*

| <b>Green LED</b>        | <b>Yellow LED</b> | <b>State</b>                 | Action to be taken                                                      |
|-------------------------|-------------------|------------------------------|-------------------------------------------------------------------------|
| $\overline{\text{Off}}$ | Off               | Wake-up failure (dead board) | Perform AIX, IBM i, or Linux operating system<br>diagnostics procedure. |
| Off                     | <b>On</b>         | POST failure (dead board)    | Perform AIX, IBM i, or Linux operating system<br>diagnostics procedure. |
| Off                     | Slow flash        | Wake-up failure monitor      | Perform AIX, IBM i, or Linux operating system<br>diagnostics procedure. |
| Off                     | Fast flash        | POST failure                 | Perform AIX, IBM i, or Linux operating system<br>diagnostics procedure. |
| $\overline{\text{Off}}$ | Flashing          | POST processing in progress  | None                                                                    |
| On                      | Off               | Failure while functioning    | Perform AIX, IBM i, or Linux operating system<br>diagnostics procedure. |
| <b>On</b>               | On                | Failure while functioning    | Perform AIX, IBM i, or Linux operating system<br>diagnostics procedure. |

| <b>Green LED</b> | <b>Yellow LED</b> | <b>State</b>                                    | Action to be taken |
|------------------|-------------------|-------------------------------------------------|--------------------|
| Slow flash       | Slow flash        | Offline for download                            | None               |
| Slow flash       | Fast flash        | Restricted offline mode,<br>waiting for restart | None               |
| Slow flash       | Flashing          | Restricted offline mode, test<br>active         | None               |
| Fast flash       | Off               | Debug monitor in restricted<br>mode             | None               |
| Fast flash       | <b>On</b>         | Not defined                                     | None               |
| Fast flash       | Slow flash        | Debug monitor in test fixture<br>mode           | None               |
| Fast flash       | Fast flash        | Debug monitor in remote<br>debug mode           | None               |
| Fast flash       | Flashing          | Not defined                                     | None               |

*Table 10. POST conditions and results (continued)*

### **Replacing Fibre Channel adapters by using hot swap**

When hot swapping Fibre Channel adapters, be aware that device-related software for the storage devices might have extra devices (for example, the disk array router (dar) device that is associated with the fiber array storage technology (FAStT) or DS4800) that need to be removed. See the specific storage device documentation for information about how to remove these additional devices.

The new adapter has a unique worldwide port name (WWPN). Check the zoning and logical unit number (LUN) assignments to ensure that the new adapter functions as expected.

#### **PCIe2 LP 2-port 10 GbE BaseT RJ45 Adapter (FC EL3Z; CCIN 2CC4):**

Learn about the specifications and operating system requirements for the feature code (FC) EL3Z adapter.

#### **Overview**

The PCIe2 LP 2-port 10 GbE BaseT RJ45 Adapter is a PCI Express (PCIe) generation 2, x8, short form-factor, low-profile adapter. The adapter provides two 10 Gb RJ45 ports. This adapter provides a PCIe 2.0 host bus interface. The adapter supports the Ethernet network interface controller (NIC) function. The adapter is a high-performance adapter that consolidates traffic for networking. The link aggregation and failover features of the adapter make it suitable for critical network applications that require redundancy and high availability. Figure [30 on page 37](#page-52-0) shows the FC EL3Z adapter.

The ports default to auto negotiate the highest speed either at 10 Gb (10G BaseT), 1Gb (1000 BaseT), or 100 Mb (100 BaseT) full duplex. Each RJ45 port can be configured independent of the other port. Each RJ45 port is connected with a 4-pair, CAT-6A cable, and is supported for distances of up to 100 meters.

The adapter provides the following features:

- The adapter is a PCIe2 NIC network convergence adapter.
- The 10 Gb RJ45 ports can function in the NIC mode.
- The adapter can be used as the host local area network (LAN) adapter.
- v The adapter supports interrupt moderation to deliver increased performance while significantly reducing processor utilization
- The adapter supports dual port operation in any PCIe3 or PCIe2 slot.
- The adapter supports auto-negotiation, full-duplex only.
- <span id="page-52-0"></span>• The adapter supports multiple media-access control (MAC) per interface.
- The adapter supports integrated media-access control (MAC) and physical layer (PHY).
- The adapter supports the following standards for the different ports and functions:
	- IEEE 802.3ae in the 10 GbE ports
	- 802.3ab in the 1 GbE ports
	- Ether II and IEEE 802.3 for encapsulated frames
	- 802.1p for setting up priority levels in tagged VLAN frames
	- 802.1Q for VLAN tagging
	- 802.3x for flow control
	- 802.3ad for load-balancing and failover
	- IEEE 802.3ad and 802.3 for link aggregation
- v The adapter provides message signal interrupts (MSI), MSI-X, and support of legacy pin interrupts.
- The adapter supports jumbo frames up to 9.6 KB.
- The adapter supports gigabit EtherChannel (GEC) with the existing software.
- The adapter supports TCP checksum offload transmission control protocol (TCP), user datagram protocol (UDP), TCP segmentation Offload (TSO) for IPv4 and IPv6.
- Supports TCP segmentation or large send offload
- Supports EEPROM-SPI and single EEPROM
- Compliant with European Union Directive 2002/95/EC on the Restriction of the Use of Certain Hazardous Substances in Electrical and Electronic Equipment

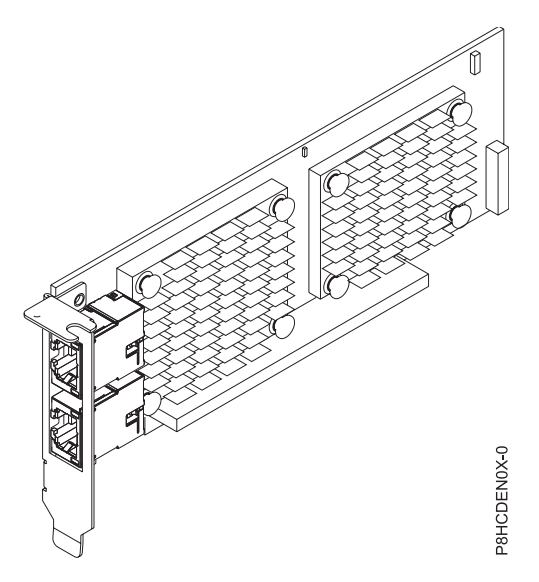

*Figure 30. FC EL3Z adapter*

#### **Specifications**

**Item Description Adapter FRU number** 00E2714 (Designed to comply with RoHS requirement)

Regular-height tailstock part number: 00E2862

Low-profile tailstock part number: 00E2721

**Wrap plug FRU number**

10N7405 (RJ45 wrap plug)

**Note:** Wrap plugs are not included with the card and cannot be purchased from IBM.

# **I/O bus architecture**

### PCIe2 x8

### **Slot requirement**

For details about slot priorities and placement rules, see [PCIe adapter placement rules and slot](http://www.ibm.com/support/knowledgecenter/POWER8/p8eab/p8eab_mtm_pciplacement.htm) [priorities](http://www.ibm.com/support/knowledgecenter/POWER8/p8eab/p8eab_mtm_pciplacement.htm) (http://www.ibm.com/support/knowledgecenter/POWER8/p8eab/ p8eab\_mtm\_pciplacement.htm) and select the system you are working on.

#### **Cables**

CAT-6A cable

# **Voltage**

3.3 V

## **Form factor**

Short, low-profile

## **Maximum number**

For details about the maximum number of adapters that are supported, see [PCIe adapter](http://www.ibm.com/support/knowledgecenter/POWER8/p8eab/p8eab_mtm_pciplacement.htm) [placement rules and slot priorities](http://www.ibm.com/support/knowledgecenter/POWER8/p8eab/p8eab_mtm_pciplacement.htm) (http://www.ibm.com/support/knowledgecenter/POWER8/ p8eab/p8eab\_mtm\_pciplacement.htm) and select the system you are working on.

## **Operating system or partition requirements**

If you are installing a new feature, ensure that you have the software that is required to support the new feature and that you determine whether any prerequisites must be met for this feature and attaching devices. To check for the prerequisites, see [IBM Prerequisite website](http://www-912.ibm.com/e_dir/eServerPrereq.nsf) (www-912.ibm.com/e\_dir/ eServerPrereq.nsf).

The adapter is supported on the following versions of the operating systems, depending on the system you are using:

- Linux
	- Red Hat Enterprise Linux Version 7, or later, with current maintenance updates available from Red Hat.
	- Red Hat Enterprise Linux Version 6.5, or later, with current maintenance updates available from Red Hat.
	- SUSE Linux Enterprise Server 11, Service Pack 3, or later, with current maintenance updates available from SUSE.
	- For support details, see the [Linux Alert website](http://www14.software.ibm.com/webapp/set2/sas/f/lopdiags/info/LinuxAlerts.html) (www14.software.ibm.com/webapp/set2/sas/f/ lopdiags/info/LinuxAlerts.html).
- PowerKVM
	- IBM PowerKVM 2.1.1, or later

This adapter requires the following driver in the Linux operating system:

- bnx2x driver
- v The latest version of the device driver or iprutils can be downloaded from the [IBM Service and](http://www14.software.ibm.com/webapp/set2/sas/f/lopdiags/home.html) [Productivity Tools website\(](http://www14.software.ibm.com/webapp/set2/sas/f/lopdiags/home.html)http://www14.software.ibm.com/webapp/set2/sas/f/lopdiags/ home.html).

## **PCIe3 LP 4-Port (10Gb+1GbE) SR+RJ45 Adapter (FC EN0T; CCIN 2CC3):**

Learn about the specifications and operating system requirements for the feature code (FC) EN0T adapter.

## **Overview**

The PCIe3 LP 4-Port (10Gb+1GbE) SR+RJ45 Adapter is a PCI Express (PCIe) generation 2 (Gen2) x8, short form-factor, low-profile adapter. The adapter provides two 10 Gb SR optical ports and two 1 Gb RJ45 ports. This adapter provides a PCIe 2.0 host bus interface. The adapter supports the Ethernet network

interface controller (NIC) function. The adapter is a high-performance adapter that consolidates traffic for networking. The link aggregation and failover features of the adapter make it suitable for critical network applications that require redundancy and high availability.

The four-port adapter provides two 10 Gb small form-factor pluggable (SFP+) optical SR transceiver ports and two 1 Gb RJ45 Ethernet ports. The two 10 Gb SR ports have little connector (LC) duplex-type connectors. The optical transceiver uses shortwave laser optics and is attached with MMF-850nm fiber cabling with LC connectors. See ["Cables" on page 41](#page-56-0) for more information about the optical cables. Each 10 Gb port provides Ethernet connectivity with a nominal data rate of 10 Gbps (gigabits per second). Figure [31 on page 40](#page-55-0) shows the FC EN0T adapter.

Each of the 1 Gb RJ45 port provides Ethernet connectivity at a data rate of 1 Gbps. Each of the 1 Gb ports is connected with a 4-pair, CAT-5 unshielded twisted pair (UTP) cable or with a cable of higher specification, and is supported for distances of up to 100 meters. In addition to 1 Gb (1000 Mb) networks, 100 Mb networks are also supported.

The adapter provides the following features:

- The adapter is a PCIe3 NIC network convergence adapter.
- The 10 Gb SR ports can function in the NIC mode.
- The adapter can be used as the host local area network (LAN) adapter.
- v The adapter supports interrupt moderation to deliver increased performance while significantly reducing processor utilization
- The adapter supports dual port operation in any PCIe3 or PCIe2 slot.
- The adapter supports auto-negotiation, full-duplex only.
- The adapter supports multiple media-access control (MAC) per interface.
- The adapter supports integrated media-access control (MAC) and physical layer (PHY).
- v The adapter supports the following standards for the different ports and functions:
	- IEEE 802.3ae in the 10 GbE ports
	- 802.3ab in the 1 GbE ports
	- Ether II and IEEE 802.3 for encapsulated frames
	- 802.1p for setting up priority levels in tagged VLAN frames
	- 802.1Q for VLAN tagging
	- 802.3x for flow control
	- 802.3ad for load-balancing and failover
	- IEEE 802.3ad and 802.3 for link aggregation
- v The adapter provides message signal interrupts (MSI), MSI-X, and support of legacy pin interrupts.
- The adapter supports jumbo frames up to 9.6 KB.
- The adapter supports gigabit EtherChannel (GEC) with the existing software.
- The adapter supports TCP checksum offload transmission control protocol (TCP), user datagram protocol (UDP), TCP segmentation Offload (TSO) for IPv4 and IPv6.
- Supports TCP segmentation or large send offload
- Supports EEPROM-SPI and single EEPROM
- Compliant with European Union Directive 2002/95/EC on the Restriction of the Use of Certain Hazardous Substances in Electrical and Electronic Equipment

<span id="page-55-0"></span>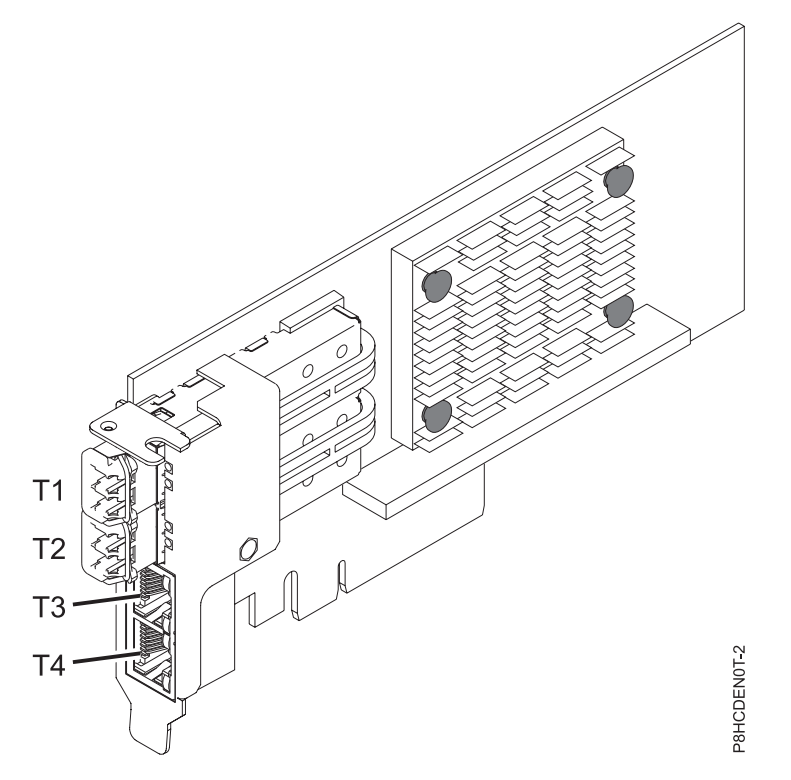

*Figure 31. FC EN0T adapter*

**Note:** The ports are numbered from top to bottom of the adapter as T1, T2, and so on for the AIX® and IBM® i operating systems.

#### **Specifications**

#### **Item Description**

#### **Adapter FRU number**

00E2715 (Designed to comply with RoHS requirement)

Low-profile tailstock part number: 00E2720

#### **Wrap plug FRU number**

12R9314 (SFP+ SR wrap plug)

10N7405 (1 Gb UTP wrap plug)

**Note:** These wrap plugs are not included with the card. 12R9314 (FC ECW0) is the only wrap plug that can be purchased from IBM.

#### **I/O bus architecture**

PCIe3 x8

#### **Slot requirement**

For details about slot priorities and placement rules, see [PCIe adapter placement rules and slot](http://www.ibm.com/support/knowledgecenter/POWER8/p8eab/p8eab_mtm_pciplacement.htm) [priorities](http://www.ibm.com/support/knowledgecenter/POWER8/p8eab/p8eab_mtm_pciplacement.htm) (http://www.ibm.com/support/knowledgecenter/POWER8/p8eab/ p8eab\_mtm\_pciplacement.htm) and select the system you are working on.

**Voltage**

3.3 V

## **Form factor**

Short, low-profile

#### **Maximum number**

For details about the maximum number of adapters that are supported, see [PCIe adapter](http://www.ibm.com/support/knowledgecenter/POWER8/p8eab/p8eab_mtm_pciplacement.htm) [placement rules and slot priorities](http://www.ibm.com/support/knowledgecenter/POWER8/p8eab/p8eab_mtm_pciplacement.htm) (http://www.ibm.com/support/knowledgecenter/POWER8/ p8eab/p8eab\_mtm\_pciplacement.htm) and select the system you are working on.

## <span id="page-56-0"></span>**Cables**

Use multimode fiber optic cables with shortwave lasers that adhere to the following specifications:

- OM3 or OM4: Multimode  $50/125$  micron fiber, 2000 MHz  $\times$  km bandwidth
- OM2: Multimode 50/125 micron fiber, 500 MHz x km bandwidth
- OM1: Multimode 62.5/125 micron fiber, 200 MHz x km bandwidth

Because core sizes are different, OM1 cables only can be connected to other OM1 cables. For best results, OM2 cables must not be connected to OM3 or OM4 cables. However, if an OM2 cable is connected to an OM3 or OM4 cable, the characteristics of the OM2 cable apply to the entire length of the cables. The following table shows the supported distances for the different fiber optic cable types at different link speeds.

| Header              | Cable Type and Distance                                                  |                                                                          |                                                                           |
|---------------------|--------------------------------------------------------------------------|--------------------------------------------------------------------------|---------------------------------------------------------------------------|
| Rate                | OM1                                                                      | OM <sub>2</sub>                                                          | OM3                                                                       |
| $ 10 \text{ Gbps} $ | 0.5 meters to 33 meters<br>$(1.64 \text{ feet to } 108.26 \text{ feet})$ | 0.5 meters to 82 meters<br>$(1.64 \text{ feet to } 269.02 \text{ feet})$ | 0.5 meters to 300 meters<br>$(1.64 \text{ feet to } 984.25 \text{ feet})$ |

*Table 11. Supported distances for multimode fiber optic cables*

#### **Operating system or partition requirements**

If you are installing a new feature, ensure that you have the software that is required to support the new feature and that you determine whether any prerequisites must be met for this feature and attaching devices. To check for the prerequisites, see [IBM Prerequisite website](http://www-912.ibm.com/e_dir/eServerPrereq.nsf) (www-912.ibm.com/e\_dir/ eServerPrereq.nsf).

The adapter is supported on the following versions of the operating systems, depending on the system you are using:

- $\bullet$  AIX
	- AIX 7.1with the 7100-03 Technology Level and Service Pack 3, or later
	- AIX 6.1, Technology Level 9, Service Pack 2, or later
- Linux
	- Red Hat Enterprise Linux Version 6.5, or later, with current maintenance updates available from Red Hat.
	- Red Hat Enterprise Linux Version 7, or later, with current maintenance updates available from Red Hat.
	- SUSE Linux Enterprise Server Version 12, or later
	- SUSE Linux Enterprise Server 11, Service Pack 3, or later, with current maintenance updates available from SUSE.
	- Ubuntu Server 14.04.3, or later
	- For support details, see the [Linux Alert website](http://www14.software.ibm.com/webapp/set2/sas/f/lopdiags/info/LinuxAlerts.html) (www14.software.ibm.com/webapp/set2/sas/f/ lopdiags/info/LinuxAlerts.html).
- IBM i
	- IBM i is supported only with VIOS

This adapter requires the following drivers:

- v AIX: devices.pciex.e4148a1614109304 for SFP+ optical ports and devices.pciex.e4148a1614109404 for RJ45 ports
- Linux: bnx2x driver

v The latest version of the device driver or iprutils can be downloaded from the [IBM Service and](http://www14.software.ibm.com/webapp/set2/sas/f/lopdiags/home.html) [Productivity Tools website\(](http://www14.software.ibm.com/webapp/set2/sas/f/lopdiags/home.html)http://www14.software.ibm.com/webapp/set2/sas/f/lopdiags/ home.html).

# **Installing a PCIe adapter in the system backplane of an 8335-GTB system**

Complete the steps in this procedure to install a PCIe adapter in the system backplane.

# **Before you begin**

Power off the system and place it in the service position. For instructions, see ["Preparing the 8335-GTB](#page-66-0) [system to remove and replace internal parts" on page 51.](#page-66-0)

# **About this task**

See ["PCIe adapter placement rules and slot priorities for the 8335-GTB system" on page 24](#page-39-0) for information and capabilities of the PCIe slots.

**Attention:** For safety and airflow purposes, if you remove parts from the system, you must ensure that:

- PCIe tailstock fillers are present
- v Graphic processor unit (GPU) airflow tunnels are present.

## **Procedure**

1. Attach the electrostatic discharge (ESD) wrist strap.

#### **Attention:**

- v Attach an electrostatic discharge (ESD) wrist strap to the front ESD jack, to the rear ESD jack, or to an unpainted metal surface of your hardware to prevent the electrostatic discharge from damaging your hardware.
- v When you use an ESD wrist strap, follow all electrical safety procedures. An ESD wrist strap is used for static control. It does not increase or decrease your risk of receiving electric shock when using or working on electrical equipment.
- v If you do not have an ESD wrist strap, just prior to removing the product from ESD packaging and installing or replacing hardware, touch an unpainted metal surface of the system for a minimum of 5 seconds.
- 2. Pick the correct slot for the PCIe adapter. See Figure 32.

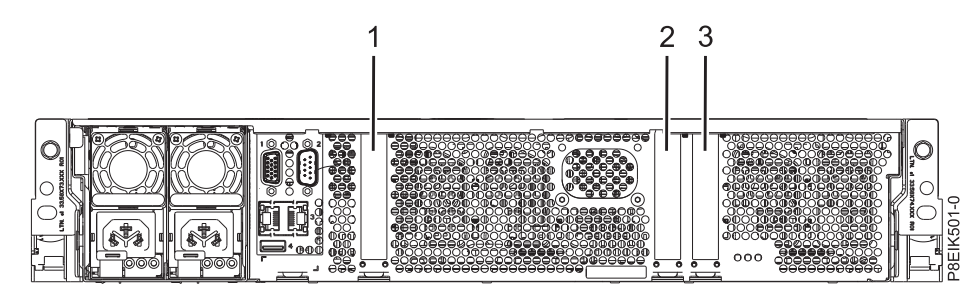

3. Remove the PCIe slot cover. See Figure [33 on page 43.](#page-58-0) *Figure 32. Rear view of an 8335-GTB system with PCIe slots indicated*

<span id="page-58-0"></span>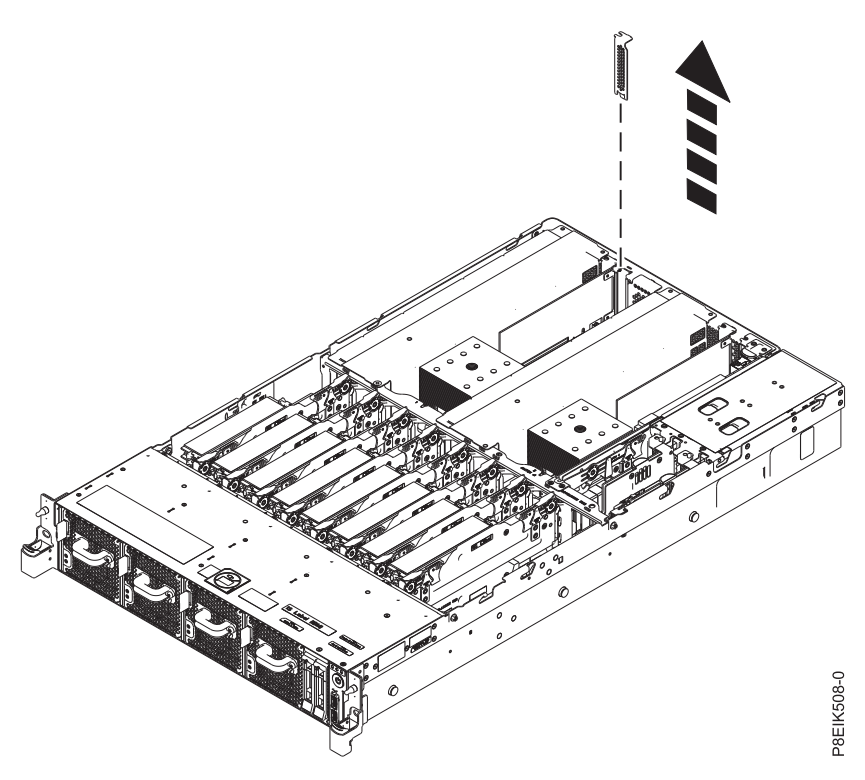

*Figure 33. Removing the PCIe slot cover*

- 4. If needed, label and remove any plugs that extend out of the PCIe adapter.
- 5. Insert the adapter, aligning it properly and inserting it fully into the slot. See Figure [34 on page 44.](#page-59-0) When inserting a long PCIe adapter card into slot 2 in a system that is water cooled, be careful to ensure that the water hose is not pinched under the adapter card. Route the water hose around the end of the adapter card.

<span id="page-59-0"></span>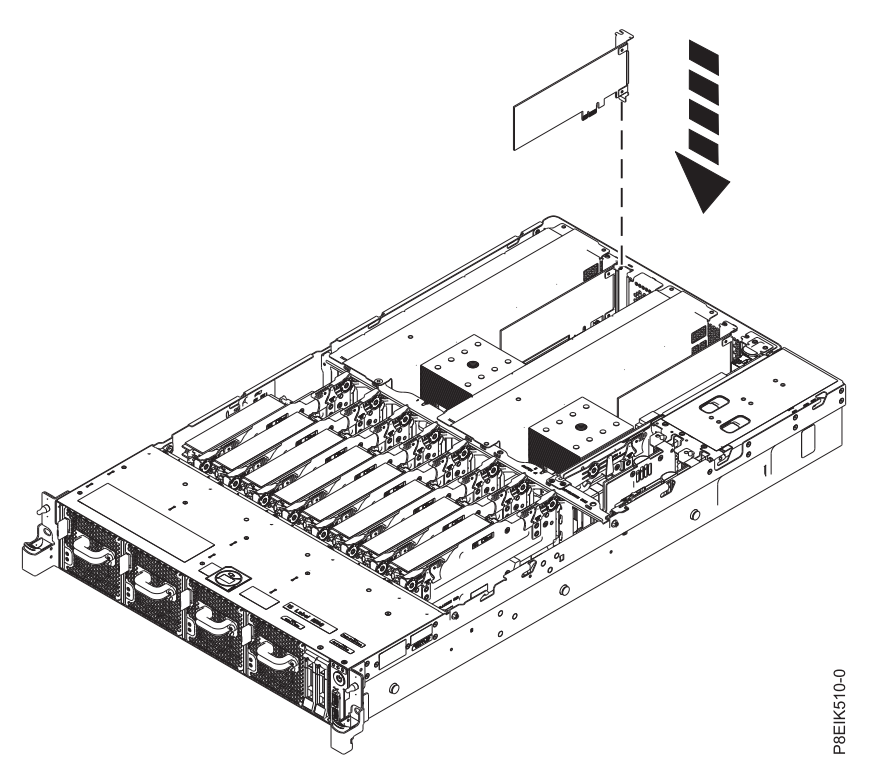

*Figure 34. Inserting a PCIe adapter*

6. Using your labels, replace any plugs that you removed from the PCIe adapter. Insert the cables into the PCIe adapter.

# **What to do next**

Prepare the system for operation. For instructions, see ["Preparing the 8335-GTB system for operation after](#page-68-0) [you remove and replace internal parts" on page 53.](#page-68-0)

# **Common procedures for servicing or installing features in the 8335-GTB**

Learn about the common procedures related to installing, removing, and replacing features in the IBM Power System S822LC (8335-GTB) system.

# **Before you begin**

Observe these precautions when you are installing, removing, or replacing features and parts.

# **About this task**

These precautions are intended to create a safe environment to service your system and do not provide steps for servicing your system. The installation, removal, and replacement procedures provide the step-by-step processes that are required to service your system.

**DANGER:** When working on or around the system, observe the following precautions:

Electrical voltage and current from power, telephone, and communication cables are hazardous. To avoid a shock hazard:

v If IBM supplied the power cord(s), connect power to this unit only with the IBM provided power cord. Do not use the IBM provided power cord for any other product.

- Do not open or service any power supply assembly.
- v Do not connect or disconnect any cables or perform installation, maintenance, or reconfiguration of this product during an electrical storm.
- v The product might be equipped with multiple power cords. To remove all hazardous voltages, disconnect all power cords.
	- For AC power, disconnect all power cords from their AC power source.
	- For racks with a DC power distribution panel (PDP), disconnect the customer's DC power source to the PDP.
- When connecting power to the product ensure all power cables are properly connected.
	- For racks with AC power, connect all power cords to a properly wired and grounded electrical outlet. Ensure that the outlet supplies proper voltage and phase rotation according to the system rating plate.
	- For racks with a DC power distribution panel (PDP), connect the customer's DC power source to the PDP. Ensure that the proper polarity is used when attaching the DC power and DC power return wiring.
- v Connect any equipment that will be attached to this product to properly wired outlets.
- v When possible, use one hand only to connect or disconnect signal cables.
- Never turn on any equipment when there is evidence of fire, water, or structural damage.
- v Do not attempt to switch on power to the machine until all possible unsafe conditions are corrected.
- v Assume that an electrical safety hazard is present. Perform all continuity, grounding, and power checks specified during the subsystem installation procedures to ensure that the machine meets safety requirements.
- v Do not continue with the inspection if any unsafe conditions are present.
- v Before you open the device covers, unless instructed otherwise in the installation and configuration procedures: Disconnect the attached AC power cords, turn off the applicable circuit breakers located in the rack power distribution panel (PDP), and disconnect any telecommunications systems, networks, and modems.

#### **DANGER:**

v Connect and disconnect cables as described in the following procedures when installing, moving, or opening covers on this product or attached devices.

To Disconnect:

- 1. Turn off everything (unless instructed otherwise).
- 2. For AC power, remove the power cords from the outlets.
- 3. For racks with a DC power distribution panel (PDP), turn off the circuit breakers located in the PDP and remove the power from the Customer's DC power source.
- 4. Remove the signal cables from the connectors.
- 5. Remove all cables from the devices.

To Connect:

- 1. Turn off everything (unless instructed otherwise).
- 2. Attach all cables to the devices.
- 3. Attach the signal cables to the connectors.
- 4. For AC power, attach the power cords to the outlets.
- 5. For racks with a DC power distribution panel (PDP), restore the power from the Customer's DC power source and turn on the circuit breakers located in the PDP.
- 6. Turn on the devices.

Sharp edges, corners and joints may be present in and around the system. Use care when handling equipment to avoid cuts, scrapes and pinching. (D005)

#### **(R001 part 1 of 2)**:

**DANGER:** Observe the following precautions when working on or around your IT rack system:

- v Heavy equipment–personal injury or equipment damage might result if mishandled.
- Always lower the leveling pads on the rack cabinet.
- Always install stabilizer brackets on the rack cabinet.
- v To avoid hazardous conditions due to uneven mechanical loading, always install the heaviest devices in the bottom of the rack cabinet. Always install servers and optional devices starting from the bottom of the rack cabinet.
- v Rack-mounted devices are not to be used as shelves or work spaces. Do not place objects on top of rack-mounted devices. In addition, do not lean on rack mounted devices and do not use them to stabilize your body position (for example, when working from a ladder).

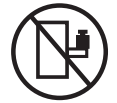

- v Each rack cabinet might have more than one power cord.
	- For AC powered racks, be sure to disconnect all power cords in the rack cabinet when directed to disconnect power during servicing.
	- For racks with a DC power distribution panel (PDP), turn off the circuit breaker that controls the power to the system unit(s), or disconnect the customer's DC power source, when directed to disconnect power during servicing.
- v Connect all devices installed in a rack cabinet to power devices installed in the same rack cabinet. Do not plug a power cord from a device installed in one rack cabinet into a power device installed in a different rack cabinet.
- v An electrical outlet that is not correctly wired could place hazardous voltage on the metal parts of the system or the devices that attach to the system. It is the responsibility of the customer to ensure that the outlet is correctly wired and grounded to prevent an electrical shock.

**(R001 part 2 of 2)**:

## **CAUTION:**

- v Do not install a unit in a rack where the internal rack ambient temperatures will exceed the manufacturer's recommended ambient temperature for all your rack-mounted devices.
- v Do not install a unit in a rack where the air flow is compromised. Ensure that air flow is not blocked or reduced on any side, front, or back of a unit used for air flow through the unit.
- v Consideration should be given to the connection of the equipment to the supply circuit so that overloading of the circuits does not compromise the supply wiring or overcurrent protection. To provide the correct power connection to a rack, refer to the rating labels located on the equipment in the rack to determine the total power requirement of the supply circuit.
- v *(For sliding drawers.)* Do not pull out or install any drawer or feature if the rack stabilizer brackets are not attached to the rack. Do not pull out more than one drawer at a time. The rack might become unstable if you pull out more than one drawer at a time.

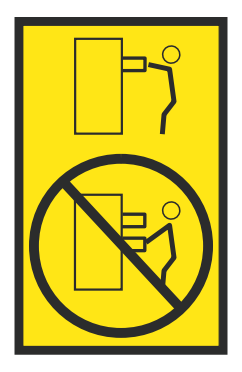

v *(For fixed drawers.)* This drawer is a fixed drawer and must not be moved for servicing unless specified by the manufacturer. Attempting to move the drawer partially or completely out of the rack might cause the rack to become unstable or cause the drawer to fall out of the rack.

**(L003)**

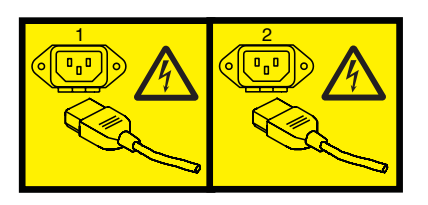

or

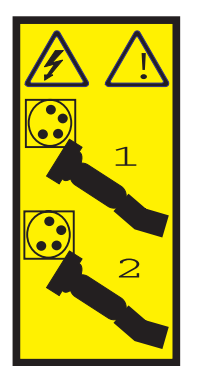

or

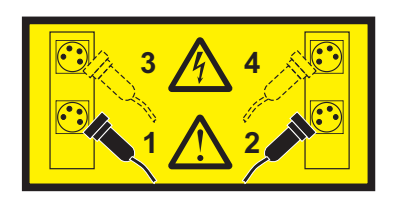

or

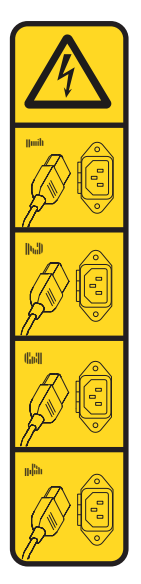

or

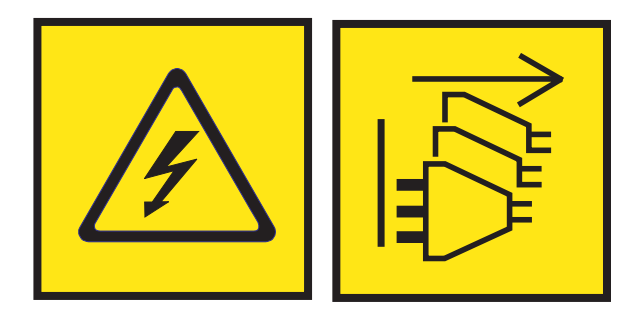

**DANGER:** Multiple power cords. The product might be equipped with multiple AC power cords or multiple DC power cables. To remove all hazardous voltages, disconnect all power cords and power cables. (L003)

**(L005)**

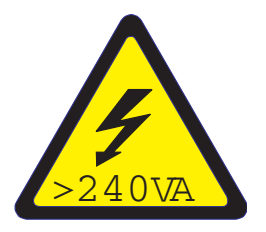

**CAUTION:** Hazardous energy present. Voltages with hazardous energy might cause heating when shorted with metal, which might result in splattered metal, burns, or both. (L005)

## **Procedure**

Before you begin a replacement or installation procedure, do these tasks:

- 1. If you are installing a new feature, ensure that you install the required software to support the new feature. See [IBM Prerequisite.](http://www-912.ibm.com/e_dir/eServerPrereq.nsf)
- 2. If you are installing or replacing something that might put your data at risk, ensure, wherever possible, that you have a current backup of your system or logical partition (including operating systems, licensed programs, and data).
- 3. Review the installation or replacement procedure for the feature or part.
- 4. Note the significance of color on your system.

Blue or terracotta on a part of the hardware indicates a touch point where you can grip the hardware to remove it from or install it in the system, open or close a latch, and so on. Terracotta might also indicate that the part can be removed and replaced with the system or logical partition power-on.

- 5. Ensure that you have access to a medium flat-blade screwdriver, a Phillips screwdriver, and a pair of scissors.
- 6. If parts are incorrect, missing, or visibly damaged, do the following steps:
	- v If you are replacing a part, contact the provider of your parts or next level of support.
	- If you are installing a feature, contact one of the following service organizations:
		- The provider of your parts or next level of support.
		- In the United States, the IBM Rochester Manufacturing Automated Information Line (R-MAIL) at 1-800-300-8751.

In countries and regions outside of the United States, use the following website to locate your service and support telephone numbers:

<http://www.ibm.com/planetwide>

- <span id="page-64-0"></span>7. If you encounter difficulties during the installation, contact your service provider, your IBM reseller, or your next level of support.
- 8. For the IBM Power System S822LC (8335-GTB) systems, ensure that the top cover is on when the system is running for thermal performance.

# **Identifying the system that contains the part to replace**

Learn how to determine which server or enclosure has the part you want to replace.

# **About this task**

If the part does not have problem indicator LED, you will need to use a troubleshooting program such as **impitool** to identify the issue.

# **LEDs on the 8335-GTB system**

Use this information as a guide to the LEDs on the IBM Power System S822LC (8335-GTB) system.

The LEDs indicate various system status. These LEDs are at the front (as shown in Figure 35 and Figure [36 on page 50\)](#page-65-0) and at the rear of the system (as shown in Figure [37 on page 50\)](#page-65-0).

- The green LED indicates the power status.
	- A constant light indicates full system power to the unit.
	- A flashing light indicates standby power to the unit.
- v The amber LED indicates a problem in the system. After a part is repaired, the amber LED takes a minute to turn off.
- The blue LED is used to identify the system that requires service.

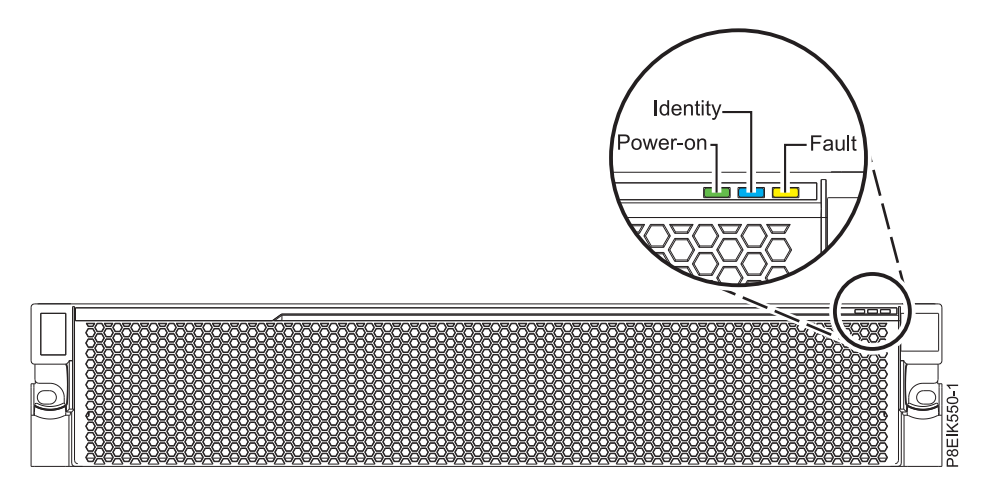

*Figure 35. Front LEDs with bezel on*

<span id="page-65-0"></span>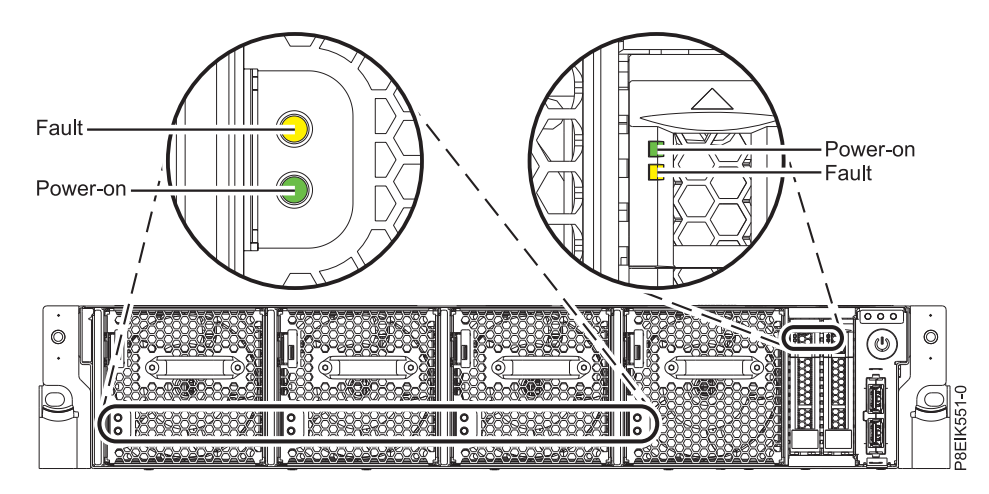

*Figure 36. Front LEDs with bezel off*

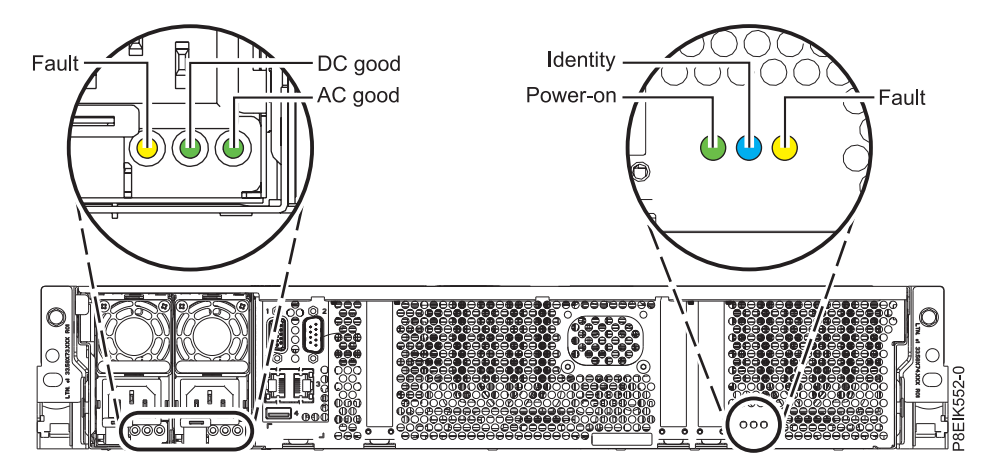

*Figure 37. Rear LEDs*

LED indicators are on the following parts:

- At the front of the system:
	- Disk drives (green LED indicates activity; amber LED indicates a problem)
	- Fans (green LED indicates activity; amber LED indicates a problem)
- At the rear of the system:
	- Backplane, near the rightmost PCIe slot port: Green, amber, and blue (same as on the front next to the power button)
	- Power supplies (Two green LEDs indicate AC and DC power; amber LED indicates a problem)

# **Identifying the 8335-GTB that needs servicing**

Use the Intelligent Platform Management Interface (IPMI program to turn on the blue identify LED to help you find the IBM Power System S822LC (8335-GTB) system that needs servicing.

# **Procedure**

Use the **ipmitool** command to activate the blue system identify LED. For in-band networks, the chassis identify command is:

ipmitool -I <interface> chassis identify <interval>

<span id="page-66-0"></span>Where:

### **interface**

Is the interface that you are using to connect to the system; for example, usb.

## **interval**

Is the time to turn on the identify LED in seconds. The default is 15; meaning the LED is on for 15 seconds then turns off. A value of zero (0) turns off the LED. A value of force turns on the LED and leaves it on until turned off.

To run the command remotely over the LAN, the chassis identify command to enter is: ipmitool -I lanplus -H <hostname> -U <username> -P <password> chassis identify <interval>

# **Preparing the 8335-GTB system to remove and replace internal parts**

To prepare the IBM Power System S822LC (8335-GTB) system to remove and replace internal parts, complete the steps in this procedure.

# **Procedure**

- 1. Complete the prerequisite tasks. For instructions, see ["Before you begin" on page 44.](#page-59-0)
- 2. Identify the part and the system that you will be working on. For instructions, see ["Identifying the](#page-64-0) [system that contains the part to replace" on page 49.](#page-64-0)
- 3. If applicable, open the rack front door.
- 4. Attach the electrostatic discharge (ESD) wrist strap.

### **Attention:**

- v Attach an electrostatic discharge (ESD) wrist strap to the front ESD jack, to the rear ESD jack, or to an unpainted metal surface of your hardware to prevent the electrostatic discharge from damaging your hardware.
- v When you use an ESD wrist strap, follow all electrical safety procedures. An ESD wrist strap is used for static control. It does not increase or decrease your risk of receiving electric shock when using or working on electrical equipment.
- v If you do not have an ESD wrist strap, just prior to removing the product from ESD packaging and installing or replacing hardware, touch an unpainted metal surface of the system for a minimum of 5 seconds.
- 5. Remove the front cover. For instructions, see ["Removing the front cover from an 8335-GTB system"](#page-75-0) [on page 60.](#page-75-0)

**(L007)**

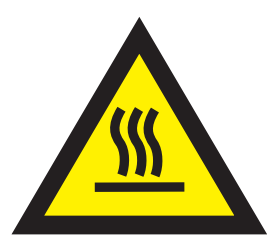

**CAUTION:** A hot surface nearby. (L007)

- 6. Stop the system. For instructions, see ["Stopping the 8335-GTB system" on page 55.](#page-70-0)
- 7. If applicable, open the rack door at the rear of the system.
- 8. Disconnect the power source from the system by unplugging the system. For instructions, see ["Disconnecting the power cords from an 8335-GTB system" on page 67.](#page-82-0)

**Note:** The system might be equipped with redundant power supply. Before you continue with this procedure, ensure that all power to your system is disconnected.

**(L003)**

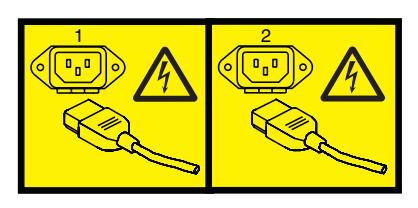

or

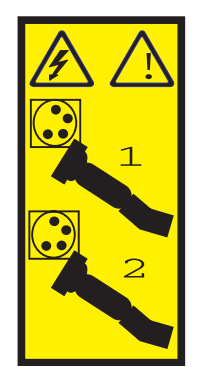

or

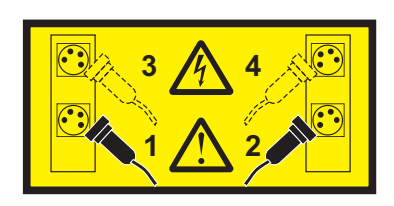

or

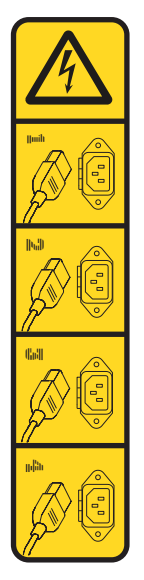

or

<span id="page-68-0"></span>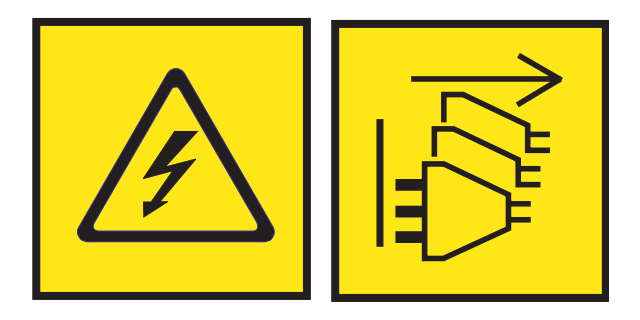

**DANGER:** Multiple power cords. The product might be equipped with multiple AC power cords or multiple DC power cables. To remove all hazardous voltages, disconnect all power cords and power cables. (L003)

**(L005)**

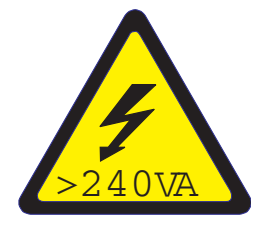

**CAUTION:** Hazardous energy present. Voltages with hazardous energy might cause heating when shorted with metal, which might result in splattered metal, burns, or both. (L005)

- 9. Remove the two power supplies from the system. For instructions, see ["Removing a power supply](#page-80-0) [from the 8335-GTB" on page 65.](#page-80-0)
- 10. Place the system into the service position. For instructions, see ["Placing an 8335-GTB system into the](#page-76-0) [service position" on page 61.](#page-76-0)

#### **CAUTION:**

**Do not place any object on top of a rack-mounted device unless that rack-mounted device is intended for use as a shelf. (R008)**

**(L012)**

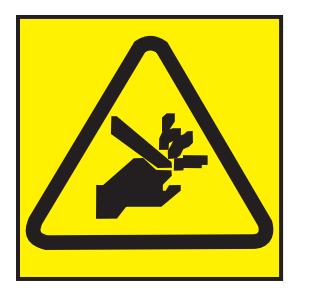

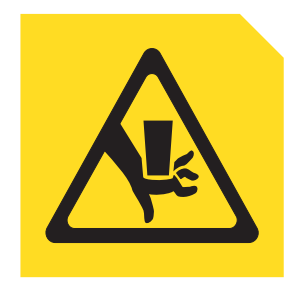

**CAUTION:** Pinch hazard. (L012)

**or**

11. Remove the service access cover. For instructions, see ["Removing the service access cover from an](#page-73-0) [8335-GTB system" on page 58.](#page-73-0)

# **Preparing the 8335-GTB system for operation after you remove and replace internal parts**

To prepare the IBM Power System S822LC (8335-GTB) system for operation after you remove and replace internal parts, complete the steps in this procedure.

# **Procedure**

- 1. Ensure that you have the electrostatic discharge (ESD) wrist strap attached. If not, attach it now.
- 2. Replace the service access cover. For instructions, see ["Installing the service access cover on an](#page-74-0) [8335-GTB system" on page 59.](#page-74-0)
- 3. Place the system into the operating position. For instructions, see ["Placing an 8335-GTB system into](#page-78-0) [the operating position" on page 63.](#page-78-0)

**(L012)**

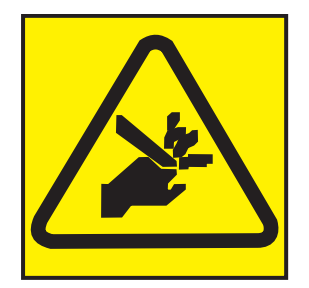

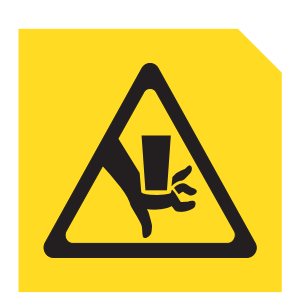

**CAUTION:** Pinch hazard. (L012)

**Attention:** For a water cooled system, before powering on the system, ensure that cooling water is circulating through the system.

- 4. Install both of the power supplies into the system. For instructions, see ["Replacing a power supply](#page-81-0) [in the 8335-GTB" on page 66.](#page-81-0)
- 5. Reconnect the power cords to the system. For instructions, see ["Connecting the power cords to an](#page-84-0) [8335-GTB system" on page 69.](#page-84-0)
- 6. If applicable, close the rack door at the rear of the system.

**or**

- 7. Start the system. For instructions, see "Starting the 8335-GTB system."
- 8. Replace the front cover. For instructions, see ["Installing the front cover on an 8335-GTB system" on](#page-75-0) [page 60.](#page-75-0)
- 9. If applicable, close the rack front door.
- 10. Verify the installed part. See [Verifying a repair](http://www.ibm.com/support/knowledgecenter/POWER8//p8ei3/p8ei3_verifyrepair.htm) (www.ibm.com/support/knowledgecenter/ POWER8//p8ei3/p8ei3\_verifyrepair.htm).

# **Starting and stopping the 8335-GTB**

Learn how to start and stop the IBM Power System S822LC (8335-GTB) system to do a service action or system upgrade.

# **Starting the 8335-GTB system**

You use the power button to start the IBM Power System S822LC (8335-GTB) system.

# **About this task**

**Attention:** For safety, airflow purposes and thermal performance, the service access cover must be installed and fully seated prior to powering the system on.

**Attention:** For a water cooled system, before powering on the system, ensure that cooling water is circulating through the system.

You can use this procedure to power on the system; or you can use a console and the IPMI tool to power on the system.

# **Procedure**

1. Open the front rack door, if necessary.

**54** Power Systems: Installing the System and Ordered Parts for the IBM Power System S822LC (8335-GTB)

- <span id="page-70-0"></span>2. Before you press the power button, ensure that the power supplies are connected to the system unit and verify the following items:
	- All system power cables are connected to a power source.
	- The power-on LED as shown in Figure 38, is flashing. A flashing light indicates standby power to the unit.
- 3. Press the power button shown in Figure 38. The power-on light stops flashing and remains on, indicating that the system power is on. The system cooling fans run at a high speed, and after approximately 30 seconds, return to operating speed.

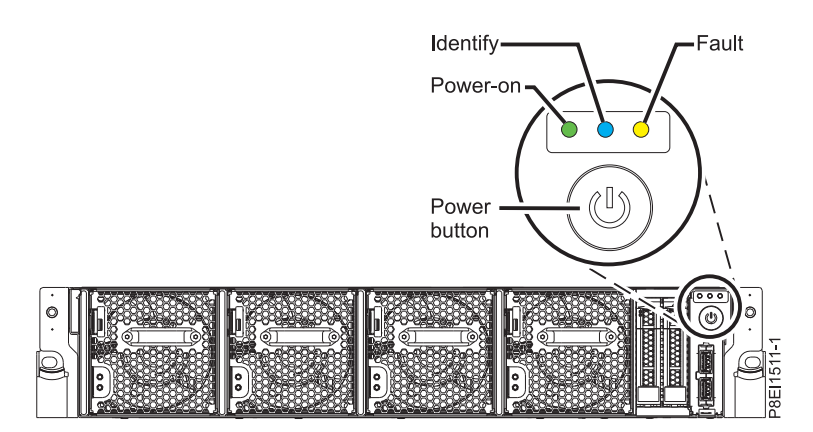

*Figure 38. Power button*

# **What to do next**

If you press the power button and the system does not start, contact your next level of support or your service provider.

# **Stopping the 8335-GTB system**

Learn how to stop the IBM Power System S822LC (8335-GTB) system to complete another task.

# **Procedure**

You can use the Linux **shutdown** command to stop and power down the system.

For example, the following command will shut down the system in 10 minutes and send the message "Repairs coming." to the users.

shutdown -P +10 "Repairs coming."

The -P setting instructs the system to shut down and then power down. The + indicates the time in minutes before the shutdown occurs.

# **Event sensor status GUI display**

The event sensor status GUI display is a way to quickly determine the general health status of the server without having to look at the detailed system event log (SEL) information.

To view the event sensor status GUI display, log in to the BMC web interface. The sensors and values appear on the first page (the dashboard).

Some occurrences of errors in the system might not appear in the event sensor GUI. After you view the event sensor status GUI display, use the SEL logs to view any active SEL events that indicate a service action event.

# **Event sensor status display operation**

Most sensors are initially gray, then change status and color during the boot process when the FRU is initialized and either determined to be good (green) or faulty (red). No sensor display is available until you can get to the sensor display selection on the BMC, which means that the system attains a certain power level or that the BMC finishes initializing. The indicator color of the sensor is determined based on the sensor status at time of invocation of the display. The sensor display maintains the sensor status indicator color until the display is refreshed, which updates the sensor value with the latest status. Changes to SEL events changes color of sensor indicator when you refresh or restart the display. Sensor status display also starts over with a reboot or a power cycle with a few exceptions, indicated in Table 12.

# **Event sensor status indicator descriptions**

Gray indicator:

- FRU not plugged
- Sensor not initialized
- Sensor function is not initialized

## Red (faulty) indicator:

- v Critical threshold exceeded (an event requires a service action)
- Service action required for hard fail
- Partial function failure that reached a "service action required" state
- A deconfigured resource requires service action

## Green (good) indicator:

- FRU or sensor is plugged in and fully operational
- Recoverable event is below the critical "service action required" threshold
- FRU or sensor returned to "normal" operating range (for threshold sensors)

# **Sensor state values during boot process**

The key stages of operation.

## **Initial power on to BMC ready state**

In this stage, some indicator values might not reflect the status of the physical sensor. In some instances, the state is not available because the sensor is not initialized; in this case, the sensor color is gray. In other cases (typically associated with Host Boot sensors), the value of the sensor shows the state when the system was operational. These sensors update to indicate the current status if the display is refreshed when the system reaches the Petitboot stage of operation. Table 12 shows the affected indicators.

#### **BMC ready to PetitBoot or Host operation state**

When the system reaches the Petitboot menu stage, and you refresh the display, all of the indicators reflect their operational state.

| <b>Sensor Name</b>             | Value at BMC Ready | Value at Petitboot or Later |
|--------------------------------|--------------------|-----------------------------|
| Mem Buf Temp $x (x = 0 - 7)$   | Not Available      | Current                     |
| $ CPUx$ Temp $(x = 0 - 1)$     | Not Available      | Current                     |
| CPU Core Temp $x (x = 0 - 23)$ | Not Available      | Current                     |
| DIMMx Temp $(x = 0 - 31)$      | Not Available      | Current                     |
| $ GPU$ Temp x $(x = 1 - 4)$    | Not Available      | Current                     |

*Table 12. Sensors and values during the stages of system operation*
| <b>Sensor Name</b>             | Value at BMC Ready | Value at Petitboot or Later |
|--------------------------------|--------------------|-----------------------------|
| CPU Diode $x (x = 1 – 2)$      | Current            | Current                     |
| Ambient Temp                   | Current            | Current                     |
| <b>CPU VDD Volt</b>            | Not Available      | Current                     |
| CPU VDD Current                | Not Available      | Current                     |
| Fan $x (x = 0 - 5)$            | Not Available      | Current                     |
| Mem Buf Func $x (X = 0 - 7)$   | From Previous IPL  | Current                     |
| DIMM Func $x (x = 0 - 31)$     | From Previous IPL  | Current                     |
| GPU Func $x (x = 1 – 4)$       | Not Available      | Current                     |
| CPU Core Func $x (x = 0 - 23)$ | From Previous IPL  | Current                     |
| CPU Func $x (X = 0 - 1)$       | From Previous IPL  | Current                     |
| Checkstop                      | Current            | Current                     |
| Quick Power Drop               | Current            | Current                     |
| OCC x Active $(x = 1 - 2)$     | Current            | Current                     |
| PSU Fault $x (x = 1 – 2)$      | Current            | Current                     |
| All Pgood                      | Current            | Current                     |
| FW Boot Progress               | From Previous IPL  | Current                     |
| <b>Host Status</b>             | Current            | Current                     |
| Watchdog                       | From Previous IPL  | Current                     |
| System Event                   | From Previous IPL  | Current                     |
| OS Boot                        | From Previous IPL  | Current                     |
| PCI                            | From Previous IPL  | Current                     |
| Mem ProcX Pwr $(x = 0 - 3)$    | Not Available      | Current                     |
| Procx Power $(x = 0 - 1)$      | Not Available      | Current                     |
| PCIE Procx Pwr $(x = 0 - 1)$   | Not Available      | Current                     |
| Fan Power A (Fan Power)        | Not Available      | Current                     |
| Mem Cache Power                | Not Available      | Current                     |
| 12V Sense                      | Not Available      | Current if applicable       |
| GPU Sense (GPU Power)          | Not Available      | Current                     |
| IO (A-B) Power                 | From Previous IPL  | Current                     |
| Storage Power (A-B)            | From Previous IPL  | Current                     |
| Motherboard Flt                | From Previous IPL  | Current                     |
| Ref Clock Fault                | From Previous IPL  | Current                     |
| PCI Clock Fault                | From Previous IPL  | Current                     |
| <b>TOD Clock Fault</b>         | From Previous IPL  | Current                     |
| APSS Fault                     | From Previous IPL  | Current                     |
| <b>BMC</b> Golden Side         | Current            | Current                     |
| <b>BIOS</b> Golden Side        | Current            | Current                     |
| Boot Count                     | Current            | Current                     |
| Activate Pwr Lt                | From Previous IPL  | Current                     |
| PS Derating Fac                | Current            | Current                     |

*Table 12. Sensors and values during the stages of system operation (continued)*

| <b>Sensor Name</b>                   | Value at BMC Ready | Value at Petitboot or Later |
|--------------------------------------|--------------------|-----------------------------|
| NxtPwr Redundant                     | Current            | Current                     |
| CurPwr Redundant                     | Current            | Current                     |
| System Power                         | Not Applicable     | Current if applicable       |
| Freq Limit OT $x (x = 1 - 2)$        | Current            | Current if applicable       |
| Freq Limit Pwr $x (x = 1 - 2)$       | Current            | Current if applicable       |
| $ CPU \times VDD$ Temp $(x = 1 - 2)$ | Not Applicable     | Current if applicable       |

*Table 12. Sensors and values during the stages of system operation (continued)*

# **Removing and replacing covers on an 8335-GTB system**

Learn how to remove and replace the covers for an IBM Power System S822LC (8335-GTB) system so that you can access the hardware parts or service the system.

## **Removing the service access cover from an 8335-GTB system**

Learn how to remove the service access cover from an IBM Power System S822LC (8335-GTB) system.

## **Procedure**

1. Ensure that you have removed both power supplies from the system. For instructions, see ["Removing](#page-80-0) [a power supply from the 8335-GTB" on page 65.](#page-80-0)

**(L005)**

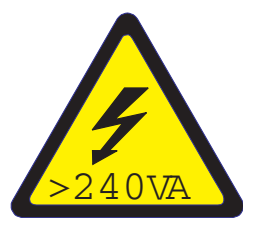

**CAUTION:** Hazardous energy present. Voltages with hazardous energy might cause heating when shorted with metal, which might result in splattered metal, burns, or both. (L005)

2. At the rear of the system, loosen the cover screw **(A)** that fastens the cover to the chassis.

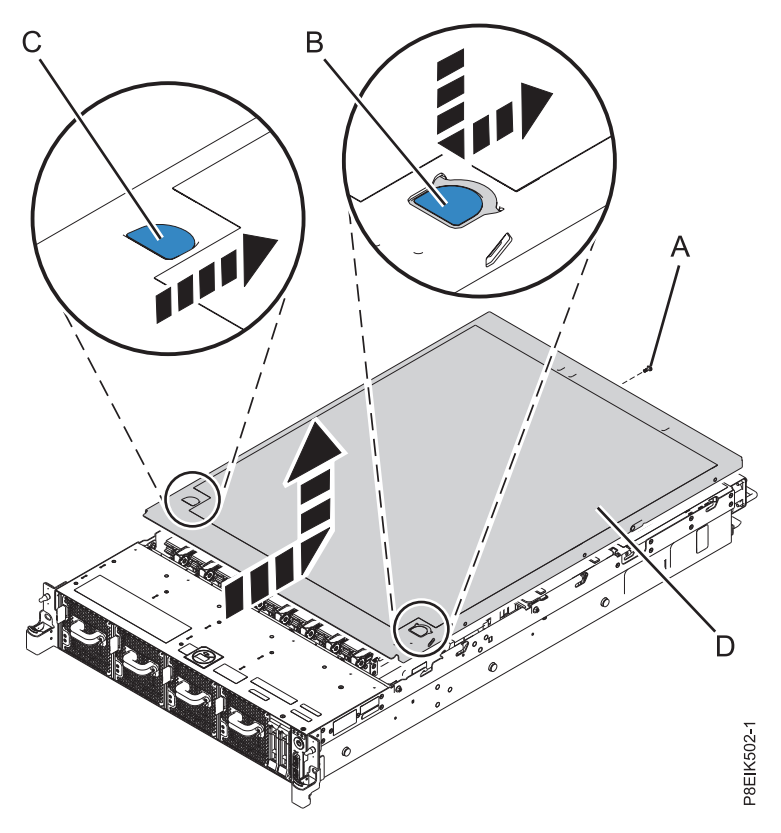

*Figure 39. Removing the cover*

3. While pressing down on latch **(B)** and touch point **(C)**, slide the cover **(D)** towards the rear of the system unit. When the front of the service access cover clears the upper frame ledge, lift the cover up and off the system unit.

Attention: For proper cooling and airflow, replace the cover before you power on the system.

#### **Installing the service access cover on an 8335-GTB system**

Learn how to install the service access cover on a rack-mounted IBM Power System S822LC (8335-GTB) system.

#### **About this task**

**Attention:** For safety, airflow purposes and thermal performance, the service access cover must be installed and fully seated prior to powering the system on.

- 1. Place the cover **(A)** on the system unit such that the alignment pins on the cover are aligned to the slots on the chassis. Slide the cover to the front of the system until the blue release latch **(B)** locks in to place as shown in Figure [40 on page 60.](#page-75-0)
- 2. Fasten the cover screw **(C)** at the rear of the cover.

<span id="page-75-0"></span>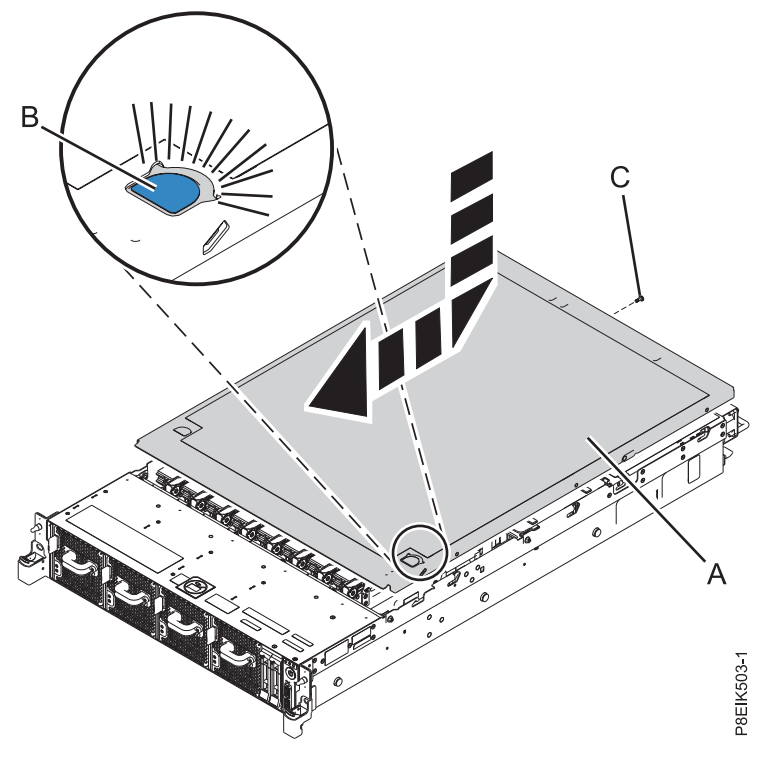

*Figure 40. Installing the cover*

## **Removing the front cover from an 8335-GTB system**

Learn how to remove the cover from an IBM Power System S822LC (8335-GTB) system so that you can access the components or service the system.

#### **Procedure**

- 1. If necessary, open the front rack door.
- 2. Ensure that you have the electrostatic discharge (ESD) wrist strap attached. If not, attach it now.
- 3. If applicable, remove the screws that are on both sides of the cover to disengage the cover from the system unit.
- 4. Pull the cover away from the system.

## **Installing the front cover on an 8335-GTB system**

Learn how to install the front cover on an IBM Power System S822LC (8335-GTB) system after you access the components or service the system.

- 1. Ensure that you have the electrostatic discharge (ESD) wrist strap attached. If not, attach it now.
- 2. Position the cover on the front of the system unit so that the pins on the system match the holes at the rear of the cover.
- 3. Press the cover on to the system unit such that the pins engage with the holes and cover is firmly in place.
- 4. If applicable, replace the screws on each side of the cover to secure the system to the rack.
- 5. Close the front rack door.

# **Service and operating positions for 8335-GTB**

Learn how to place on an IBM Power System S822LC (8335-GTB) system into the service or operating position.

# **Placing an 8335-GTB system into the service position**

Learn how to place an IBM Power System S822LC (8335-GTB) system into the service position.

# **About this task**

Pick the proper type of rails for your system:

- "Slide rails"
- ["Fixed rails" on page 62](#page-77-0)

#### **Slide rails:**

Use this procedure when your system is installed using slide rails.

#### **Before you begin**

#### **Notes:**

- v When you place the system into the service position, you must ensure that all stability plates are firmly installed to prevent the rack from toppling. Ensure that only one system unit is in the service position at a time.
- v Ensure that the cables at the rear of the system unit do not catch or bind as you pull the system unit forward in the rack.
- When the slide rails are fully extended, the rail safety latches lock into place. This action prevents the system from being pulled out too far.

- 1. Remove the screws on either side of the system that secure the system to the rack.
- 2. Push down the front latches **(A)** that secure the system unit to the rack.

<span id="page-77-0"></span>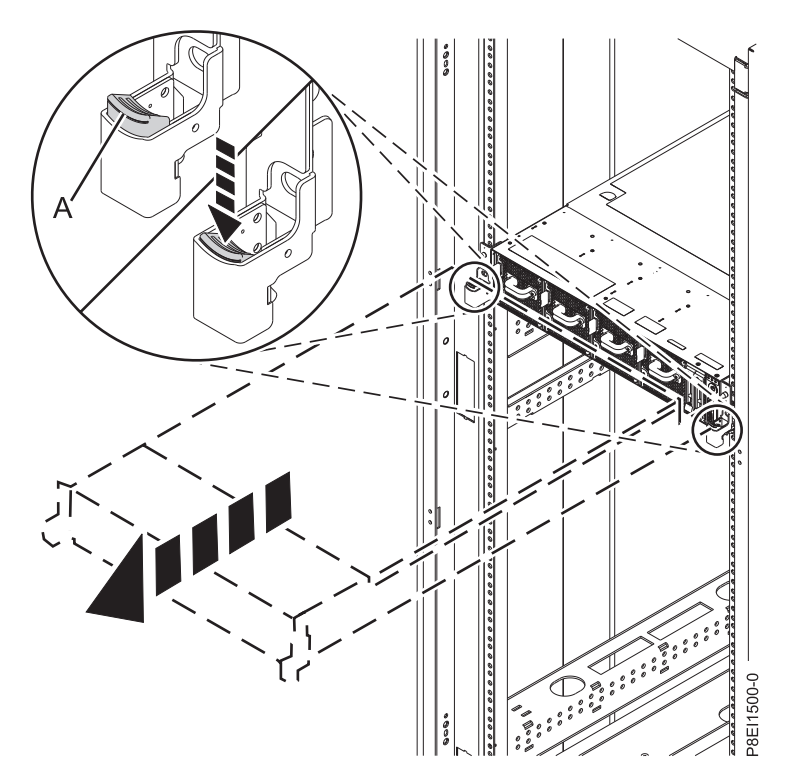

*Figure 41. Placing the system into the service position*

3. Pull the system unit out of the rack.

#### **Fixed rails:**

Use this procedure when your system is installed using fixed rails.

#### **Before you begin**

#### **CAUTION:**

**This system requires two people to remove the system from the rack. Do not begin this procedure unless physical assistance is available to remove the system from the rack.**

**Note:** When you place the system into the service position, you must ensure that all stability plates are firmly installed to prevent the rack from toppling. Ensure that only one system unit is removed at a time.

- 1. Label and disconnect the cables at the rear of the system unit.
- 2. For a water-cooled system, label and disconnect the water hoses at the manifold. Pull the coupling toward you to disconnect the water hoses as shown in Figure [42 on page 63.](#page-78-0)

<span id="page-78-0"></span>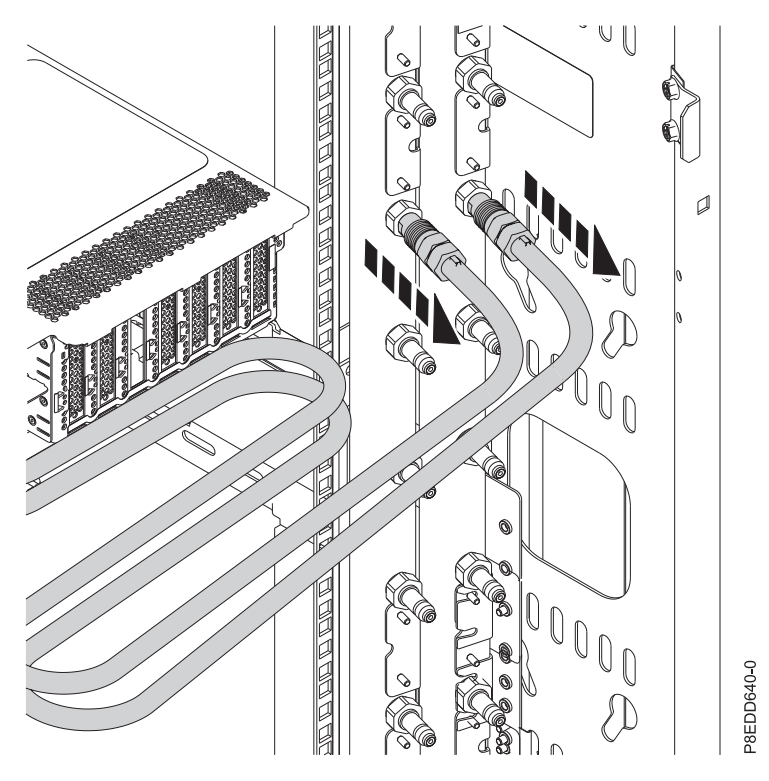

*Figure 42. Disconnecting the water hoses*

- 3. Remove the screws on either side of the system that secure the system to the rack.
- 4. While one person is supporting the weight of the front of the system, have the second person move to the rear of the system and push the system partially out of the rack.
- 5. Position one person on the left side of the system and one person on the right side of the system.
- 6. Tilt and lift the system from the rails.
- 7. Carefully set the system on a table with an appropriate ESD surface.

#### **Placing an 8335-GTB system into the operating position**

Learn how to place an IBM Power System S822LC (8335-GTB) system into the operating position.

#### **About this task**

Pick the proper type of rails for your system:

- "Slide rails"
- ["Fixed rails" on page 64](#page-79-0)

#### **Slide rails:**

Use this procedure when your system is installed using slide rails.

#### **Before you begin**

When you place the system in the operating position, ensure that the cables at the rear of the system do not catch or bind as you push the system unit back into the rack.

#### **Procedure**

1. Unlock the blue rail safety latches **(A)** by lifting them upward.

<span id="page-79-0"></span>2. Align the system unit on to the rails and push the system unit back into the rack until both release latches lock into position. See Figure 43.

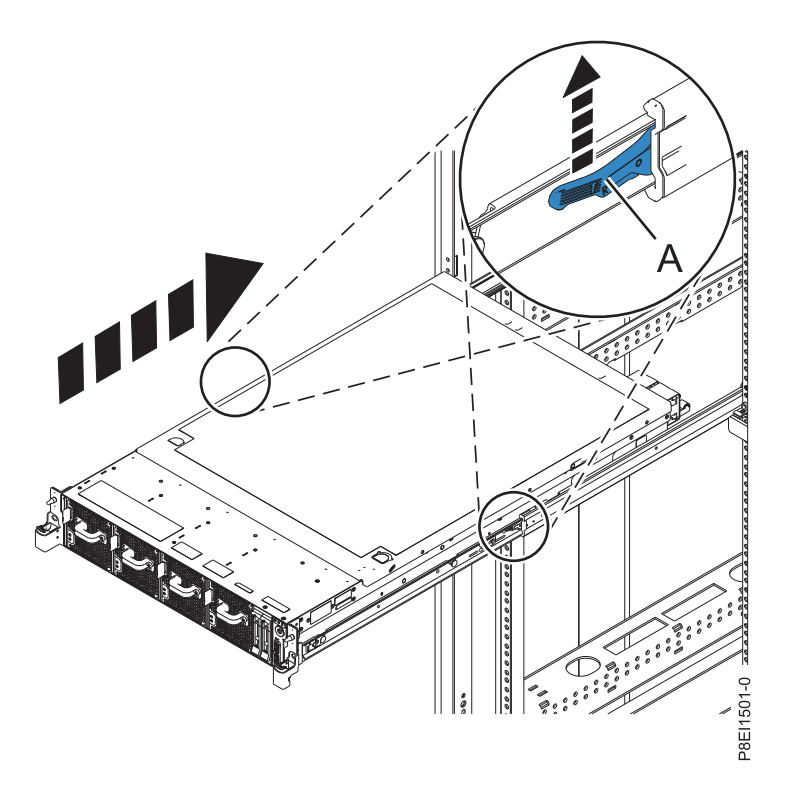

*Figure 43. Placing the system into the operating position*

3. Replace the screws on either side of the system that secure the system to the rack.

#### **Fixed rails:**

Use this procedure when your system is installed using fixed rails.

#### **Before you begin**

#### **CAUTION:**

#### **This system requires two people to replace the system into the rack. Do not begin this procedure unless physical assistance is available to replace the system into the rack.**

**Note:** When you place the system into the operating position, you must ensure that all stability plates are firmly installed to prevent the rack from toppling. Ensure that only one system unit is replaced at a time.

- 1. Position one person on the left side of the system and one person on the right side of the system.
- 2. Lift the system.
- 3. Tilt the system into position over the fixed rack rails.
- 4. Carefully lower the system until the rear of the system rests on the rails.
- 5. While one person is supporting the weight of the system, have the second person move to the front of the system and push the system all the way into the rack.
- 6. Using your labels, reconnect the cables at the rear of the system unit.

<span id="page-80-0"></span>7. For a water-cooled system, connect the water hoses at the rear of the rack to the manifold, as shown in Figure 44. Ensure that you plug the male hose into the female manifold plug, and plug the female hose into the male manifold plug.

**Attention:** Before powering on the system, ensure that cooling water is circulating through the system.

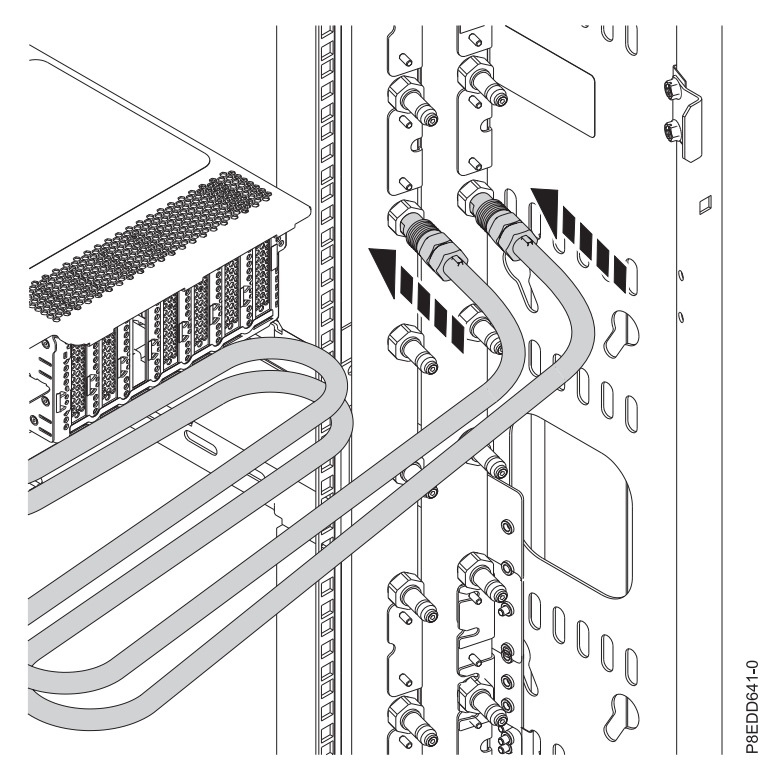

*Figure 44. Connecting the water hoses*

8. Replace the screws on either side of the system that secure the system to the rack.

# **Removing and replacing a power supply in the 8335-GTB**

Find information about removing and replacing power supplies in the IBM Power System S822LC (8335-GTB) system.

## **Removing a power supply from the 8335-GTB**

Find information about removing power supplies in the IBM Power System S822LC (8335-GTB) system.

#### **Procedure**

1. Attach the electrostatic discharge (ESD) wrist strap.

#### **Attention:**

- v Attach an electrostatic discharge (ESD) wrist strap to the front ESD jack, to the rear ESD jack, or to an unpainted metal surface of your hardware to prevent the electrostatic discharge from damaging your hardware.
- v When you use an ESD wrist strap, follow all electrical safety procedures. An ESD wrist strap is used for static control. It does not increase or decrease your risk of receiving electric shock when using or working on electrical equipment.
- v If you do not have an ESD wrist strap, just prior to removing the product from ESD packaging and installing or replacing hardware, touch an unpainted metal surface of the system for a minimum of 5 seconds.
- 2. Stop the system. For instructions, see ["Stopping the 8335-GTB system" on page 55.](#page-70-0)
- 3. Label and remove the power cord from the power supply to remove. For instructions, see ["Disconnecting the power cords from an 8335-GTB system" on page 67.](#page-82-0)
- 4. Remove the power supply from the system.
	- a. To unseat the power supply from its position in the system, pull up the terracotta locking-tab **(A)**. See Figure 45.
	- b. Grasp the power supply handle with one hand, and pull the power supply **(B)** part of the way out of the system.
	- c. Place your other hand underneath the power supply and pull the power supply out of the system and place it on an ESD mat.

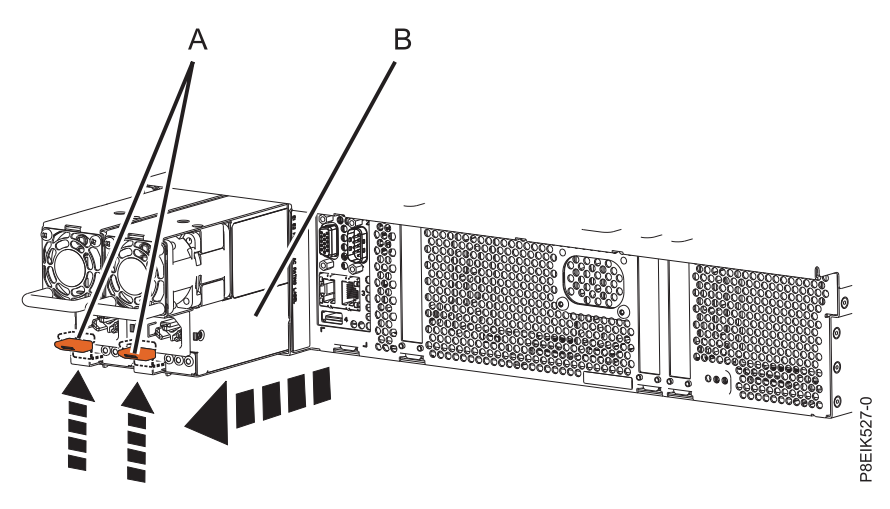

*Figure 45. Removing a power supply from the system*

# **Replacing a power supply in the 8335-GTB**

Find information about replacing power supplies in the IBM Power System S822LC (8335-GTB) system.

- 1. Ensure that you have the electrostatic discharge (ESD) wrist strap attached. If not, attach it now.
- 2. Align the power supply **(A)** with the bay and slide the power supply into the system until the terracotta latch **(B)** locks in place. See Figure 46.

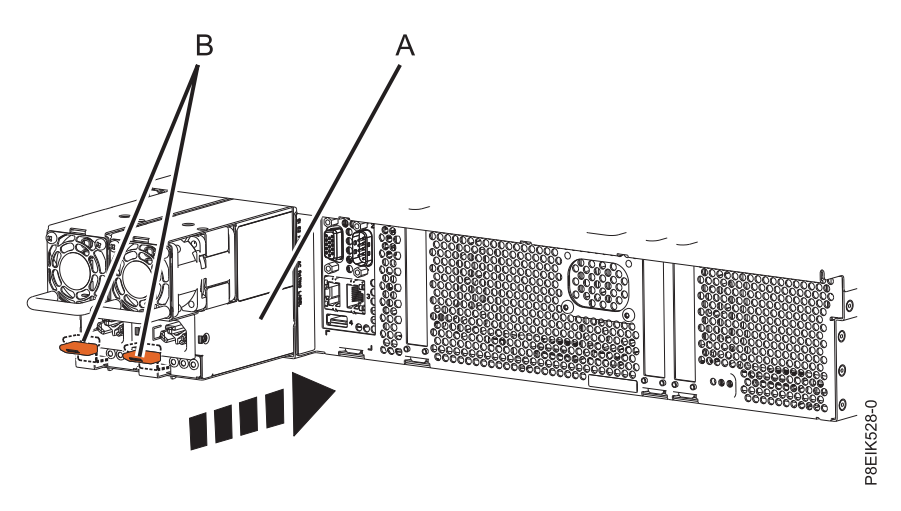

*Figure 46. Replacing a power supply in the system*

- <span id="page-82-0"></span>3. Reconnect the power cord. For instructions, see ["Connecting the power cords to an 8335-GTB system"](#page-84-0) [on page 69.](#page-84-0)
- 4. Start the system. For instructions, see ["Starting the 8335-GTB system" on page 54.](#page-69-0)

# **Power cords**

Learn how to disconnect and connect the power cords in an IBM Power System S822LC (8335-GTB) system.

# **Disconnecting the power cords from an 8335-GTB system**

Learn how to disconnect the power cords from an IBM Power System S822LC (8335-GTB) system.

- 1. Open the rear rack door on the system unit that you are servicing.
- 2. Identify the system unit that you are servicing in the rack.
- 3. Label and disconnect the power cords from the power supply handle. Unfasten the hook-and-loop fastener that ties the power cord to the power supply handle. Note how the power is looped; you will need to make that same loop when you reattach the power cords. You use two types of loops, detailed in Figure 47 and Figure [48 on page 68.](#page-83-0)

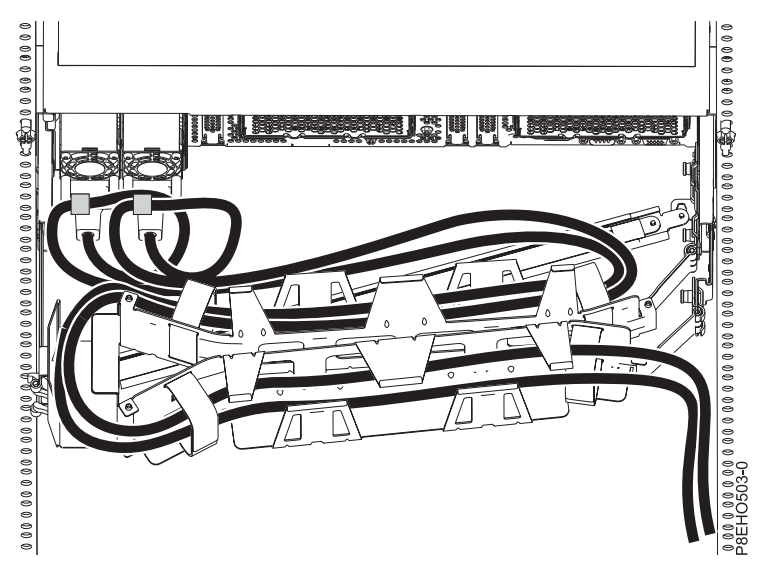

*Figure 47. Power cord loop with cable management arm routing.* The power cord loops counterclockwise to the right.

<span id="page-83-0"></span>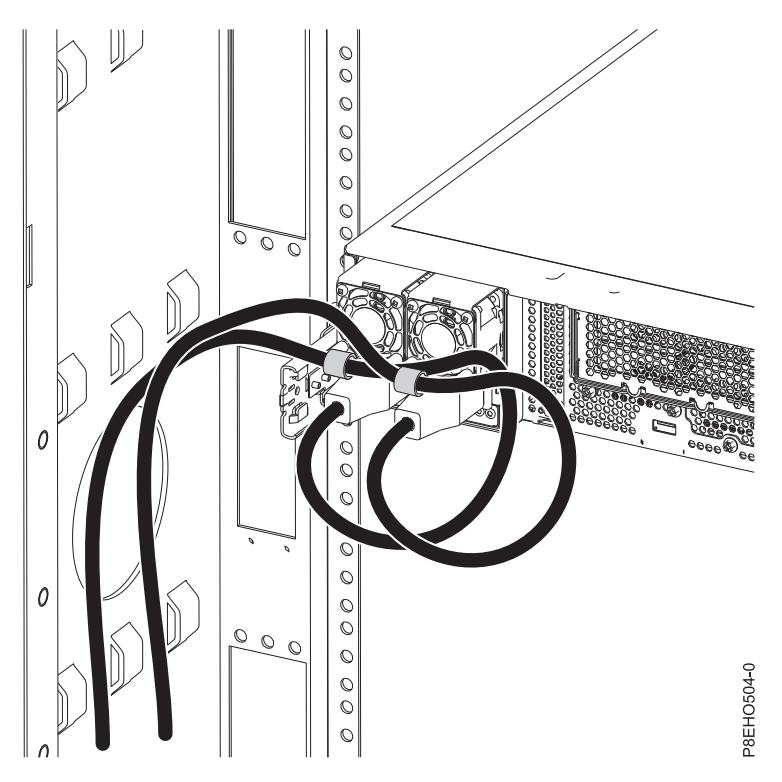

*Figure 48. Power cord loop with sidewall routing.* The power cord loops counterclockwise to the left.

4. Disconnect the power cords from the system unit. See figure Figure 49.

**Note:** This system might be equipped with two or more power supplies. If the removing and replacing procedures require the power to be off, then ensure that all the power sources to the system are disconnected.

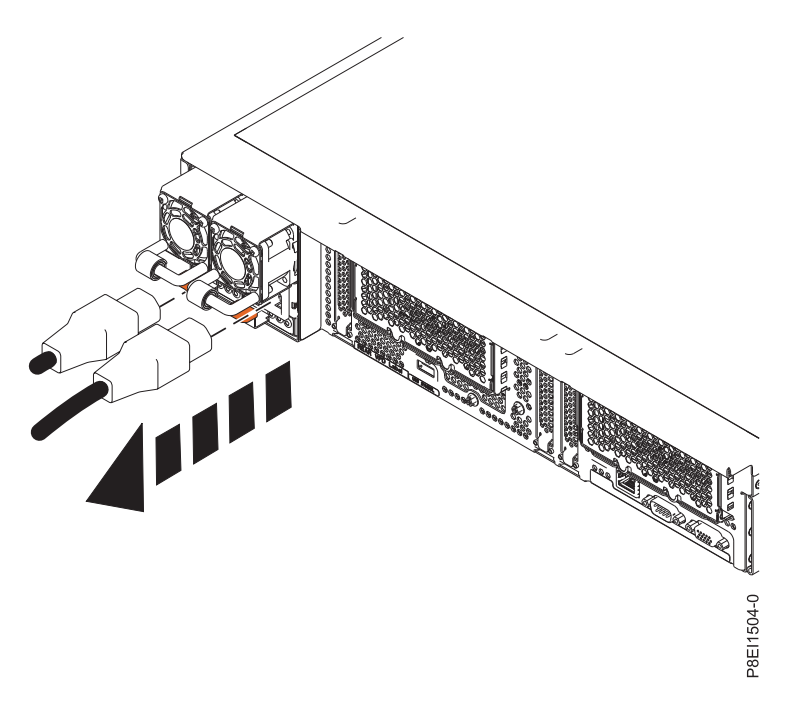

*Figure 49. Removing the power cords from the system*

# <span id="page-84-0"></span>**Connecting the power cords to an 8335-GTB system**

Learn how to connect the power cords to an IBM Power System S822LC (8335-GTB) system.

#### **Procedure**

- 1. Open the rear rack door on the system unit that you are servicing.
- 2. Using your labels, reconnect the power cords to the system unit. See figure Figure 50.

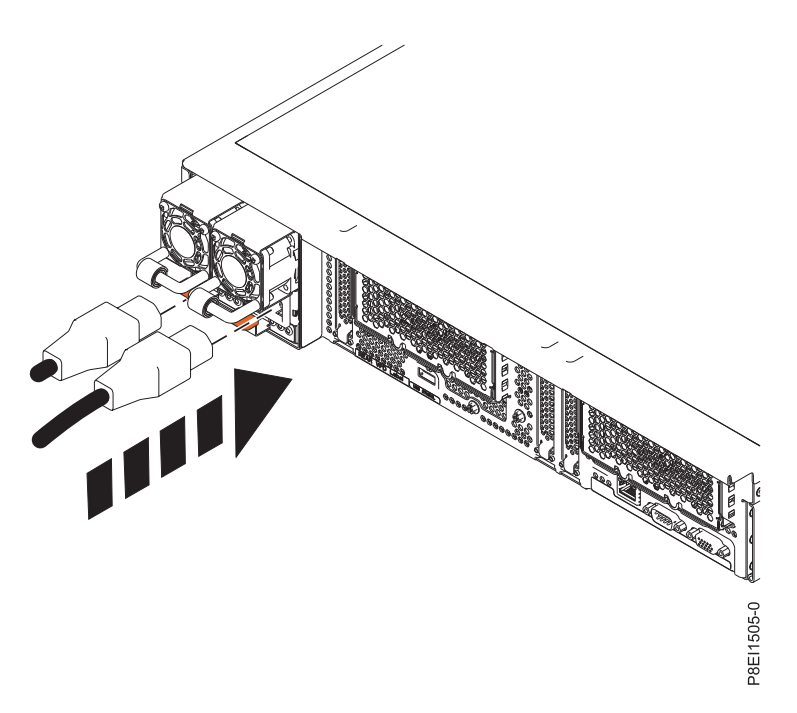

*Figure 50. Connecting the power cords to the system*

3. Loop and attach the power cords to the power supply handle. Note how the power is looped; be sure to maintain at least a 5 cm (2 in.) diameter loop. You use two types of loops, detailed in [Figure](#page-85-0) 51 on [page 70](#page-85-0) and Figure [52 on page 70.](#page-85-0) Use the hook-and-loop fastener to tie the power cord to the power supply handle.

<span id="page-85-0"></span>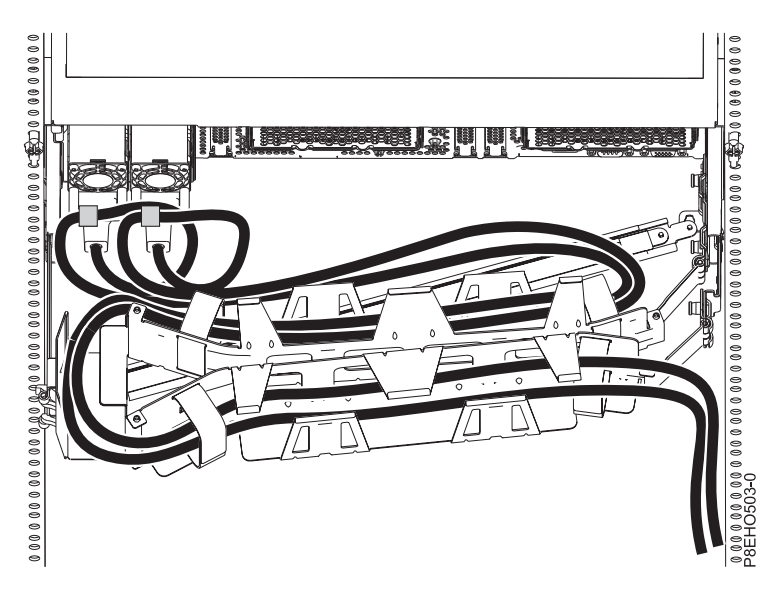

*Figure 51. Power cord loop with cable management arm routing.* The power cord loops counterclockwise to the right.

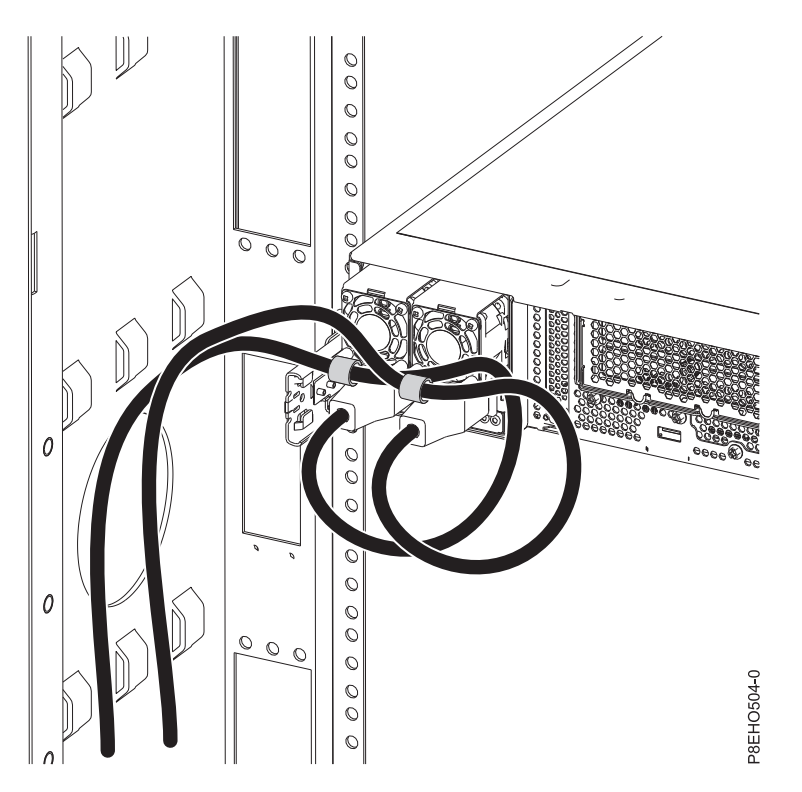

*Figure 52. Power cord loop with sidewall routing.* The power cord loops counterclockwise to the left.

4. Close the rack door at the rear of the system.

# **Notices**

This information was developed for products and services offered in the US.

IBM may not offer the products, services, or features discussed in this document in other countries. Consult your local IBM representative for information on the products and services currently available in your area. Any reference to an IBM product, program, or service is not intended to state or imply that only that IBM product, program, or service may be used. Any functionally equivalent product, program, or service that does not infringe any IBM intellectual property right may be used instead. However, it is the user's responsibility to evaluate and verify the operation of any non-IBM product, program, or service.

IBM may have patents or pending patent applications covering subject matter described in this document. The furnishing of this document does not grant you any license to these patents. You can send license inquiries, in writing, to:

*IBM Director of Licensing IBM Corporation North Castle Drive, MD-NC119 Armonk, NY 10504-1785 US*

INTERNATIONAL BUSINESS MACHINES CORPORATION PROVIDES THIS PUBLICATION "AS IS" WITHOUT WARRANTY OF ANY KIND, EITHER EXPRESS OR IMPLIED, INCLUDING, BUT NOT LIMITED TO, THE IMPLIED WARRANTIES OF NON-INFRINGEMENT, MERCHANTABILITY OR FITNESS FOR A PARTICULAR PURPOSE. Some jurisdictions do not allow disclaimer of express or implied warranties in certain transactions, therefore, this statement may not apply to you.

This information could include technical inaccuracies or typographical errors. Changes are periodically made to the information herein; these changes will be incorporated in new editions of the publication. IBM may make improvements and/or changes in the product(s) and/or the program(s) described in this publication at any time without notice.

Any references in this information to non-IBM websites are provided for convenience only and do not in any manner serve as an endorsement of those websites. The materials at those websites are not part of the materials for this IBM product and use of those websites is at your own risk.

IBM may use or distribute any of the information you provide in any way it believes appropriate without incurring any obligation to you.

The performance data and client examples cited are presented for illustrative purposes only. Actual performance results may vary depending on specific configurations and operating conditions.

Information concerning non-IBM products was obtained from the suppliers of those products, their published announcements or other publicly available sources. IBM has not tested those products and cannot confirm the accuracy of performance, compatibility or any other claims related to non-IBM products. Questions on the capabilities of non-IBM products should be addressed to the suppliers of those products.

Statements regarding IBM's future direction or intent are subject to change or withdrawal without notice, and represent goals and objectives only.

All IBM prices shown are IBM's suggested retail prices, are current and are subject to change without notice. Dealer prices may vary.

This information is for planning purposes only. The information herein is subject to change before the products described become available.

This information contains examples of data and reports used in daily business operations. To illustrate them as completely as possible, the examples include the names of individuals, companies, brands, and products. All of these names are fictitious and any similarity to actual people or business enterprises is entirely coincidental.

If you are viewing this information in softcopy, the photographs and color illustrations may not appear.

The drawings and specifications contained herein shall not be reproduced in whole or in part without the written permission of IBM.

IBM has prepared this information for use with the specific machines indicated. IBM makes no representations that it is suitable for any other purpose.

IBM's computer systems contain mechanisms designed to reduce the possibility of undetected data corruption or loss. This risk, however, cannot be eliminated. Users who experience unplanned outages, system failures, power fluctuations or outages, or component failures must verify the accuracy of operations performed and data saved or transmitted by the system at or near the time of the outage or failure. In addition, users must establish procedures to ensure that there is independent data verification before relying on such data in sensitive or critical operations. Users should periodically check IBM's support websites for updated information and fixes applicable to the system and related software.

## **Homologation statement**

This product may not be certified in your country for connection by any means whatsoever to interfaces of public telecommunications networks. Further certification may be required by law prior to making any such connection. Contact an IBM representative or reseller for any questions.

# **Accessibility features for IBM Power Systems servers**

Accessibility features assist users who have a disability, such as restricted mobility or limited vision, to use information technology content successfully.

#### **Overview**

The IBM Power Systems servers include the following major accessibility features:

- Keyboard-only operation
- Operations that use a screen reader

The IBM Power Systems servers use the latest W3C Standard, [WAI-ARIA 1.0 \(www.w3.org/TR/wai-aria/](http://www.w3.org/TR/wai-aria/) ), to ensure compliance with [US Section 508 \(www.access-board.gov/guidelines-and-standards/](http://www.access-board.gov/guidelines-and-standards/communications-and-it/about-the-section-508-standards/section-508-standards) [communications-and-it/about-the-section-508-standards/section-508-standards\)](http://www.access-board.gov/guidelines-and-standards/communications-and-it/about-the-section-508-standards/section-508-standards) and [Web Content](http://www.w3.org/TR/WCAG20/) [Accessibility Guidelines \(WCAG\) 2.0 \(www.w3.org/TR/WCAG20/\)](http://www.w3.org/TR/WCAG20/). To take advantage of accessibility features, use the latest release of your screen reader and the latest web browser that is supported by the IBM Power Systems servers.

The IBM Power Systems servers online product documentation in IBM Knowledge Center is enabled for accessibility. The accessibility features of IBM Knowledge Center are described in the [Accessibility section](https://www.ibm.com/support/knowledgecenter/help#accessibility) [of the IBM Knowledge Center help \(www.ibm.com/support/knowledgecenter/doc/](https://www.ibm.com/support/knowledgecenter/help#accessibility) [kc\\_help.html#accessibility\)](https://www.ibm.com/support/knowledgecenter/help#accessibility).

# **Keyboard navigation**

This product uses standard navigation keys.

## **Interface information**

The IBM Power Systems servers user interfaces do not have content that flashes 2 - 55 times per second.

The IBM Power Systems servers web user interface relies on cascading style sheets to render content properly and to provide a usable experience. The application provides an equivalent way for low-vision users to use system display settings, including high-contrast mode. You can control font size by using the device or web browser settings.

The IBM Power Systems servers web user interface includes WAI-ARIA navigational landmarks that you can use to quickly navigate to functional areas in the application.

## **Vendor software**

The IBM Power Systems servers include certain vendor software that is not covered under the IBM license agreement. IBM makes no representation about the accessibility features of these products. Contact the vendor for accessibility information about its products.

## **Related accessibility information**

In addition to standard IBM help desk and support websites, IBM has a TTY telephone service for use by deaf or hard of hearing customers to access sales and support services:

TTY service 800-IBM-3383 (800-426-3383) (within North America)

For more information about the commitment that IBM has to accessibility, see [IBM Accessibility](http://www.ibm.com/able) [\(www.ibm.com/able\)](http://www.ibm.com/able).

# **Privacy policy considerations**

IBM Software products, including software as a service solutions, ("Software Offerings") may use cookies or other technologies to collect product usage information, to help improve the end user experience, to tailor interactions with the end user, or for other purposes. In many cases no personally identifiable information is collected by the Software Offerings. Some of our Software Offerings can help enable you to collect personally identifiable information. If this Software Offering uses cookies to collect personally identifiable information, specific information about this offering's use of cookies is set forth below.

This Software Offering does not use cookies or other technologies to collect personally identifiable information.

If the configurations deployed for this Software Offering provide you as the customer the ability to collect personally identifiable information from end users via cookies and other technologies, you should seek your own legal advice about any laws applicable to such data collection, including any requirements for notice and consent.

For more information about the use of various technologies, including cookies, for these purposes, see IBM's Privacy Policy at<http://www.ibm.com/privacy>and IBM's Online Privacy Statement at <http://www.ibm.com/privacy/details>the section entitled "Cookies, Web Beacons and Other Technologies" and the "IBM Software Products and Software-as-a-Service Privacy Statement" at [http://www.ibm.com/software/info/product-privacy.](http://www.ibm.com/software/info/product-privacy)

# **Trademarks**

IBM, the IBM logo, and ibm.com are trademarks or registered trademarks of International Business Machines Corp., registered in many jurisdictions worldwide. Other product and service names might be trademarks of IBM or other companies. A current list of IBM trademarks is available on the web at [Copyright and trademark information](http://www.ibm.com/legal/copytrade.shtml) at www.ibm.com/legal/copytrade.shtml.

Intel, Intel logo, Intel Inside, Intel Inside logo, Intel Centrino, Intel Centrino logo, Celeron, Intel Xeon, Intel SpeedStep, Itanium, and Pentium are trademarks or registered trademarks of Intel Corporation or its subsidiaries in the United States and other countries.

Linux is a registered trademark of Linus Torvalds in the United States, other countries, or both.

Red Hat, the Red Hat "Shadow Man" logo, and all Red Hat-based trademarks and logos are trademarks or registered trademarks of Red Hat, Inc., in the United States and other countries.

# **Electronic emission notices**

When attaching a monitor to the equipment, you must use the designated monitor cable and any interference suppression devices supplied with the monitor.

# **Class A Notices**

The following Class A statements apply to the IBM servers that contain the POWER8 processor and its features unless designated as electromagnetic compatibility (EMC) Class B in the feature information.

# **Federal Communications Commission (FCC) Statement**

**Note:** This equipment has been tested and found to comply with the limits for a Class A digital device, pursuant to Part 15 of the FCC Rules. These limits are designed to provide reasonable protection against harmful interference when the equipment is operated in a commercial environment. This equipment generates, uses, and can radiate radio frequency energy and, if not installed and used in accordance with the instruction manual, may cause harmful interference to radio communications. Operation of this equipment in a residential area is likely to cause harmful interference, in which case the user will be required to correct the interference at his own expense.

Properly shielded and grounded cables and connectors must be used in order to meet FCC emission limits. IBM is not responsible for any radio or television interference caused by using other than recommended cables and connectors or by unauthorized changes or modifications to this equipment. Unauthorized changes or modifications could void the user's authority to operate the equipment.

This device complies with Part 15 of the FCC rules. Operation is subject to the following two conditions: (1) this device may not cause harmful interference, and (2) this device must accept any interference received, including interference that may cause undesired operation.

# **Industry Canada Compliance Statement**

CAN ICES-3 (A)/NMB-3(A)

# **European Community Compliance Statement**

This product is in conformity with the protection requirements of EU Council Directive 2014/30/EU on the approximation of the laws of the Member States relating to electromagnetic compatibility. IBM cannot accept responsibility for any failure to satisfy the protection requirements resulting from a non-recommended modification of the product, including the fitting of non-IBM option cards.

European Community contact: IBM Deutschland GmbH Technical Regulations, Abteilung M456 IBM-Allee 1, 71139 Ehningen, Germany Tel: +49 800 225 5426 email: halloibm@de.ibm.com

**Warning:** This is a Class A product. In a domestic environment, this product may cause radio interference, in which case the user may be required to take adequate measures.

# **VCCI Statement - Japan**

この装置は、クラスA 情報技術装置です。この装置を家庭環境で使用すると電波妨害 を引き起こすことがあります。この場合には使用者が適切な対策を講ずるよう要求され ることがあります。 VCCI-A

The following is a summary of the VCCI Japanese statement in the box above:

This is a Class A product based on the standard of the VCCI Council. If this equipment is used in a domestic environment, radio interference may occur, in which case, the user may be required to take corrective actions.

# **Japan Electronics and Information Technology Industries Association Statement**

This statement explains the Japan JIS C 61000-3-2 product wattage compliance.

-社)電子情報技術産業協会 高調波電流抑制対策実施  $(-$ 要領に基づく定格入力電力値: Knowledge Centerの各製品の 什様ページ参照

This statement explains the Japan Electronics and Information Technology Industries Association (JEITA) statement for products less than or equal to 20 A per phase.

高調波電流規格 JIS C 61000-3-2 適合品

This statement explains the JEITA statement for products greater than 20 A, single phase.

高調波電流規格 JIS C 61000-3-2 準用品 「高圧又は特別高圧で受電する需要家の高調波抑制対 本装置は、 ヾライン」対象機器(高調波発生機器)です。 : 6 (単相、PFC回路付)  $\cdot$  0

This statement explains the JEITA statement for products greater than 20 A per phase, three-phase.

高調波電流規格 JIS C 61000-3-2 準用品 「高圧又は特別高圧で受電する需要家の高調波抑制対 本装置は、 策ガイドライン」対象機器 (高調波発生機器) です。 :5(3相、PFC回路付) ٠  $\cdot$  0 ・換算係数

# **Electromagnetic Interference (EMI) Statement - People's Republic of China**

声 明 此为 A 级产品,在生活环境中, 该产品可能会造成无线电干扰。 在这种情况下,可能需要用户对其 干扰采取切实可行的措施。

Declaration: This is a Class A product. In a domestic environment this product may cause radio interference in which case the user may need to perform practical action.

# **Electromagnetic Interference (EMI) Statement - Taiwan**

警告使用者: 這是甲類的資訊產品,在 居住的環境中使用時,可 能會造成射頻干擾,在這 種情況下,使用者會被要 求採取某些適當的對策。

The following is a summary of the EMI Taiwan statement above.

Warning: This is a Class A product. In a domestic environment this product may cause radio interference in which case the user will be required to take adequate measures.

#### **IBM Taiwan Contact Information:**

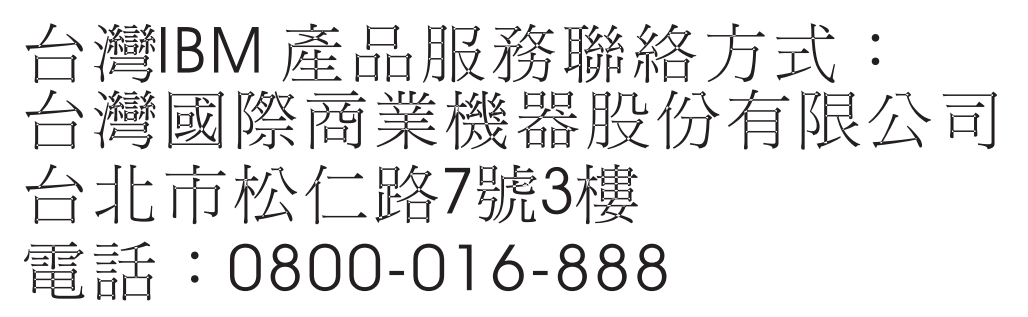

## **Electromagnetic Interference (EMI) Statement - Korea**

이 기기는 업무용 환경에서 사용할 목적으로 적합성평가를 받은 기기로서 가정용 환경에서 사용하는 경우 전파간섭의 우려가 있습니다.

## **Germany Compliance Statement**

**Deutschsprachiger EU Hinweis: Hinweis für Geräte der Klasse A EU-Richtlinie zur Elektromagnetischen Verträglichkeit**

Dieses Produkt entspricht den Schutzanforderungen der EU-Richtlinie 2014/30/EU zur Angleichung der Rechtsvorschriften über die elektromagnetische Verträglichkeit in den EU-Mitgliedsstaatenund hält die Grenzwerte der EN 55022 / EN 55032 Klasse A ein.

Um dieses sicherzustellen, sind die Geräte wie in den Handbüchern beschrieben zu installieren und zu betreiben. Des Weiteren dürfen auch nur von der IBM empfohlene Kabel angeschlossen werden. IBM übernimmt keine Verantwortung für die Einhaltung der Schutzanforderungen, wenn das Produkt ohne Zustimmung von IBM verändert bzw. wenn Erweiterungskomponenten von Fremdherstellern ohne Empfehlung von IBM gesteckt/eingebaut werden.

EN 55022 / EN 55032 Klasse A Geräte müssen mit folgendem Warnhinweis versehen werden: "Warnung: Dieses ist eine Einrichtung der Klasse A. Diese Einrichtung kann im Wohnbereich Funk-Störungen verursachen; in diesem Fall kann vom Betreiber verlangt werden, angemessene Maßnahmen zu ergreifen und dafür aufzukommen."

#### **Deutschland: Einhaltung des Gesetzes über die elektromagnetische Verträglichkeit von Geräten**

Dieses Produkt entspricht dem "Gesetz über die elektromagnetische Verträglichkeit von Geräten (EMVG)". Dies ist die Umsetzung der EU-Richtlinie 2014/30/EU in der Bundesrepublik Deutschland.

#### **Zulassungsbescheinigung laut dem Deutschen Gesetz über die elektromagnetische Verträglichkeit von Geräten (EMVG) (bzw. der EMC Richtlinie 2014/30/EU) für Geräte der Klasse A**

Dieses Gerät ist berechtigt, in Übereinstimmung mit dem Deutschen EMVG das EG-Konformitätszeichen - CE - zu führen.

Verantwortlich für die Einhaltung der EMV Vorschriften ist der Hersteller: International Business Machines Corp. New Orchard Road

Armonk, New York 10504 Tel: 914-499-1900

Der verantwortliche Ansprechpartner des Herstellers in der EU ist: IBM Deutschland GmbH Technical Relations Europe, Abteilung M456 IBM-Allee 1, 71139 Ehningen, Germany Tel: +49 (0) 800 225 5426 email: HalloIBM@de.ibm.com

Generelle Informationen:

**Das Gerät erfüllt die Schutzanforderungen nach EN 55024 und EN 55022 / EN 55032 Klasse A.**

## **Electromagnetic Interference (EMI) Statement - Russia**

ВНИМАНИЕ! Настоящее изделие относится к классу А. В жилых помещениях оно может создавать радиопомехи, для снижения которых необходимы дополнительные меры

# **Class B Notices**

The following Class B statements apply to features designated as electromagnetic compatibility (EMC) Class B in the feature installation information.

## **Federal Communications Commission (FCC) Statement**

This equipment has been tested and found to comply with the limits for a Class B digital device, pursuant to Part 15 of the FCC Rules. These limits are designed to provide reasonable protection against harmful interference in a residential installation.

This equipment generates, uses, and can radiate radio frequency energy and, if not installed and used in accordance with the instructions, may cause harmful interference to radio communications. However, there is no guarantee that interference will not occur in a particular installation.

If this equipment does cause harmful interference to radio or television reception, which can be determined by turning the equipment off and on, the user is encouraged to try to correct the interference by one or more of the following measures:

- Reorient or relocate the receiving antenna.
- Increase the separation between the equipment and receiver.
- v Connect the equipment into an outlet on a circuit different from that to which the receiver is connected.
- v Consult an IBM-authorized dealer or service representative for help.

Properly shielded and grounded cables and connectors must be used in order to meet FCC emission limits. Proper cables and connectors are available from IBM-authorized dealers. IBM is not responsible for any radio or television interference caused by unauthorized changes or modifications to this equipment. Unauthorized changes or modifications could void the user's authority to operate this equipment.

This device complies with Part 15 of the FCC rules. Operation is subject to the following two conditions: (1) this device may not cause harmful interference, and (2) this device must accept any interference received, including interference that may cause undesired operation.

# **Industry Canada Compliance Statement**

CAN ICES-3 (B)/NMB-3(B)

# **European Community Compliance Statement**

This product is in conformity with the protection requirements of EU Council Directive 2014/30/EU on the approximation of the laws of the Member States relating to electromagnetic compatibility. IBM cannot accept responsibility for any failure to satisfy the protection requirements resulting from a non-recommended modification of the product, including the fitting of non-IBM option cards.

European Community contact: IBM Deutschland GmbH Technical Regulations, Abteilung M456 IBM-Allee 1, 71139 Ehningen, Germany Tel: +49 800 225 5426 email: halloibm@de.ibm.com

# **VCCI Statement - Japan**

この装置は,クラスB情報技術装置です。この装置は, 家庭環境で使用 することを目的としていますが、この装置がラジオやテレビジョン受信機に 近接して使用されると、受信障害を引き起こすことがあります。 取扱説明書に従って正しい取り扱いをして下さい。  $VCCI-B$ 

# **Japan Electronics and Information Technology Industries Association Statement**

This statement explains the Japan JIS C 61000-3-2 product wattage compliance.

(一社) 電子情報技術産業協会 高調波電流抑制対策実施 要領に基づく定格入力電力値: Knowledge Centerの各製品の 仕様ページ参照

This statement explains the Japan Electronics and Information Technology Industries Association (JEITA) statement for products less than or equal to 20 A per phase.

高調波電流規格 JIS C 61000-3-2 適合品

This statement explains the JEITA statement for products greater than 20 A, single phase.

高調波電流規格 JIS C 61000-3-2 進用品 「高圧又は特別高圧で受電する需要家の高調波抑制対 ライン」対象機器(高調波発生機器)です。 (単相、PFC回路付) 6 0

This statement explains the JEITA statement for products greater than 20 A per phase, three-phase.

高調波電流規格 JIS C 61000-3-2 進用品 「高圧又は特別高圧で受電する需要家の高調波抑制対 本装置は. ライン」対象機器(高調波発生機器)です。 :5(3相、PFC回路付)  $\Omega$ 

# **IBM Taiwan Contact Information**

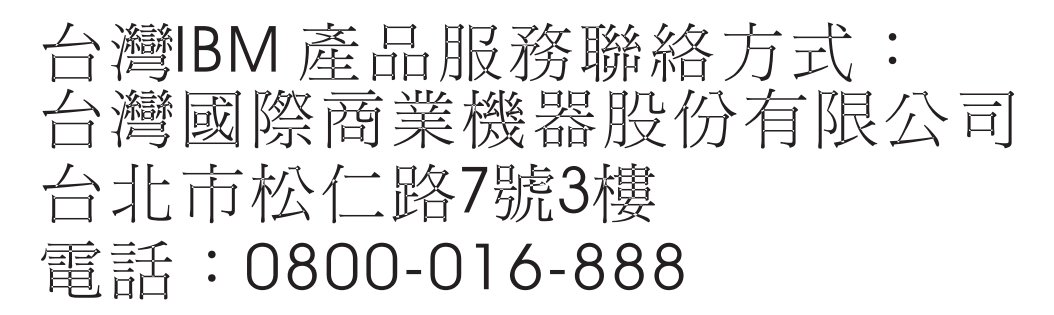

# **Germany Compliance Statement**

**Deutschsprachiger EU Hinweis: Hinweis für Geräte der Klasse B EU-Richtlinie zur Elektromagnetischen Verträglichkeit**

Dieses Produkt entspricht den Schutzanforderungen der EU-Richtlinie 2014/30/EU zur Angleichung der Rechtsvorschriften über die elektromagnetische Verträglichkeit in den EU-Mitgliedsstaatenund hält die Grenzwerte der EN 55022/ EN 55032 Klasse B ein.

Um dieses sicherzustellen, sind die Geräte wie in den Handbüchern beschrieben zu installieren und zu betreiben. Des Weiteren dürfen auch nur von der IBM empfohlene Kabel angeschlossen werden. IBM übernimmt keine Verantwortung für die Einhaltung der Schutzanforderungen, wenn das Produkt ohne Zustimmung von IBM verändert bzw. wenn Erweiterungskomponenten von Fremdherstellern ohne Empfehlung von IBM gesteckt/eingebaut werden.

#### **Deutschland: Einhaltung des Gesetzes über die elektromagnetische Verträglichkeit von Geräten**

Dieses Produkt entspricht dem "Gesetz über die elektromagnetische Verträglichkeit von Geräten (EMVG)". Dies ist die Umsetzung der EU-Richtlinie 2014/30/EU in der Bundesrepublik Deutschland.

#### **Zulassungsbescheinigung laut dem Deutschen Gesetz über die elektromagnetische Verträglichkeit von Geräten (EMVG) (bzw. der EMC Richtlinie 2014/30/EU) für Geräte der Klasse B**

Dieses Gerät ist berechtigt, in Übereinstimmung mit dem Deutschen EMVG das EG-Konformitätszeichen - CE - zu führen.

Verantwortlich für die Einhaltung der EMV Vorschriften ist der Hersteller: International Business Machines Corp. New Orchard Road Armonk, New York 10504 Tel: 914-499-1900

Der verantwortliche Ansprechpartner des Herstellers in der EU ist: IBM Deutschland GmbH Technical Relations Europe, Abteilung M456 IBM-Allee 1, 71139 Ehningen, Germany Tel: +49 (0) 800 225 5426 email: HalloIBM@de.ibm.com

Generelle Informationen:

**Das Gerät erfüllt die Schutzanforderungen nach EN 55024 und EN 55022/ EN 55032 Klasse B.**

# **Terms and conditions**

Permissions for the use of these publications are granted subject to the following terms and conditions.

**Applicability:** These terms and conditions are in addition to any terms of use for the IBM website.

**Personal Use:** You may reproduce these publications for your personal, noncommercial use provided that all proprietary notices are preserved. You may not distribute, display or make derivative works of these publications, or any portion thereof, without the express consent of IBM.

**Commercial Use:** You may reproduce, distribute and display these publications solely within your enterprise provided that all proprietary notices are preserved. You may not make derivative works of these publications, or reproduce, distribute or display these publications or any portion thereof outside your enterprise, without the express consent of IBM.

**Rights:** Except as expressly granted in this permission, no other permissions, licenses or rights are granted, either express or implied, to the publications or any information, data, software or other intellectual property contained therein.

IBM reserves the right to withdraw the permissions granted herein whenever, in its discretion, the use of the publications is detrimental to its interest or, as determined by IBM, the above instructions are not being properly followed.

You may not download, export or re-export this information except in full compliance with all applicable laws and regulations, including all United States export laws and regulations.

IBM MAKES NO GUARANTEE ABOUT THE CONTENT OF THESE PUBLICATIONS. THE PUBLICATIONS ARE PROVIDED "AS-IS" AND WITHOUT WARRANTY OF ANY KIND, EITHER EXPRESSED OR IMPLIED, INCLUDING BUT NOT LIMITED TO IMPLIED WARRANTIES OF MERCHANTABILITY, NON-INFRINGEMENT, AND FITNESS FOR A PARTICULAR PURPOSE.

Power Systems: Installing the System and Ordered Parts for the IBM Power System S822LC (8335-GTB)

# IBM®